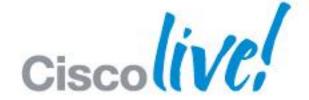

## What You Make Possible

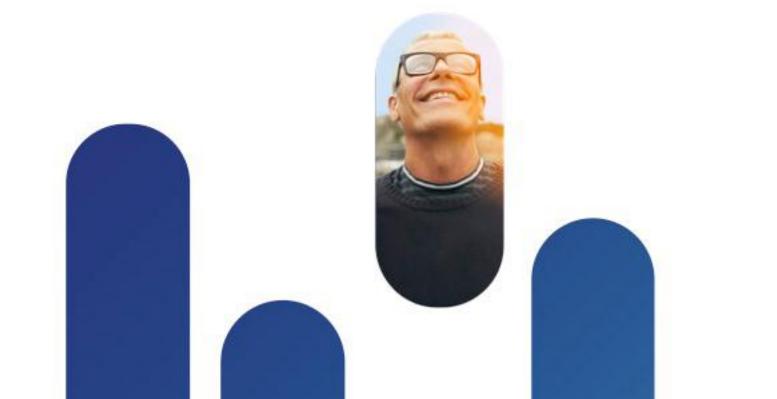

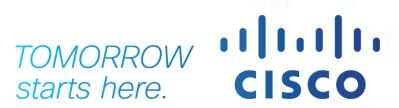

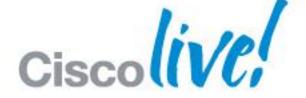

# Converged Access Mobility Design & Architecture

BRKEWN-2662

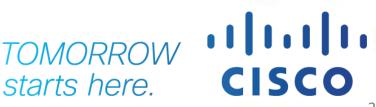

#### Agenda

- What is Converged Access ?
- Deploying One Network: Converged Access
- Wireless Deployment Options
- The new Converged Access Mobility Architecture
- Converged Access IP Addressing
- How to deploy a Converged Access network?
  - CleanAir & RRM
  - WebAuth & Guest Anchor (GA)
  - Security Features
- Bringing Together Wired and Wireless

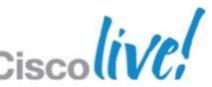

#### Agenda

- What is Converged Access?
- Deploying One Network: Converged Access
- Wireless Deployment Options
- The new Converged Access Mobility Architecture
- Converged Access IP Addressing
- How to deploy a Converged Access network?
  - CleanAir & RRM
  - WebAuth & Guest Anchor (GA)
  - Security Features
- Bringing Together Wired and Wireless

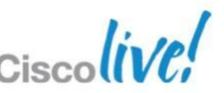

### One Network with Converged Access

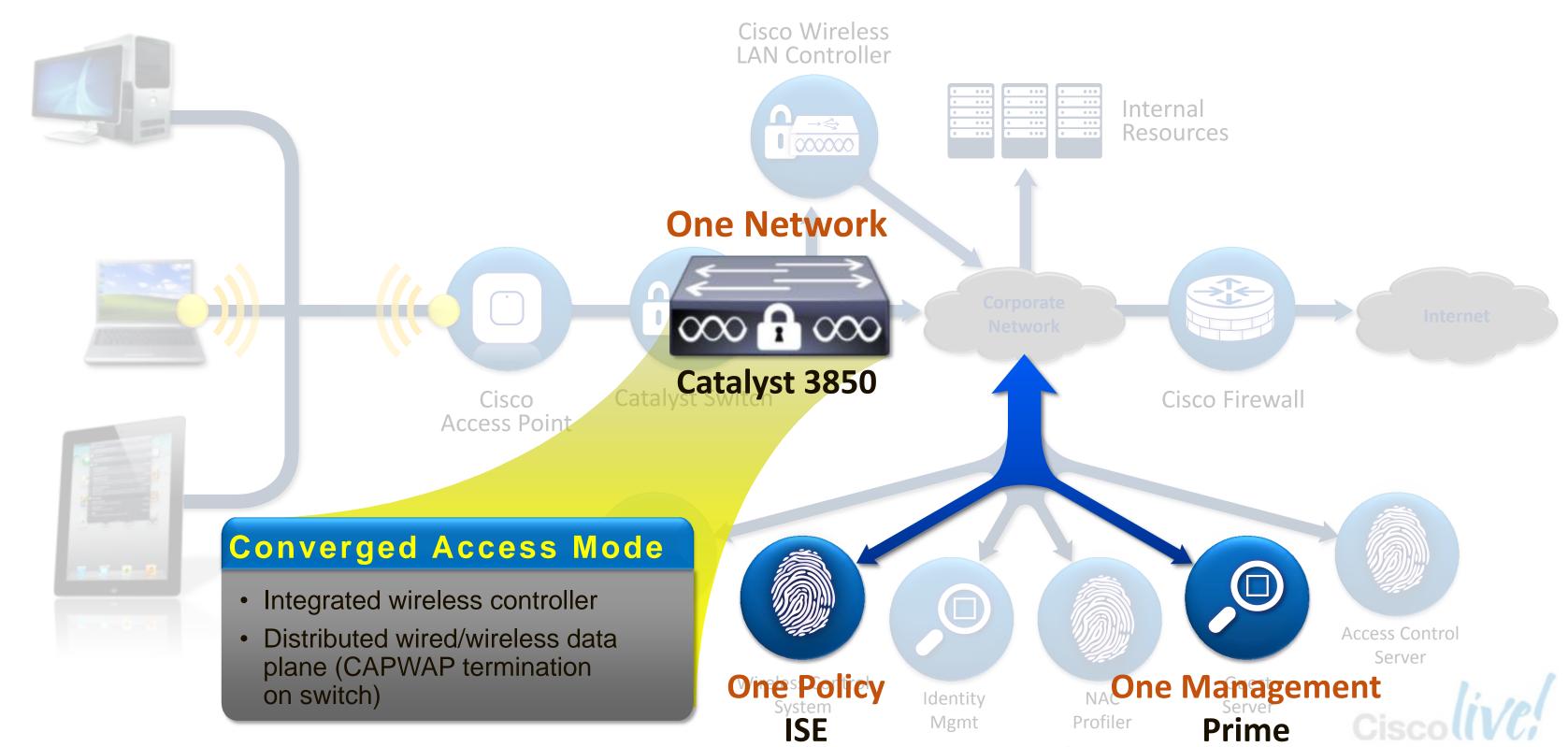

### Converged Wired/Wireless Access – Benefits

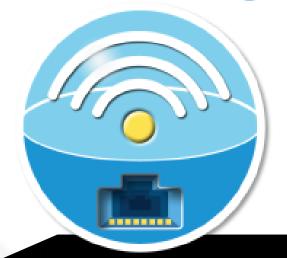

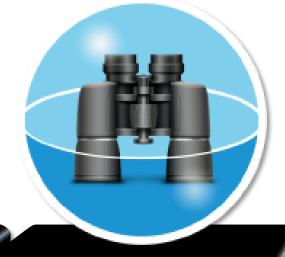

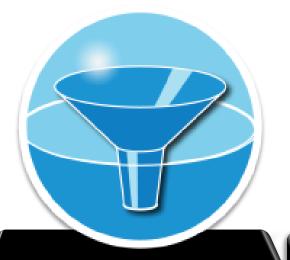

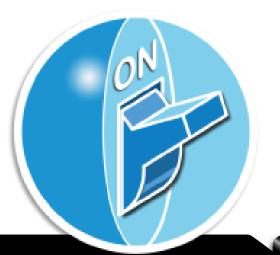

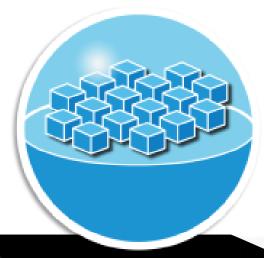

Single
platform for
wired and
wireless

Common IOS, same administration point, one release

Network wide visibility for faster troubleshooting

Wired and wireless traffic visible at every hop

Consistent security and quality of service control

Hierarchical bandwidth management and distributed policy enforcement

Maximum
resiliency with
fast stateful
recovery

Layered network high availability design with stateful switchover

Scale with distributed wired and wireless data plane

480G stack bandwidth; 40G wireless/switch; efficient multicast

Unified Access - One Policy | One Management | One Network

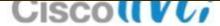

#### Agenda

- What is Converged Access ?
- Deploying One Network: Converged Access
- Wireless Deployment Options
- The new Converged Access Mobility Architecture
- Converged Access IP Addressing
- How to deploy a Converged Access network?
  - CleanAir & RRM
  - WebAuth & Guest Anchor (GA)
  - Security Features
- Bringing Together Wired and Wireless

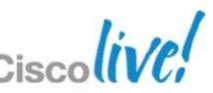

## **UA One Network: Converged Wired/Wireless Access Components**

#### **One Policy**

with Identity Services Engine (ISE)

- BYOD policy management
- Device profiling and posture
- Guest access portal

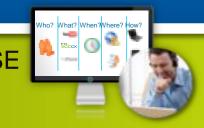

**One Management** 

with Cisco Prime 2.0

- Full wired and wireless management
- User/device centric view
- Intuitive troubleshooting workflows

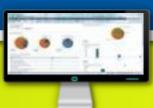

Cisco Prime

5760 Wireless Controller

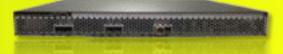

Catalyst 3850

#### Catalyst 3850

- Industry's first fully integrated wired and wireless switch
- Wireless: 480G stack,
   50 APs, 2K clients, 40G
- Flexible Netflow, Granular QoS

#### Sup 8E on Catalyst 4500E

Catalyst 4500-E SUP

- 888 Gbps. Sup 7-E equiv TCAM
- Wireless: 40G Capacity,
   50 APs, 2K clients
- 8 x 10G SFP+
- FNF, VSS\*

#### **5760 Wireless Controller**

- Consistent IOS with Catalyst 3850
- 60G, 1K APs, 12K Clients, N+1 Redundancy
- FNF, Granular QOS

Best-in-Class Performance, Security, and Resiliency

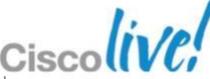

## **NEW Catalyst 3850 Switch**

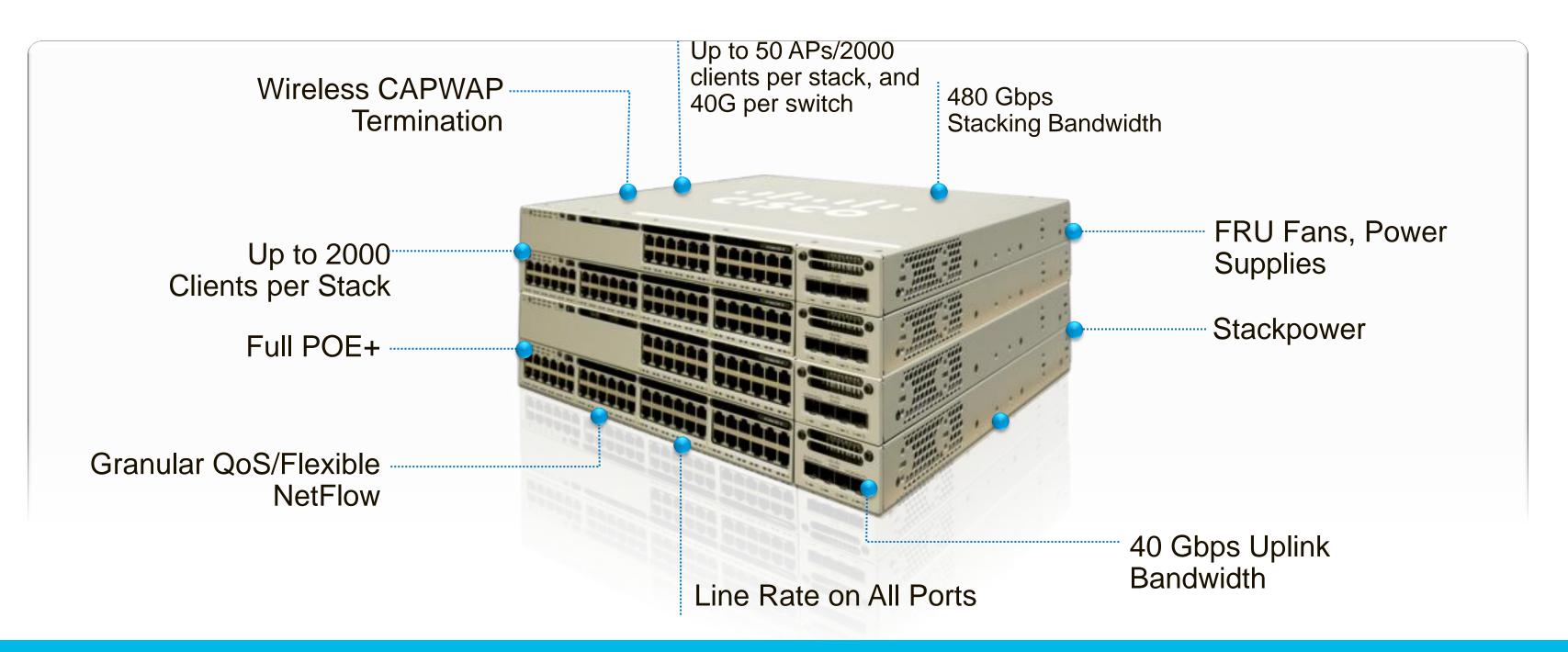

#### Cisco WLC 5760

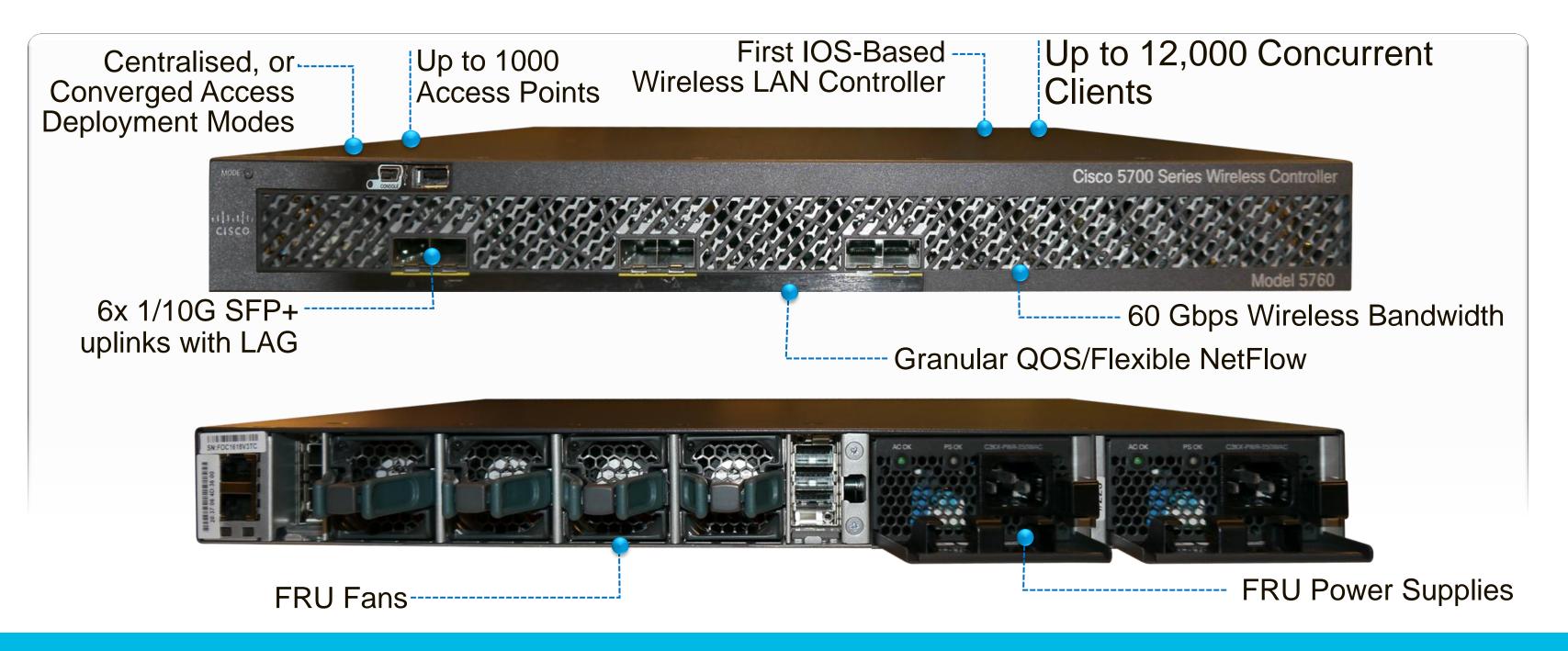

#### Converged Access Deployment Mode - Three Use Cases

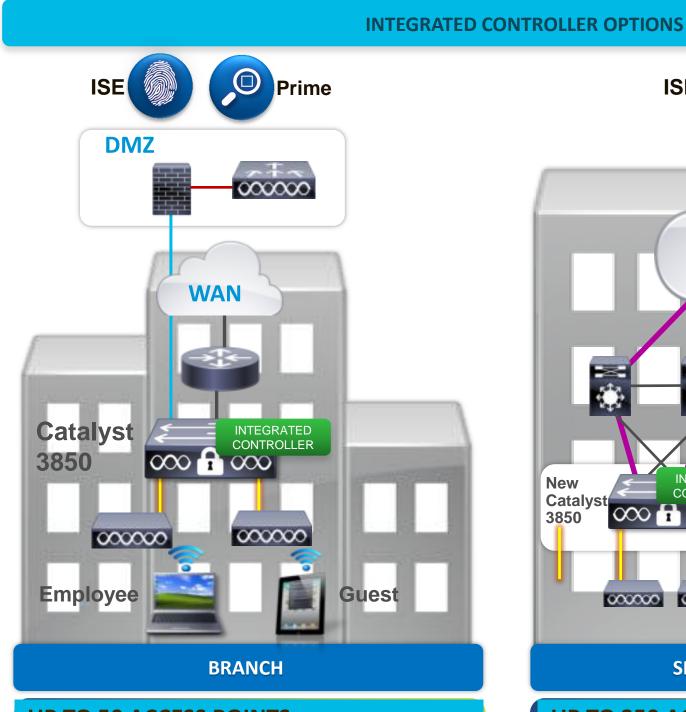

UP TO 50 ACCESS POINTS
UP TO 2,000 CLIENTS
ALL WAN SERVICES AVAILABLE

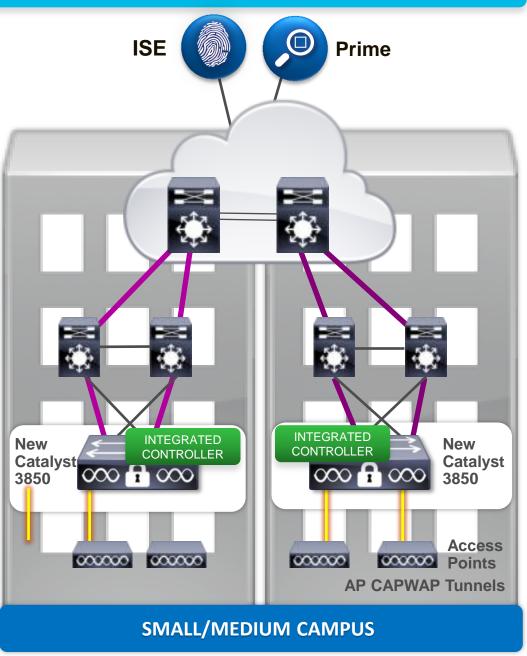

UP TO 250 ACCESS POINTS
UP TO 16,000 CLIENTS
VISIBILITY, CONTROL, RESILIENCY

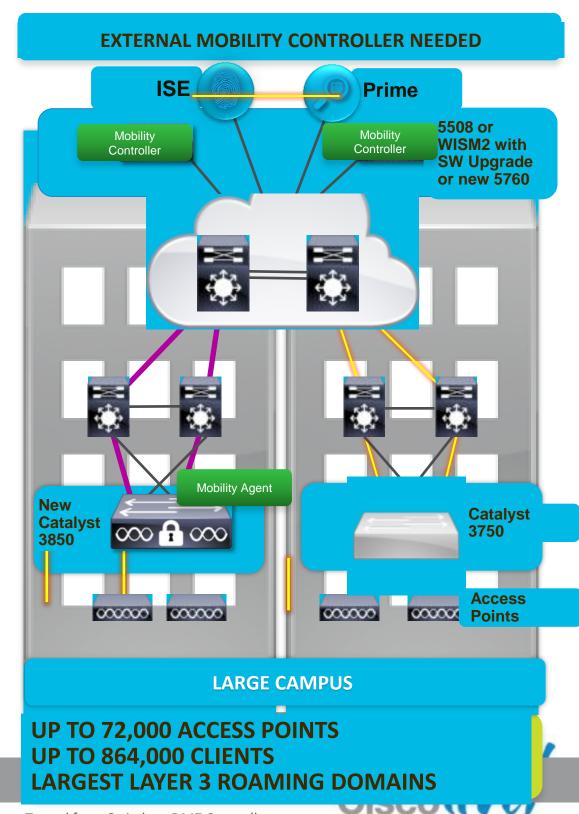

#### Agenda

- What is Converged Access ?
- Deploying One Network: Converged Access
- Wireless Deployment Options
- The new Converged Access Mobility Architecture
- Converged Access IP Addressing
- How to deploy a Converged Access network?
  - CleanAir & RRM
  - WebAuth & Guest Anchor (GA)
  - Security Features
- Bringing Together Wired and Wireless

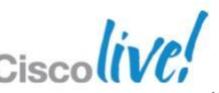

### Cisco One Network: Wireless Deployment Modes

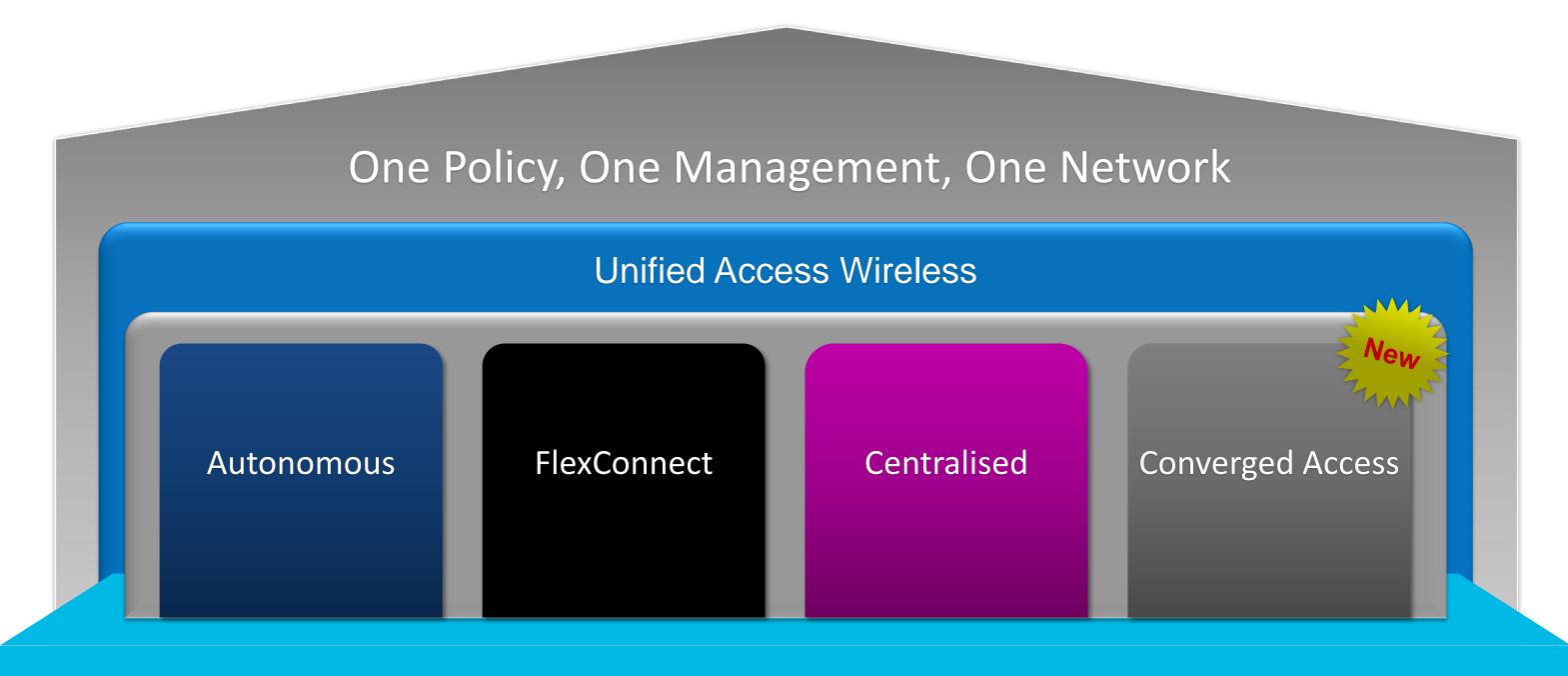

#### Unparalleled Deployment Flexibility

#### **Unified Access—Wireless Deployment Modes**

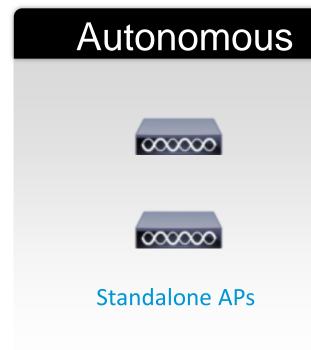

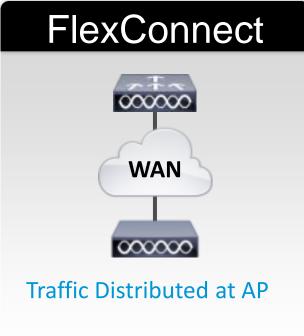

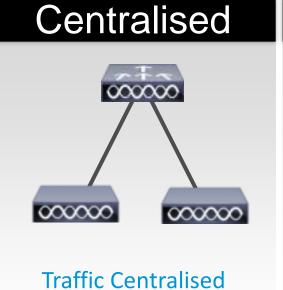

at Controller

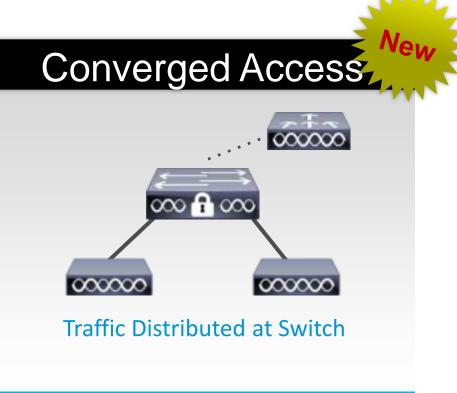

| Target<br>Positioning | Small Wireless Network                          | Branch                                                                                                    | Campus                                                                                                    | Branch and Campus                                                                                                    |
|-----------------------|-------------------------------------------------|----------------------------------------------------------------------------------------------------|----------------------------------------------------------------------------------------------------|----------------------------------------------------------------------------------------------------|
| Purchase<br>Decision  | Wireless only                                   | Wireless only                                                                                                    | Wireless only                                                                                                    | Wired and Wireless                                                                                                    |
| Benefits              | Simple and cost-effective for<br>small networks | <ul> <li>Highly scalable for large<br/>number of remote branches</li> <li>Simple wireless operations<br/>with DC hosted controller</li> </ul> | <ul> <li>Simplified operations with centralised control for Wireless</li> <li>Wireless Traffic visibility at the controller</li> </ul> | <ul> <li>Wired and Wireless common operations</li> <li>One Enforcement Point</li> <li>One OS (IOS)</li> <li>Traffic visibility at every network layer</li> <li>Performance optimised for 11ac</li> </ul> |
| Key<br>Considerations | Limited RRM,     no Rogue detection             | <ul><li>L2 roaming only</li><li>WAN BW and latency requirements</li></ul>                                                                     | System throughput                                                                                                    | Catalyst 3850 in the access layer                                                                                                    |

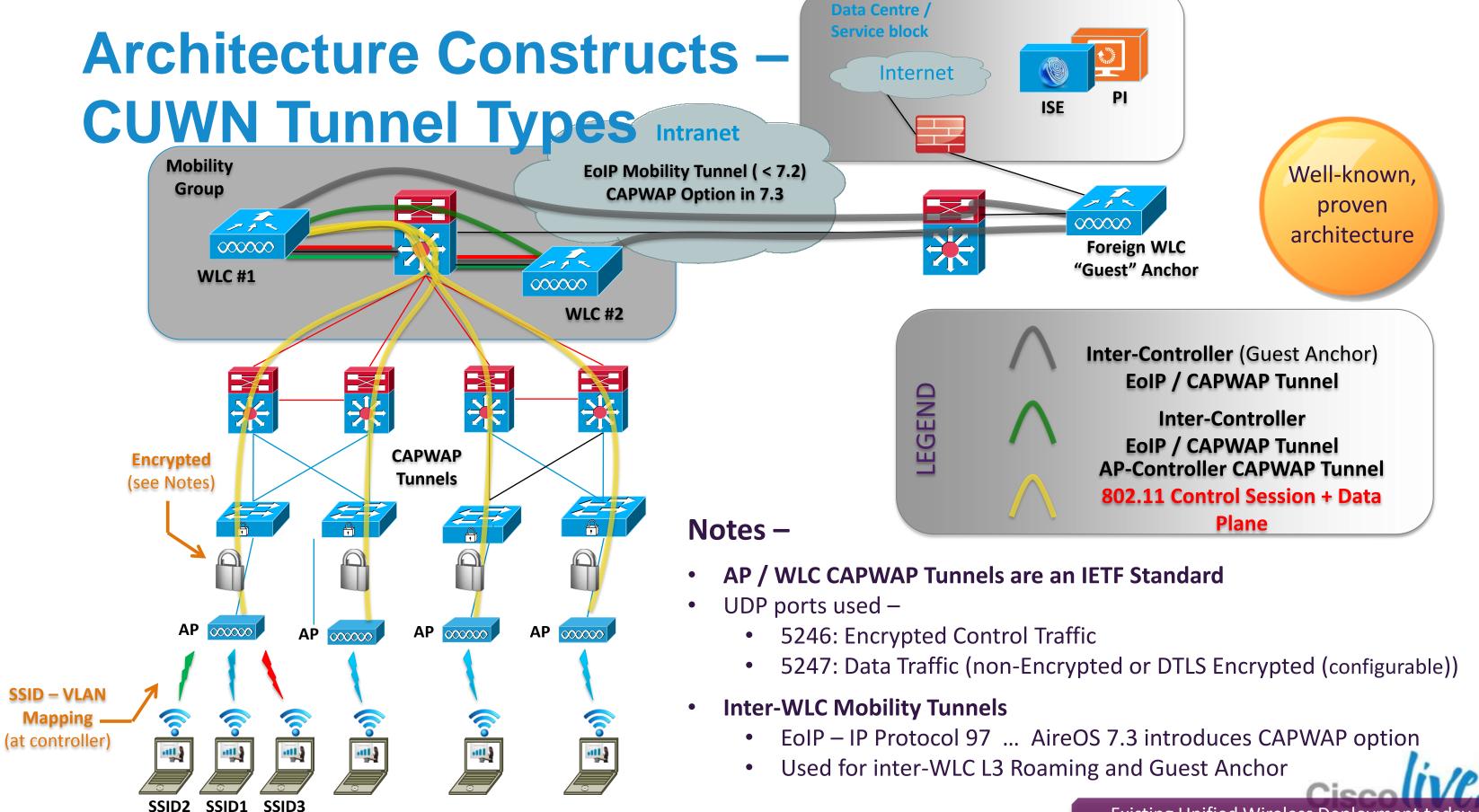

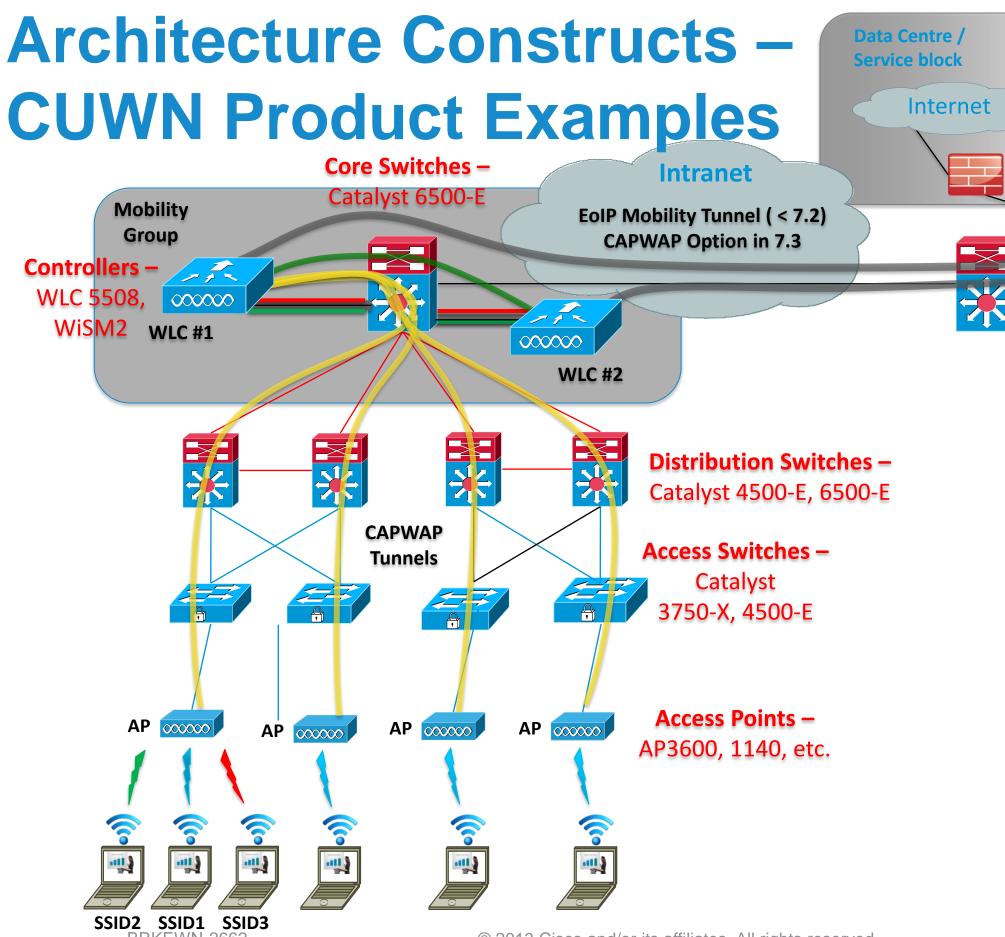

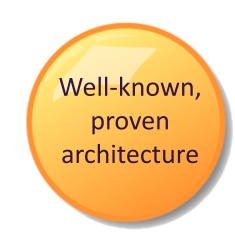

Some typical examples -

000000

Controller -

WLC 5508

Foreign WLC "Guest" Anchor

of products we see used today at various points in the CUWN solution set, for wireless as well as wired connectivity

## Converged Access – Deployment Overview

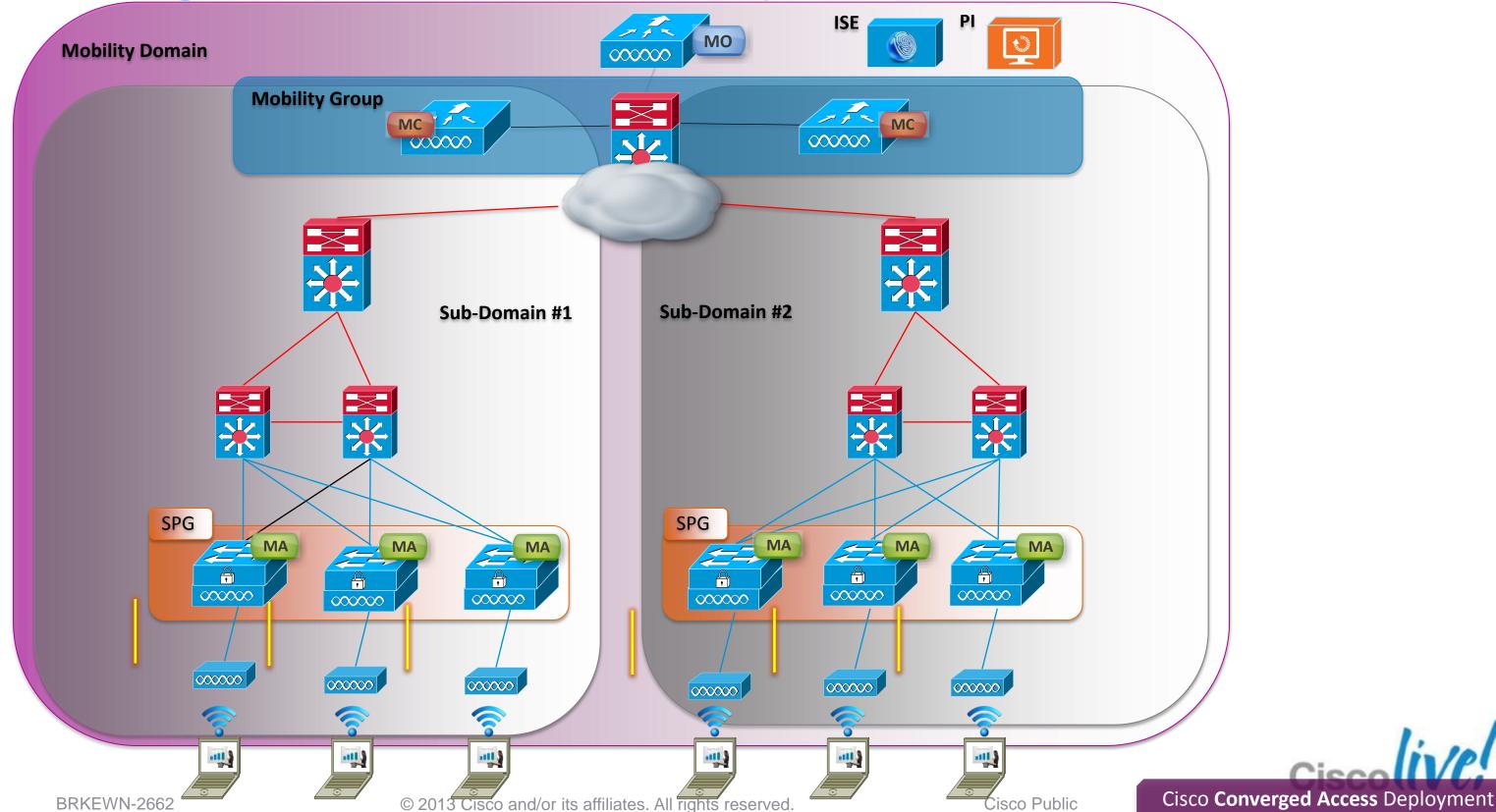

# Converged Access – Components – Physical vs. Logical Entities

**Physical Entities –** 

- Mobility Agent (MA) Terminates CAPWAP tunnel from AP
- Mobility Controller (MC) Manages mobility within and across Sub-Domains
- Mobility Oracle (MO) Superset of MC,
   allows for Scalable Mobility Management within a Domain

#### **Logical Entities –**

- Mobility Groups Grouping of Mobility Controllers (MCs)
  to enable Fast Roaming, Radio Frequency Management, etc.
- Switch Peer Group (SPG) Localises traffic for roams within its Distribution Block

MA, MC, Mobility Group functionality all exist in today's controllers (4400, 5500, WiSM2)

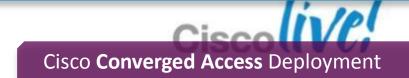

## Converged Access –

Physical Entities - Mobility Agents (MAs)

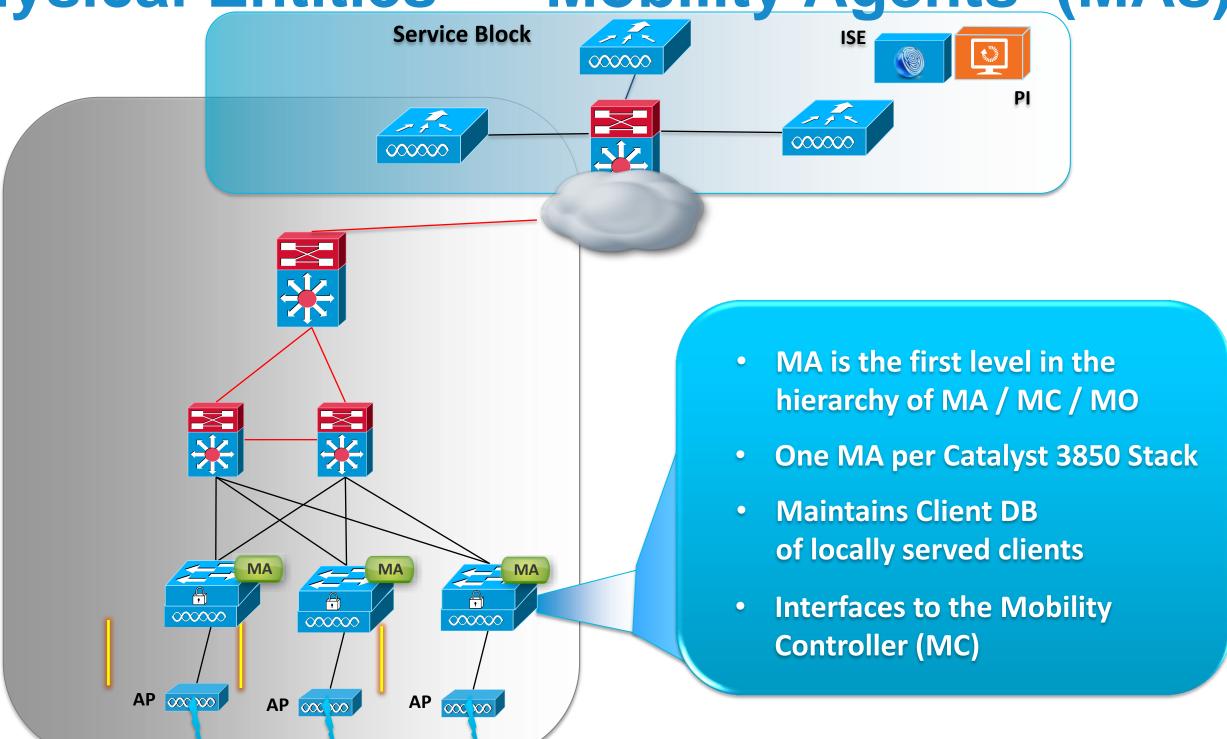

# Converged Access – Physical Entities – Mobility Controllers (MCs)

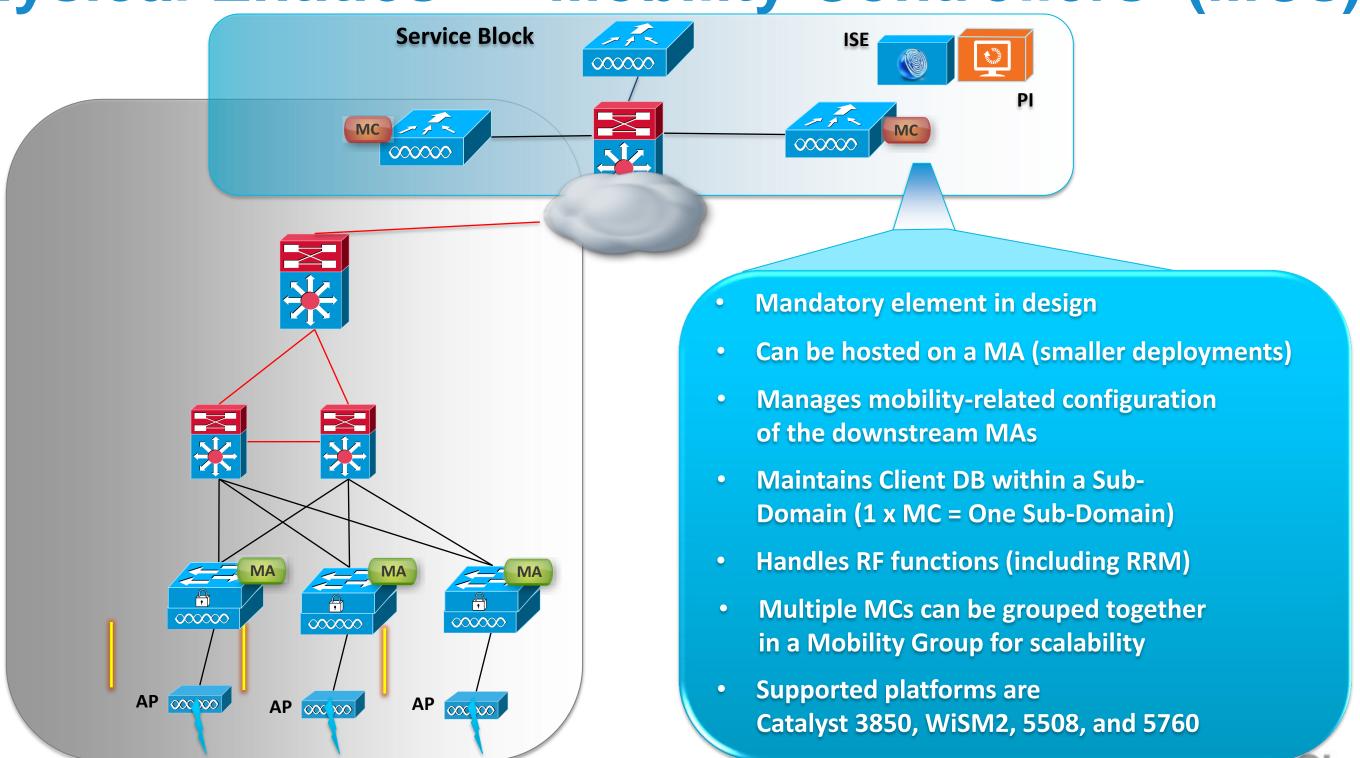

#### Agenda

- What is Converged Access ?
- Deploying One Network: Converged Access
- Wireless Deployment Options
- The new Converged Access Mobility Architecture
- Converged Access IP Addressing
- How to deploy a Converged Access network?
  - CleanAir & RRM
  - WebAuth & Guest Anchor (GA)
  - Security Features
- Bringing Together Wired and Wireless

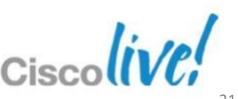

#### **Mobility Architecture AirOS**

#### Mobility Group defined:

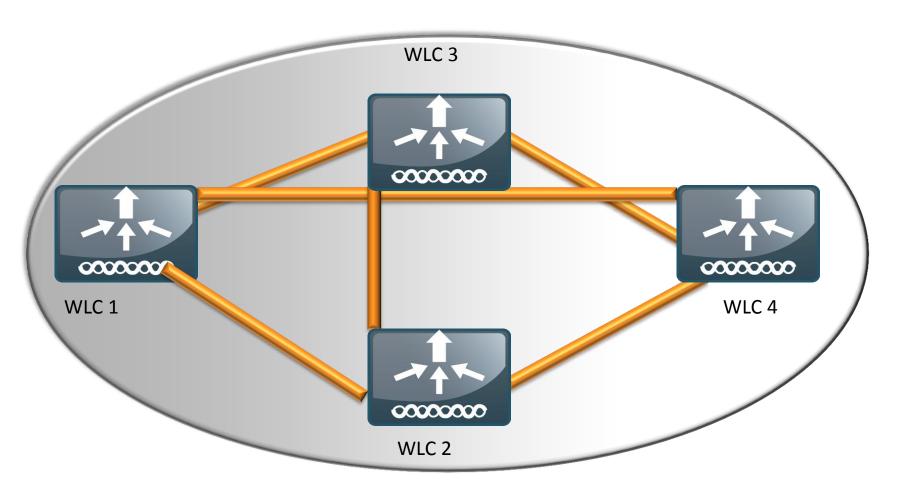

**Mobility Group** 

- Group of Wireless LAN Controllers (WLCs) in a network with the same Mobility Group name
- Provides Seamless Mobility and Fast roaming for clients
- Up to 24 WLCs members in one Mobility Group, statically configured
- Full mesh of tunnels between members
   Messages can be sent using Multicast
- Mobility Control Messages
   UDP port 1666 for un-encrypted traffic
- User Data traffic
   EoIP (IP protocol 97)
- NAT between members is supported

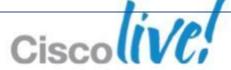

#### **Mobility Architecture AirOS**

#### Mobility Domain (List) defined:

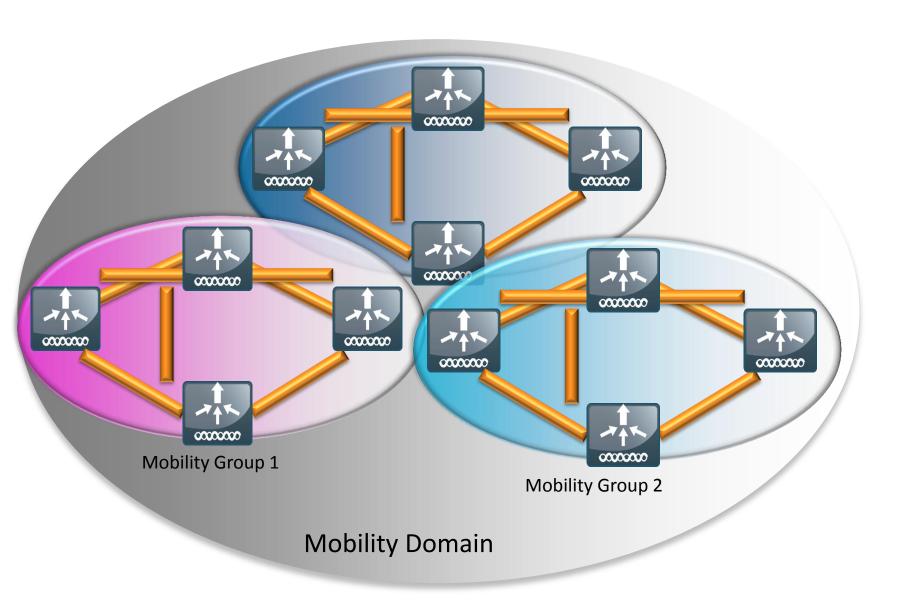

- Group of controllers configured on a single WLC that specifies members in different mobility groups
- Provides seamless Mobility for clients (client keep original IP address)
- Up to 72 WLCs in one WLC's Mobility List
- Full mesh of tunnels between members
   Messages can be sent using Multicast
- Mobility Control Messages
   UDP port 1666 for un-encrypted traffic
- User Data traffic
   EoIP (IP protocol 97)
- NAT between members is supported

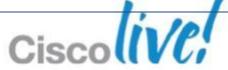

#### Inter-Controller Roaming: Layer 2

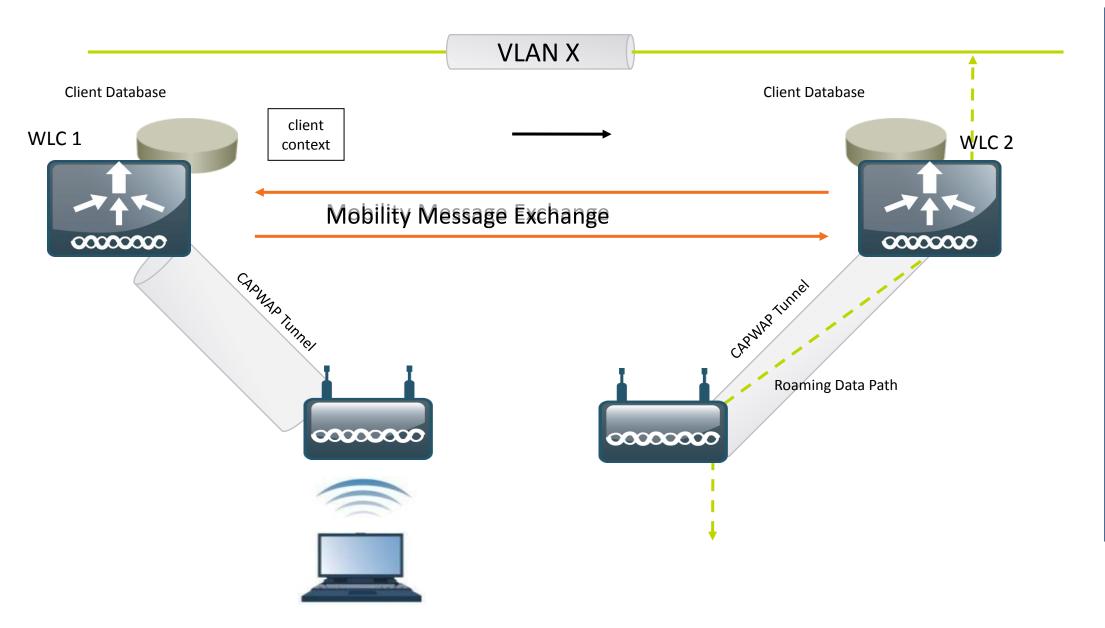

- Layer 2: same VLAN present on both controllers
- Client database context is moved from WLC1 to WLC2
- Client database is updated with new AP and security info
- Client becomes LOCAL to WLC-2
- No IP address refresh needed. Data flows as shown

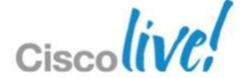

## Inter-Controller Roaming: Layer 3

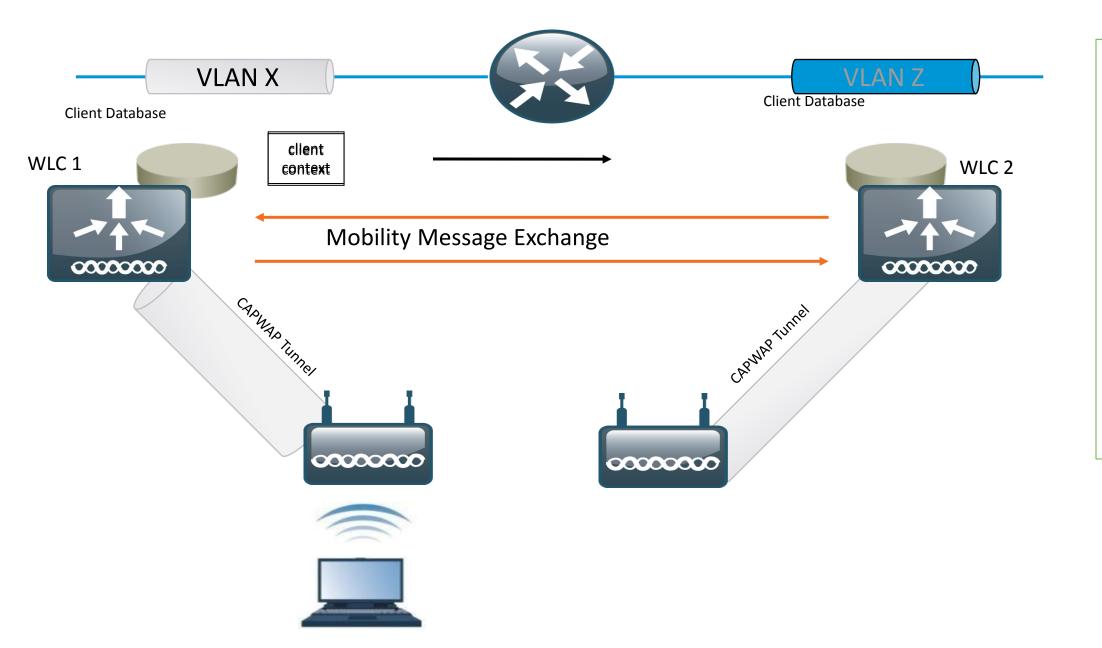

- Layer 3: different client VLAN on controllers
- WLC-2 knows it doesn't have VLAN X
- Client database entry is copied from WLC1 to WLC2
- Client database is updated with new AP and security info

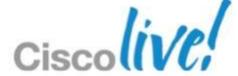

## Inter-Controller Roaming: Layer 3 (continue..)

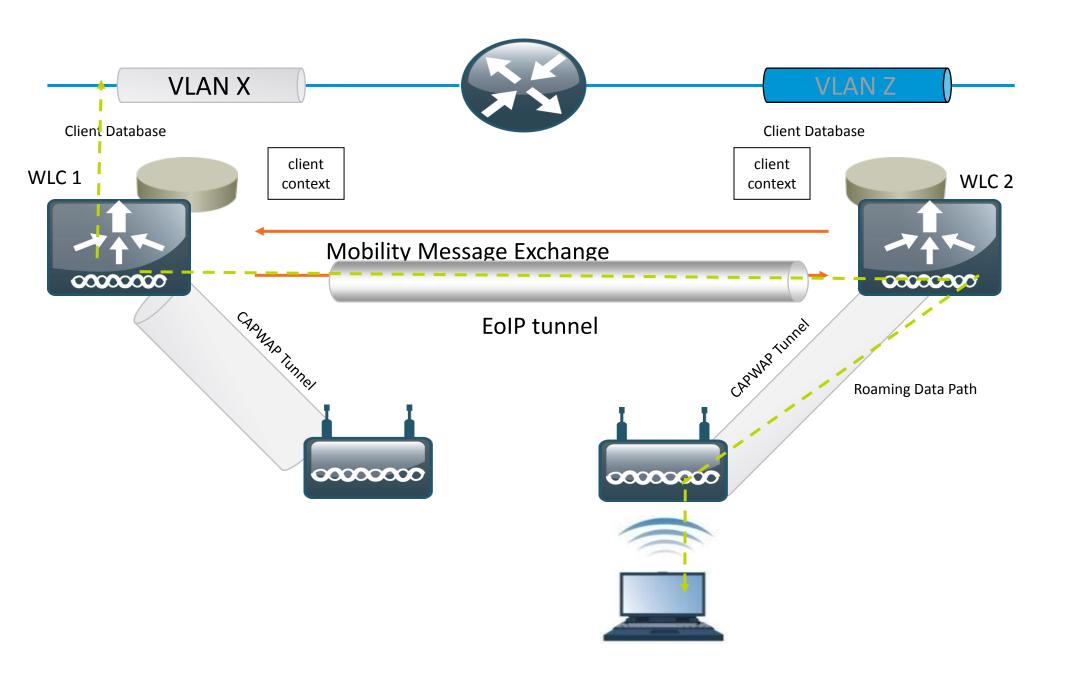

- WLC-1 is still the "anchor" for the client session
- Traffic goes through the EoIP tunnel and exit again in VLAN X
- No IP address change needed

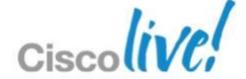

#### Key considerations: Control Plane

Full mesh of mobility tunnels among all controllers in a mobility group:

Every mobility event (first association or roaming) interrupts all controllers in the Mobility Group, since messages are sent to all the controllers in the Mobility Group.

Station initial attachment: Mobile Announce messages need to timeout 3 times before WLC realises it's a new client and station's association is processed

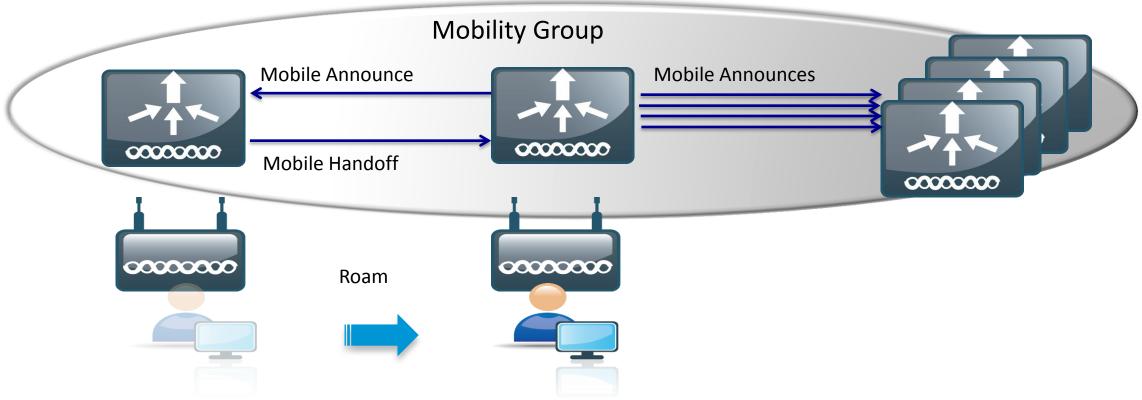

 A distributed and hierarchical approach to mobility, instead of a full mesh, limits the scope of the mobile announcements

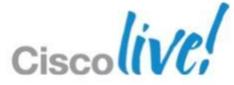

#### Key considerations: Data Plane

 Today wireless Data Plane is centralised, wireless traffic is overlaid on top of the wired network:

All traffic hair-pinned back through the central Controller (local mode)

Traffic is not visible as it's inside a CAPWAP tunnel

Policies are usually applied in different places of the network for wired (switch) and wireless (Controller)

- A distributed wireless and wired data plane brings:
  - 1. Scalability: as wireless is terminated at access switch, same level of performance is delivered for wireless and wired
  - 2. Enable end to end traffic visibility for all traffic types from network access. Same tool for troubleshooting that are available for wired
  - 3. Common policy enforcement point for wired and wireless
  - 4. High Availability: wireless controller fault is isolated (for example to a single switch/floor)
  - 5. Rich media optimisation: support mission critical application with Qos applied closest to the source

### **Converged Access: Mobility Architecture**

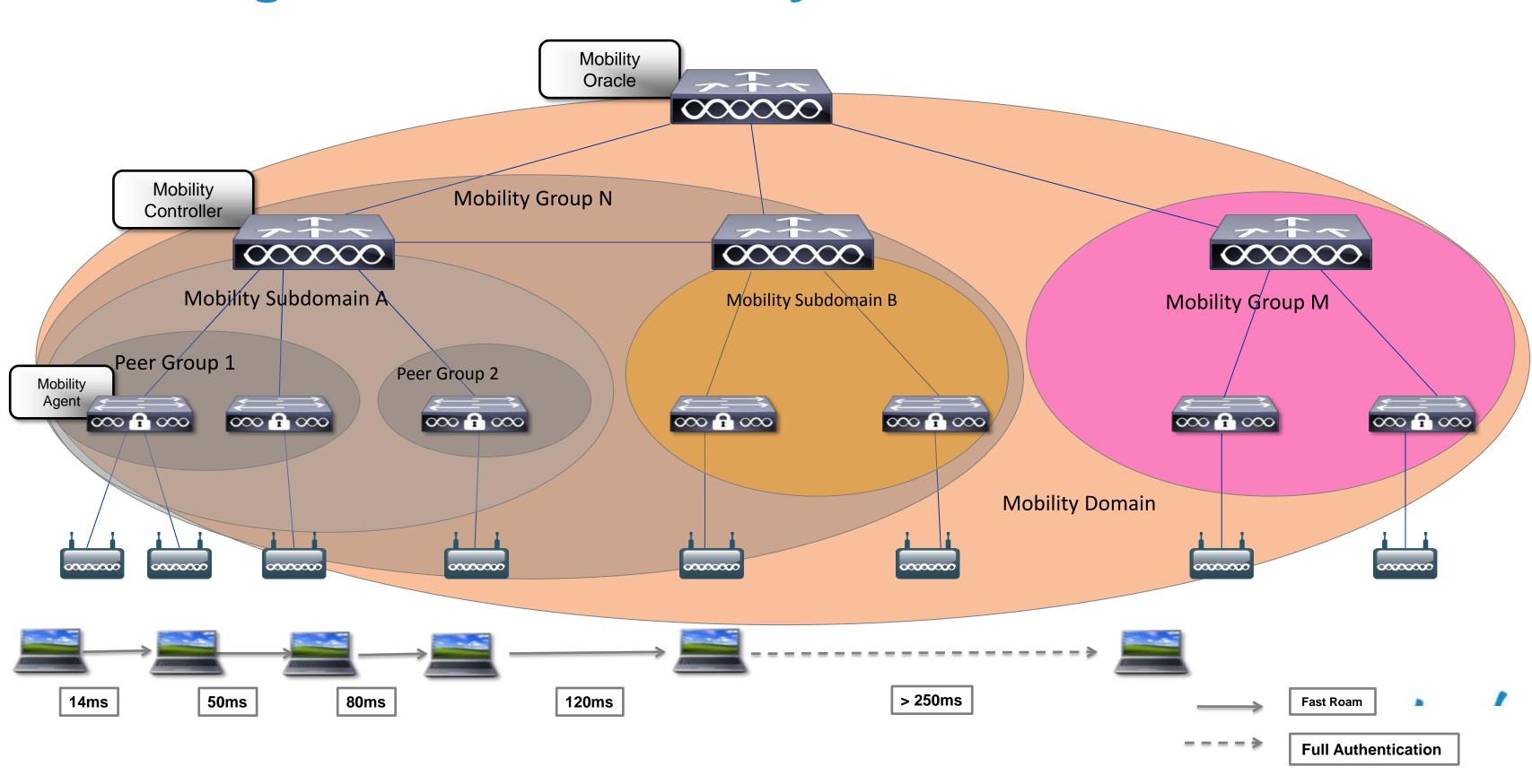

## Converged Access Components Scalability

| Scalability                                 | 3850 as MC | 5760 | 5508 | WiSM2 |
|---------------------------------------------|------------|------|------|-------|
| Max number of MC in Mobility Domain         | 8          | 72   | 72   | 72    |
| Max number of MC in Mobility Group          | 8          | 24   | 24   | 24    |
| Max number of MAs in Sub-domain (so per MC) | 16         | 350  | 350  | 350   |
| Max number of SPGs in Sub-domain            | 8          | 24   | 24   | 24    |
| Max number of MAs in a SPG                  | 16         | 64   | 64   | 64    |

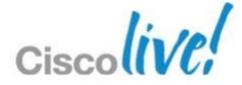

## Point of Attachment (PoA) vs Point of Presence

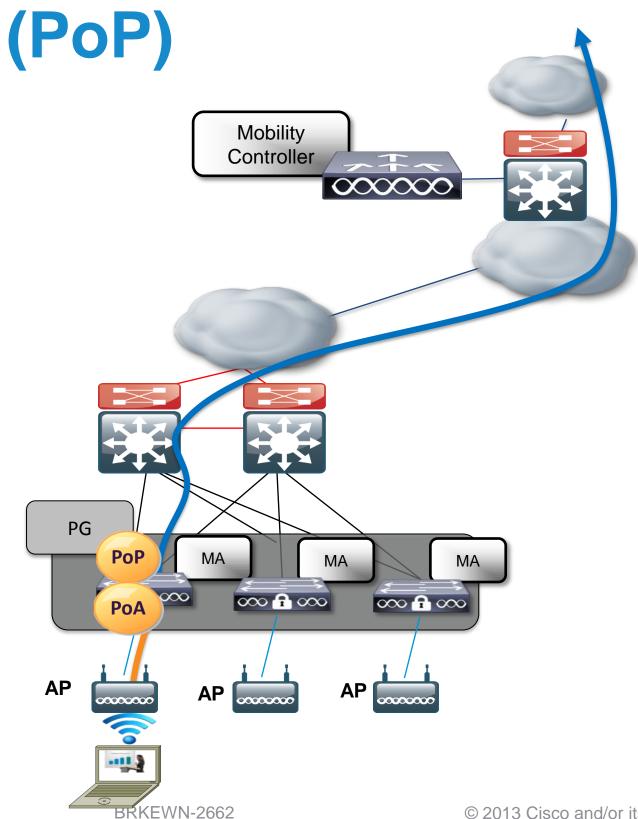

- 1. The station's **PoA** is where its data path is initially processed upon entry in the network
- 2. The station's **PoP** is the place in the wired network where the station is being advertised
- 3. Before a user roams, PoP and PoA are in the same place
- 4. If users associate and remain stationary, this is their traffic flow
- 5. Note: traffic doesn't flow through MC

802.11 in CAPWAP traffic 802.3 traffic

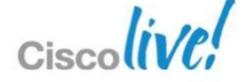

#### Mobility Protocol: Client first association

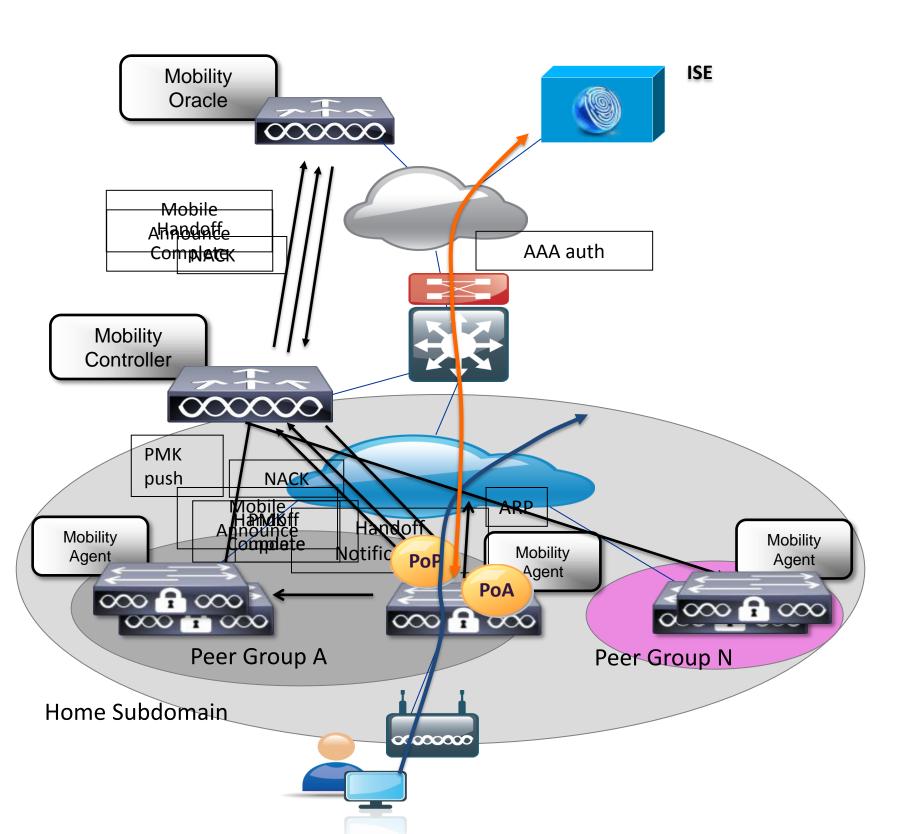

- AAA client Authentication
- 2. PMK update
- 3. PMK Push (to all MAs in subdomain and other MCs in Mobility Group)
- 4. Mobile Announce MA to MC
- 5. Mobile Announce MC to MO
- 6. Mobile Announce NACK MO to MC
- 7. Mobile Announce NACK MC to MA
- B. Handoff Complete MA to MC
- 9. Handoff Complete MC to MO
- 10. Handoff Notification to MAs (in the Peer Group)
- 11. PoP sends ARP and traffic flows as shown

#### **Client First Association:**

#### **Front Lobby Feature**

- What: when configured, the client first PoA is load balanced across the switches in the SPG. When the client
  joins, the switch checks if its load is over a configurable threshold and send a message to anchor the client
  to least loaded switch in SPG.
- Why: large number of clients could potentially attach to a single MA whose APs are situated close to the
  front door/lobby. This would result into congestion at that home switch whereas other MAs would be underutilised. This is even worse if the client's data path is anchored at the home switch.
- How to configure it: the feature is ON by DEFAULT and it's possible to change the threshold value. By default is 50% (of the max client allowed)
  - -To configure a different threshold use the following command on a per MA base:

3850(config)#wireless mobility load-balance threshold?

<100-2000> Threshold value for number of clients that can be anchored locally

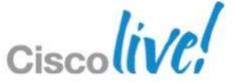

#### **Basic Roam types: L2/L3**

- When wireless client roams to a switch where client VLAN is present, it is considered as L2 Roam
  - In CUWN this would imply that the PoP moves to the new switch
  - In Converged Access this is configurable and by default the data path is anchored at the home switch (feature called "Sticky/L2 anchoring", see next slides).
- When wireless client roams across L3 subnets (i.e. to switches where its own VLAN is not present), it is considered as L3 Roam.
  - same as CUWN, tunnelling is used to keep the client's IP address
- In both cases, client will continue to maintain its original IP address: this is called seamless mobility.

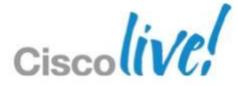

### Intra Switch Roaming

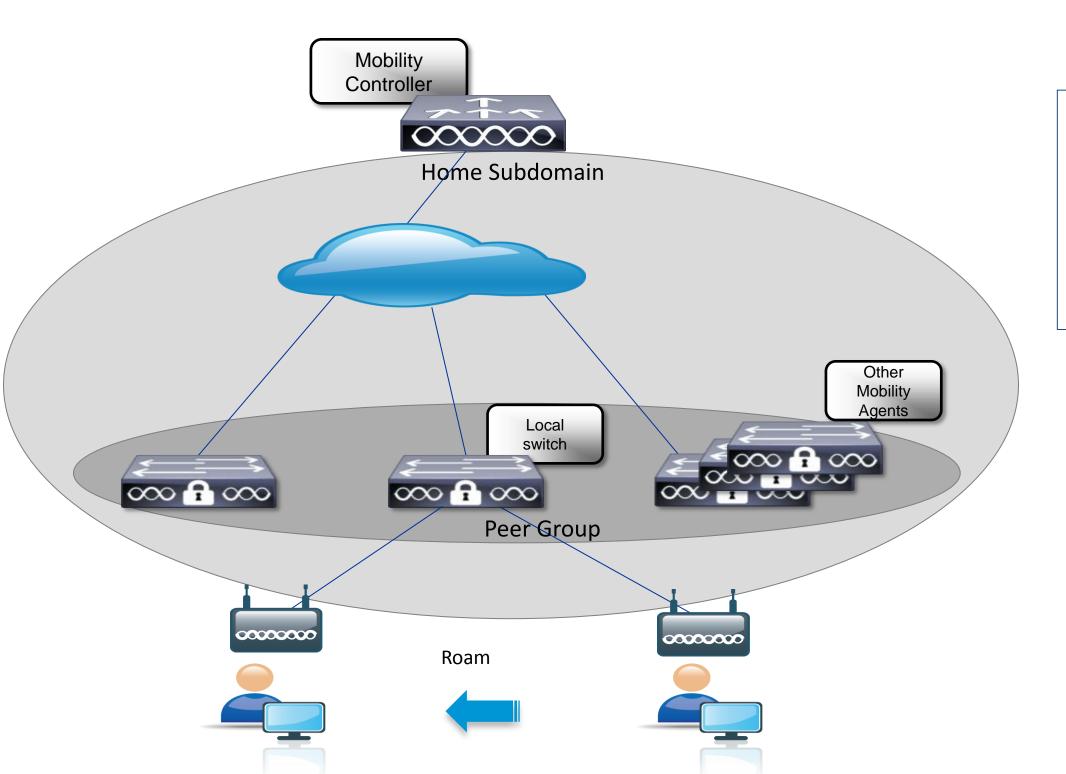

- 1. Client roams
- 2. Internal database is updated
- 3. Mobility event is transparent to other members of the SPG and to MC

## Intra Switch Peer Group (SPG) Roaming

#### **Control Plane**

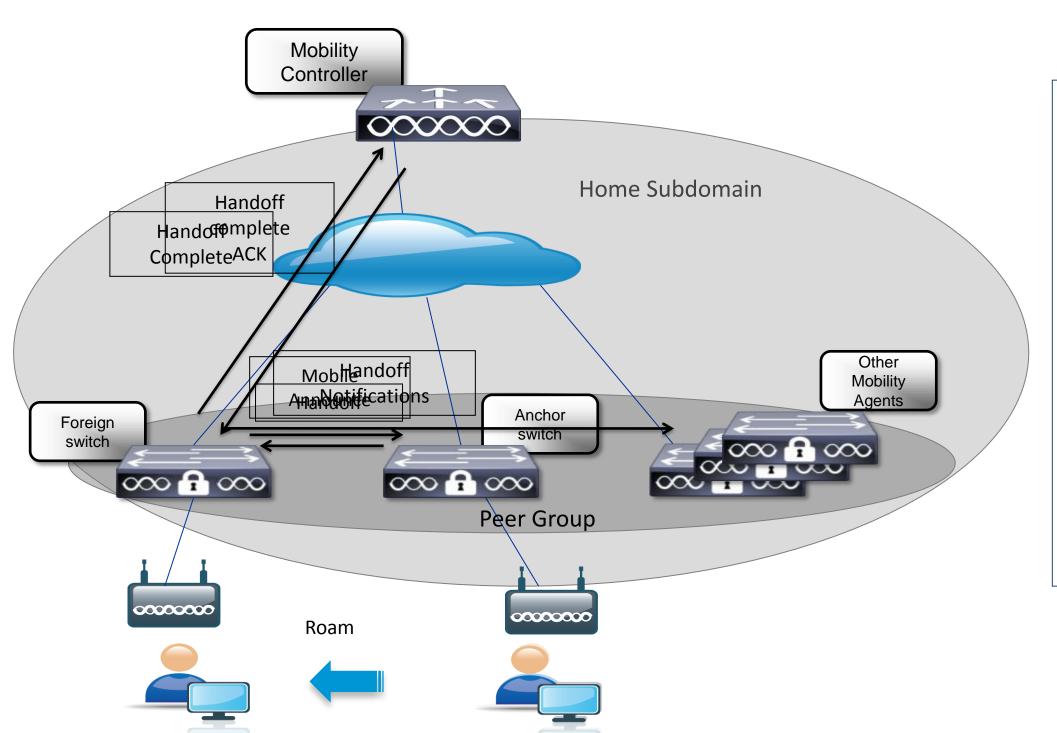

- 1. Client roams
- 2. Mobile Announce to Anchor MA
- 3. Handoff to Foreign
- 4. Handoff Complete to MC
- 5. Handoff Notifications sent to other MAs in the same SPG
- 6. Handoff Complete (ACK)
- 7. Note: messages to MC are kept to minimum, the roaming is faster

## Inter SPG Roaming, same sub-domain Control Plane

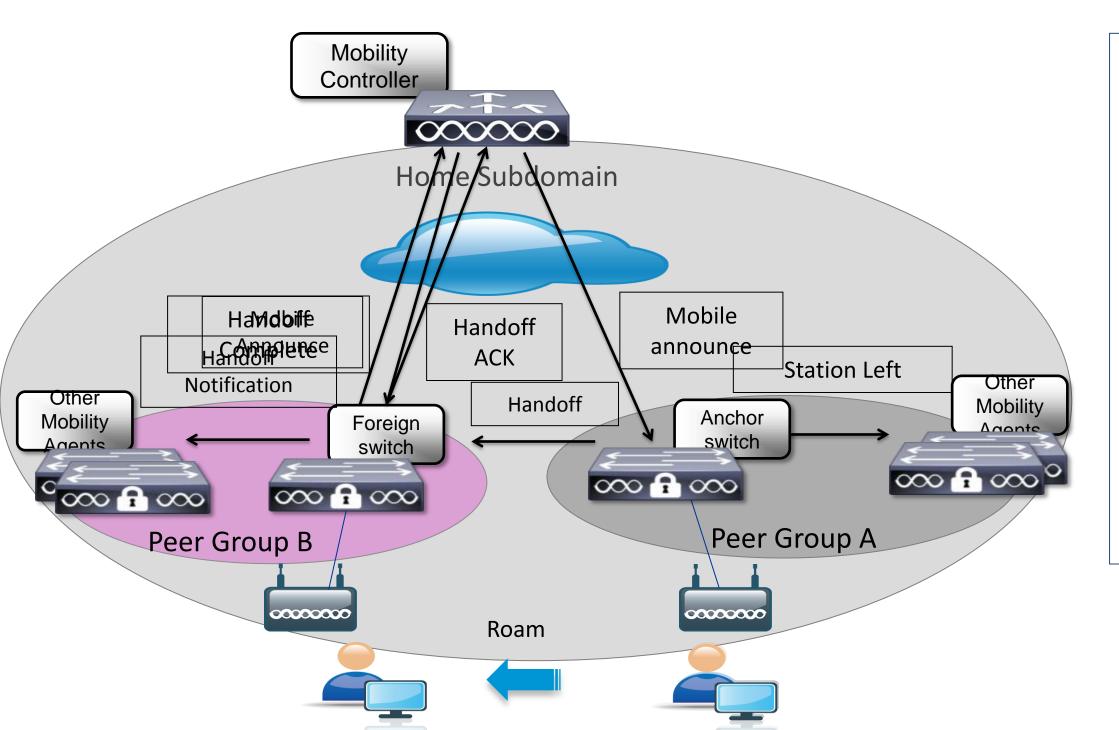

- 1. Client roams
- 2. Foreign has no info about the client: Mobile Announce to MC
- 3. Mobile Announce forwarded
- 4. Handoff to Foreign
- 5. Handoff complete to MC
- 6. Handoff Notification
- 7. Station Left message
- 8. Handoff ACK

## Inter SPG Roaming, same sub-domain Data Plane

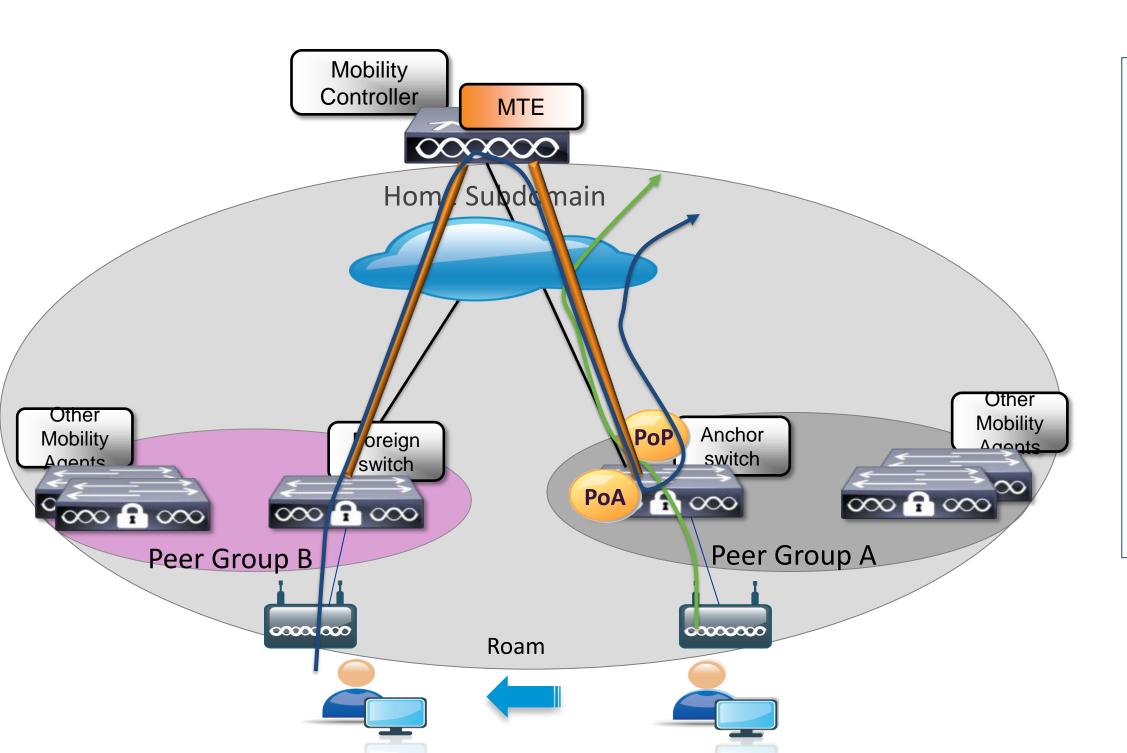

- 1. Client is at home switch
- 2. Traffic flows through PoP on anchor switch
- 3. Client roams
- 4. PoA moves to Foreign
- 5. PoP remains at anchor switch
- MTE tunnelling functionality is used
- 7. Traffic flows as shown

Inter sub-domain roaming

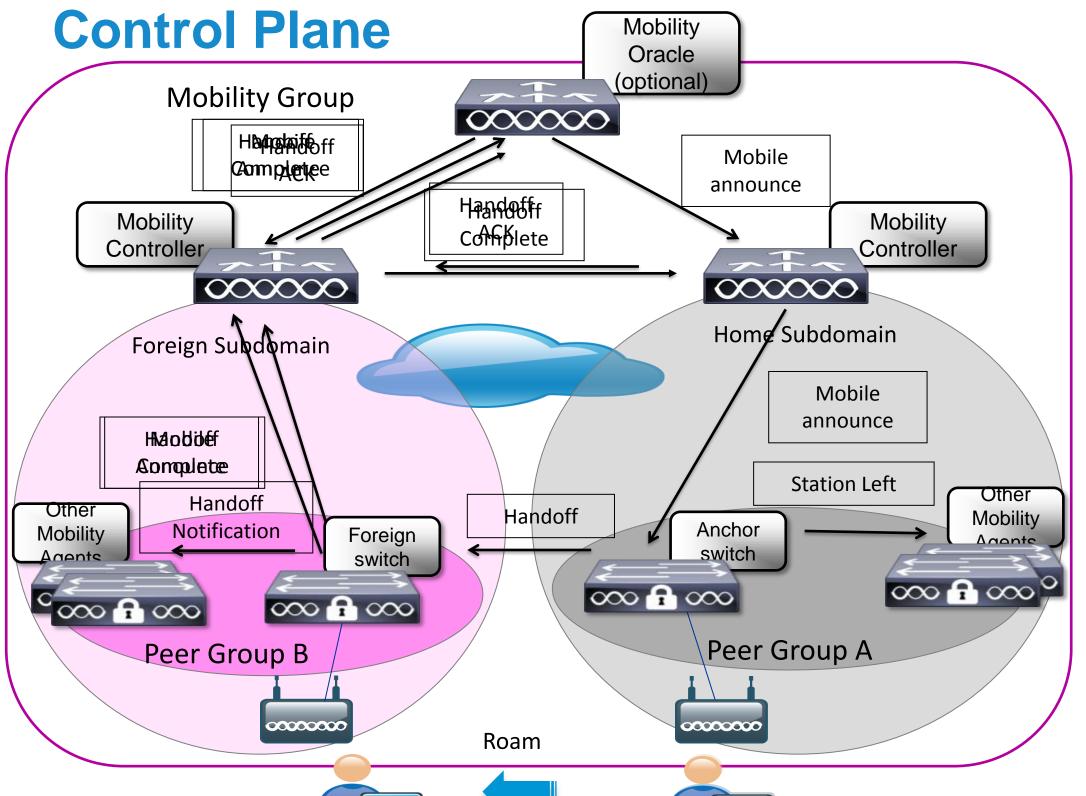

- 1. Client roams
- 2. Mobile Announce to MC
- 3. (Mobile Announce to MO)
- 4. Mobile Announce forwarded to Anchor through MC
- 5. Direct Handoff to Foreign
- 6. Handoff complete to MC
- 7. Station Left messages
- 8. Handoff Notifications
- 9. Handoff to other MCs (and MO)
- 10. Handoff ACKs

Inter sub-domain roaming

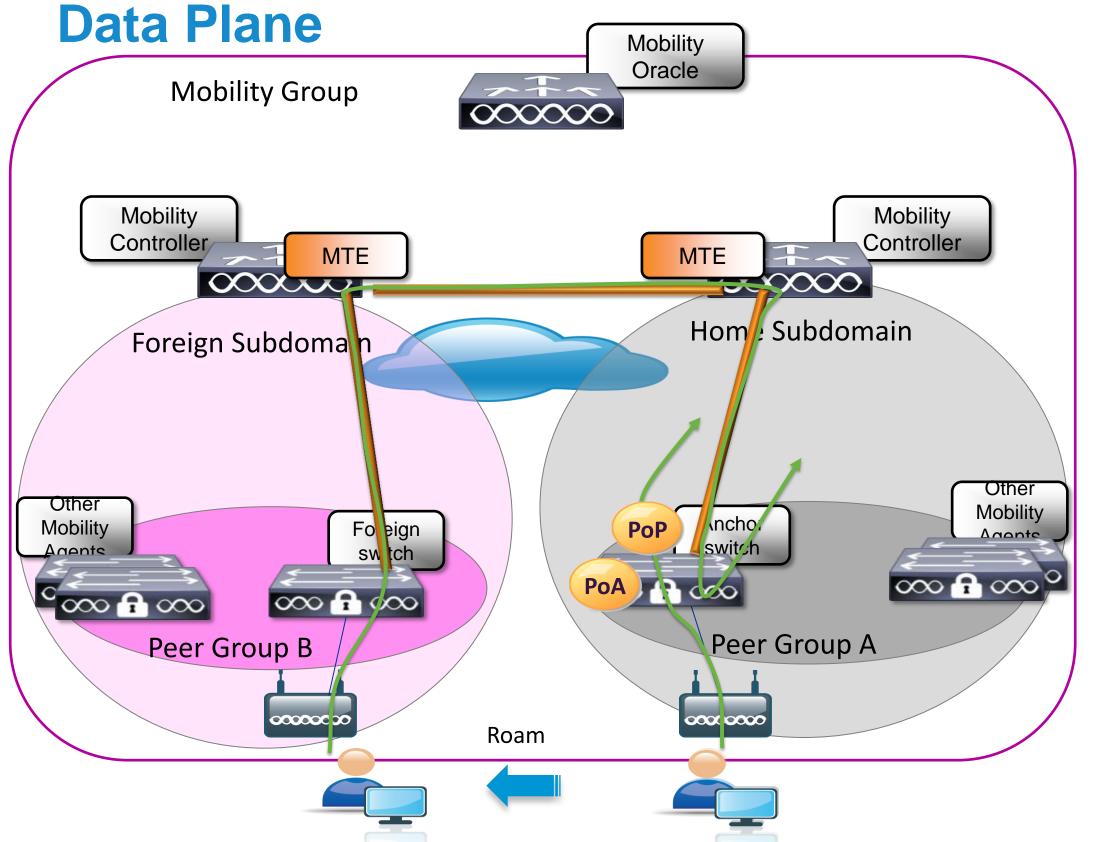

- 1. Client is at home switch
- Traffic flows through PoP on anchor switch
- 3. Client roams
- 4. PoA moves to Foreign
- 5. PoP remains at anchor switch
- 6. MTE tunnelling functionality is used
- 7. Traffic flows as shown

### Agenda

- What is Converged Access ?
- Deploying One Network: Converged Access
- Wireless Deployment Options
- The new Converged Access Mobility Architecture
- Converged Access IP Addressing
- How to deploy a Converged Access network?
  - CleanAir & RRM
  - WebAuth & Guest Anchor (GA)
  - Security Features
- Bringing Together Wired and Wireless

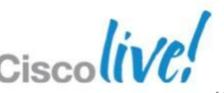

# Converged Access – IP Addressing – For Wireless Management / APs Wireless LAN Management for directly-attached APs on Catalyst 3850

APs need to be in the same VLAN as the Wireless Management interface:

```
interface GigabitEthernet1/0/1
description to_AP
switchport access vlan 20
switchport mode access
```

```
interface Vlan20
ip address 10.0.20.1 255.255.255.0
!
wireless management interface Vlan20
```

If you do not define a wireless management VLAN on the 3850 (i.e. no "wireless management interface vlan x" in the config), the switch will then be transparent to AP attachment and everything will continue to operate as it does today on a 3750-X, i.e. AP attachment to centralised controller, DHCP option 43 controller assignment, etc.

As soon as you define a «Wireless management interface VLAN», the Catalyst 3850
will intercept all incoming AP requests, and terminate / process them at the local CPU

## Converged Access – IP Addressing – Options

Multiple options exist for how to assign user subnets in Converged Access.

Several possible IP addressing deployment models exist for wired / wireless use ...

- **Option 1** Separate wired and wireless VLANs, per wiring closet
- Option 2 Merged wired and wireless VLANs, per wiring closet
- Option 3 Separate wired VLANs per wiring closet, spanned wireless VLAN across multiple wiring closets (below a single distribution)

There are trade-offs between each of these IP addressing design models.

On the following slides, we have attempted to summarise some of the pluses and minuses of each of these IP addressing options. Prescriptive guidance for IP address deployment in Converged Access requires additional testing and validation.

### Converged Access -IP Addressing\_Option 1 **VLAN 41** wired VLAN 42 wireless VLAN 61 - wired-**VLAN 21** -**VLAN 11 -**VLAN 51 – wired VLAN 62 - wireless wired wired VLAN 52 - wireless **VLAN 31 -VLAN 12 -VLAN 22** wired wireless wireless **VLAN 32 –** wireless

Cisco Confidential

**OPTION 1 – Separate VLANs / subnets per wiring closet, for wired and wireless** 

In this design option, separate and distinct subnets are configured per Converged Access wiring closet, for both wired and wireless users

#### **ADVANTAGES** –

- Easy to understand maps well to customer expectations for wired design
- Can match any wired deployment (L2/L3)
- Can create separate wired and wireless policies based on VLAN

Eliminates DHCP contention wired/wireless

#### DRAWBACKS -

- May lead to more subnets required
- May be hard to size wireless subnets for number of anticipated wireless clients, per wiring closet (may lead to wasted IP address space for wireless use, potentially)

### Converged Access -IP Addressing \_\_ Option 2 **VLAN 41** wired and wireless VLAN 61 - wired **VLAN 21 -VLAN 11** and wireless VLAN 51 - wired wired wired and wireless and wireless and wireless **VLAN 31**wired and wireless

Cisco Confidential

OPTION 2 – Merged VLANs / subnets per wiring closet, for wired and wireless

In this design option, wired and wireless users and devices share common subnets per CA wiring closet (i.e. one or more wired / wireless VLANs per wiring closet)

#### **ADVANTAGES** –

Leads to fewer subnets req'd vs. Opt. 1

#### **DRAWBACKS** –

- Potential dual-attached device issues (possible client-side bridging issues)
- No longer possible to apply separate per-VLAN policies for wired / wireless
- May be hard to size combined subnets appropriately for number of wired / wireless clients, per wiring closet (may be slightly more efficient vs. Opt 1)
- Possible DHCP contention, wired / wireless

### Converged Access -IP Addressing\_Option 3 **VLAN 41** wired **VLAN 100** wireless VLAN 61 - wired **VLAN 21 -VLAN 11 -**VLAN 51 – wired VLAN 100 - wireless wired wired VLAN 100 – wireless **VLAN 31 -VLAN 100 -VLAN 100** wired wireless wireless **VLAN 100** wireless

Cisco Confidential

OPTION 3 – Separate wired VLANs / subnets per wiring closet, with wireless VLAN spanned

In this design option, separate and distinct subnets are configured per CA wiring closet, for both wired and wireless users, with wireless spanned below dist.

#### **ADVANTAGES** –

- Can create separate wired and wireless policies based on VLAN
- Leads to fewer subnets req'd vs. Opt. 1 (only one wireless subnet below dist.)
  - Easier to size wireless subnet(s) below distribution layer (closer correspondence to IP addressing in the CUWN model)

#### DRAWBACKS -

- Optimised with VSS, or single-controlplane, at distribution (to avoid L2 loops)
- Topology differs, wired vs. wireless

### Agenda

- What is Converged Access ?
- Deploying One Network: Converged Access
- Wireless Deployment Options
- The new Converged Access Mobility Architecture
- Converged Access IP Addressing
- How to deploy a Converged Access network?
  - CleanAir & RRM
  - WebAuth & Guest Anchor (GA)
  - Security Features
- Bringing Together Wired and Wireless

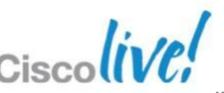

## Converged Access Deployment Mode

ISE

Prime

**Branch use case** 

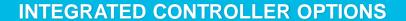

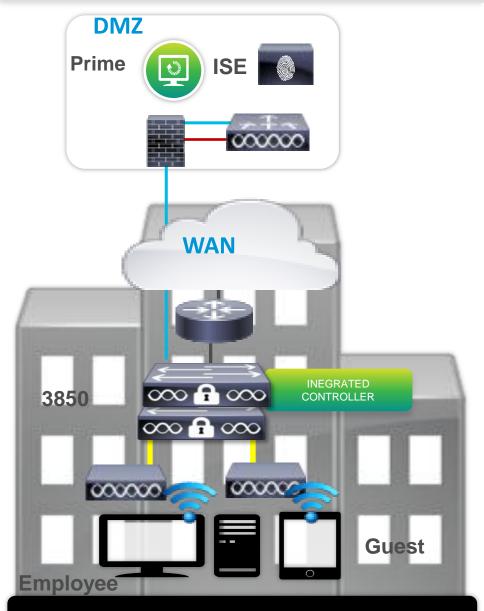

**BRANCH** 

AP Capwap Tunnels

SMALL CAMPUS

UP TO 250 ACCESS POINTS

#### **EXTERNAL MOBILITY CONTROLLER NEEDED**

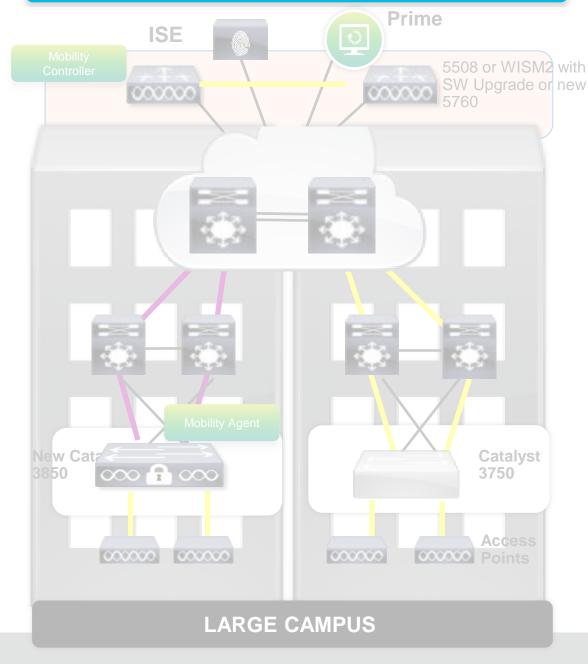

GREATER THAN 250 ACCESS POINTS

**UP TO 50 ACCESSS POINTS** 

Capwap Tunnel

Management VLAN Configuration

interface Vlan31 description MANAGEMENT VLAN ip address 192.168.31.42 255.255.255.0

SVIs for client VLANs defined locally on the switch

interface Vlan32 description Client VLAN32 ip address 192.168.32.2 255.255.255.0

interface Vlan33 description Client VLAN33 ip address 192.168.33.2 255.255.255.0

 Wireless Management Interface Configuration 3850(config)#wireless management interface VLAN31

3850#show wireless Interface summary Wireless Interface Summary AP Manager on management Interface: Enabled

Interface Name Interface Type VLAN ID IP Address IP Netmask MAC Address

Vlan31 Management 31

192.168.31.42 255.255.255.0 2037.06ce.0a55

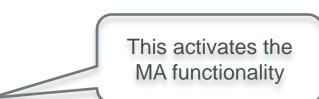

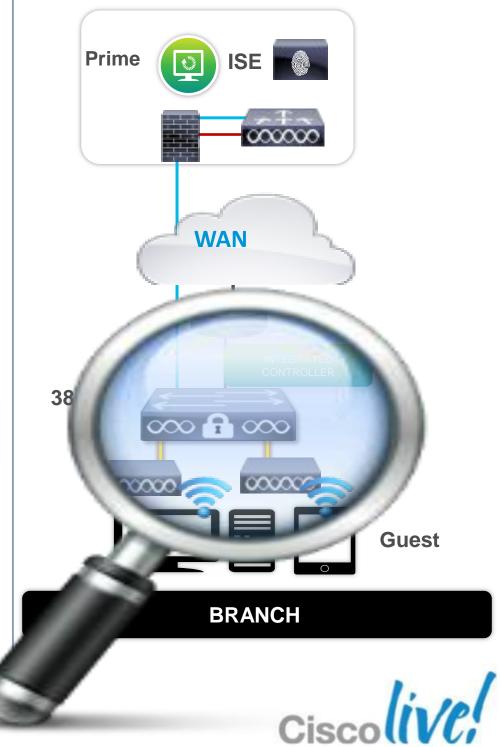

Configuring Mobility Controller

3850(config)#wireless mobility controller

Mobility role changed to Mobility Controller Please save config and reboot the whole stack

3850#sh wireless mobility summary Mobility Controller Summary:

Mobility Role : Mobility Controller

Mobility Protocol Port: 16666Mobility Group Name: defaultMobility Oracle IP Address: 0.0.0.0DTLS Mode: Enabled

Mobility Domain ID for 802.11r: 0xac34Mobility Keepalive Interval: 10Mobility Keepalive Count: 3

Mobility Control Message DSCP Value : 0
Mobility Domain Member Count : 1

Link Status is Control Path Status : Data Path Status

Controllers configured in the Mobility Domain:

IP Public IP Group Name Multicast IP Link Status

-----
192.168.31.42 - default 0.0.0.0 UP : UP

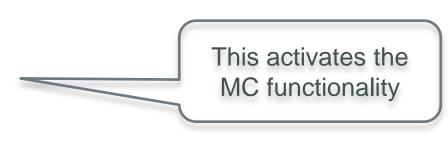

After reboot

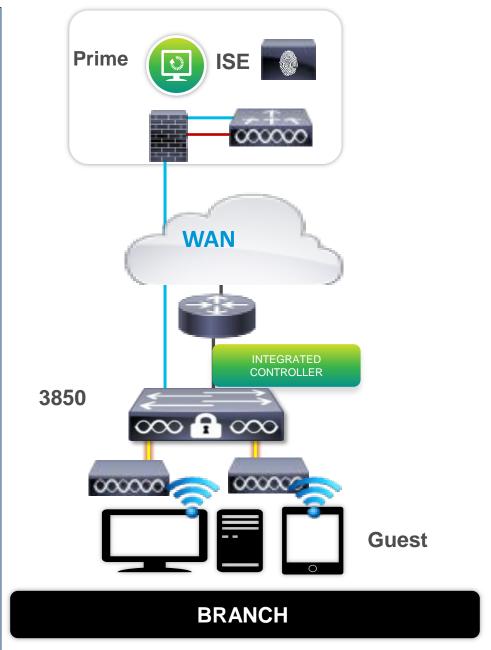

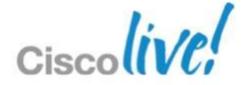

 Access Point port configuration Access Points need to be interface GigabitEthernet1/0/15 configured on Wireless description - Access port for Access points Management switchport access vlan 31 **VLAN** switchport mode access 3850#show ap summary Number of APs: 1 Global AP User Name: Not configured Global AP Dot1x User Name: Not configured AP Name AP Model Ethernet MAC Radio MAC State c47d.4f3a.ed80 04fe.7f49.58c0 Registered AP35021 35021 WLAN Configuration WLAN sample configuration 3850(config)#wlan WPA-PSK 4 wpa-psk 3850(config-wlan)#client vlan 32 3850(config-wlan)#no security wpa akm dot1x

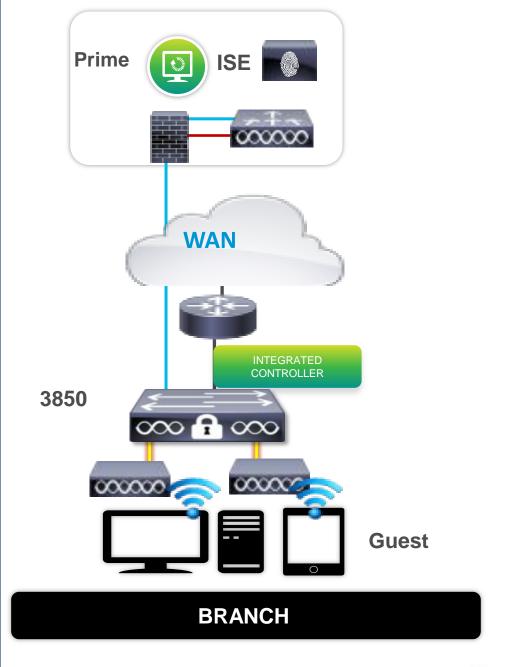

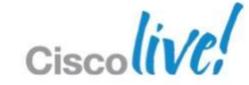

3850(config-wlan)#no shut

3850(config-wlan)#security wpa akm psk set-key ascii 0 Cisco1234

Client Connectivity 3850r#sh wireless client summary Number of Local Clients: 1 MAC Address AP Name WLAN State Protocol 11n(5) 3850#sh wcdb database all Total Number of Wireless Clients = 1 Clients Waiting to Join = 0Local Clients **Anchor Clients** = 0Foreign Clients MTE Clients = 0Mac Address Vianid IP Address Src If Mob f81e.dfe2.e80e 32 192.168.32.57 0x00FF5BC000000011 RUN LOCAL

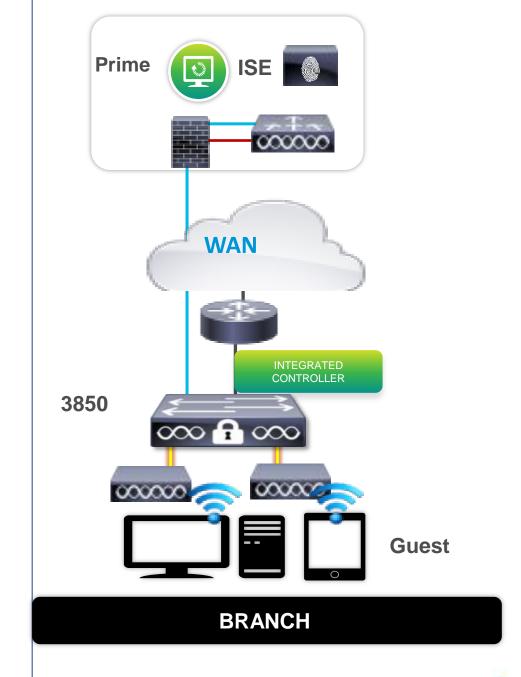

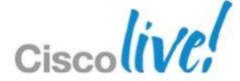

## Converged Access Deployment Mode

**Small Campus use case** 

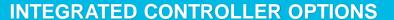

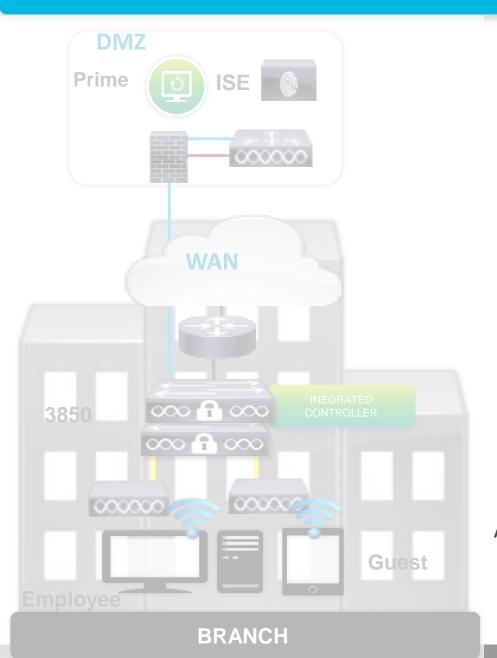

UP TO 50 ACCESSS POINTS

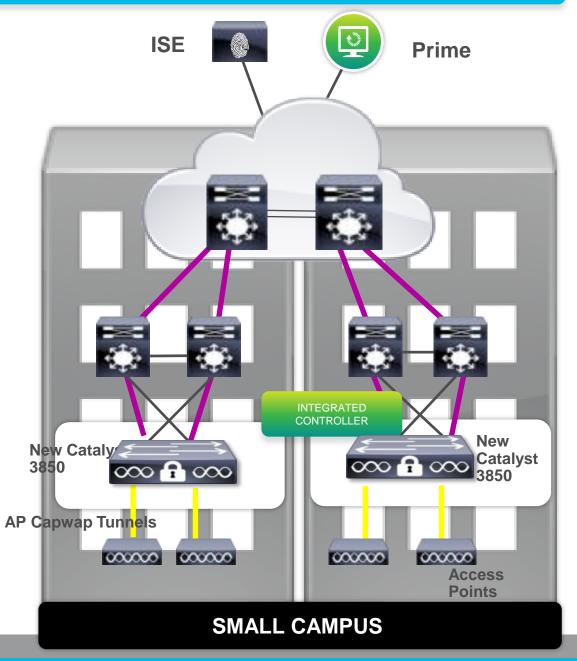

**UP TO 250 ACCESS POINTS** 

# EXTERNAL MOBILITY CONTROLLER NEEDED Prime Mobility Controller 5508 or WI SW Upgrad

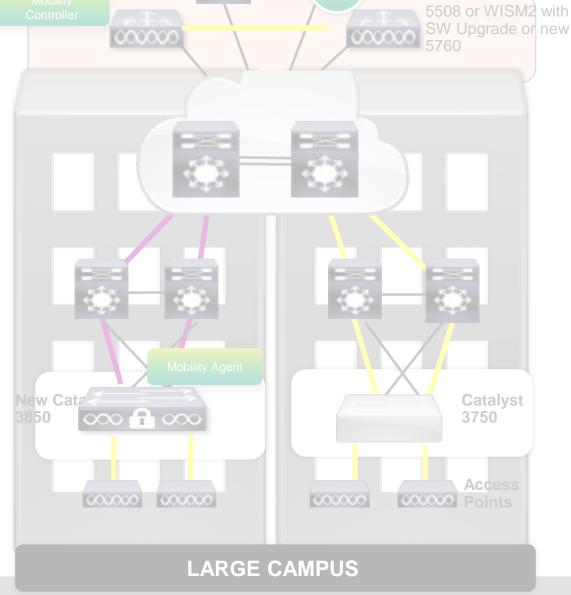

GREATER THAN 250 ACCESS POINTS

Converged Access Deployment Mode Small Campus – SPG configuration

3850-MC#sh wireless mobility summary

**Mobility Controller Summary:** 

Mobility Role : Mobility Controller

Mobility Protocol Port: 16666Mobility Group Name: default

Mobility Oracle IP Address : 0.0.0.0

DTLS Mode : Enabled

Mobility Domain ID for 802.11r : 0xac34
Mobility Keepalive Interval : 10

Mobility Keepalive Count: 3Mobility Control Message DSCP Value: 0Mobility Domain Member Count: 1

Link Status is Control Path Status: Data Path Status

**Controllers configured in the Mobility Domain:** 

IP Public IP Group Name Multicast IP Link Status

192.168.31.42 - default 0.0.0.0 UP: UP

Switch Peer Group Name : GroupABC
Switch Peer Group Member Count : 1

Bridge Domain ID : 0
Multicast IP Address : 0.0.0.0

Both control and data plane needs to be UP

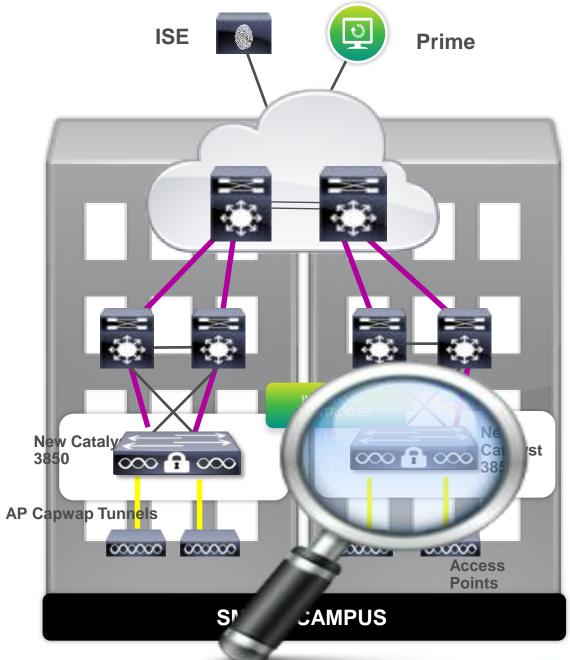

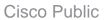

## Converged Access Deployment Mode

Large Campus use case

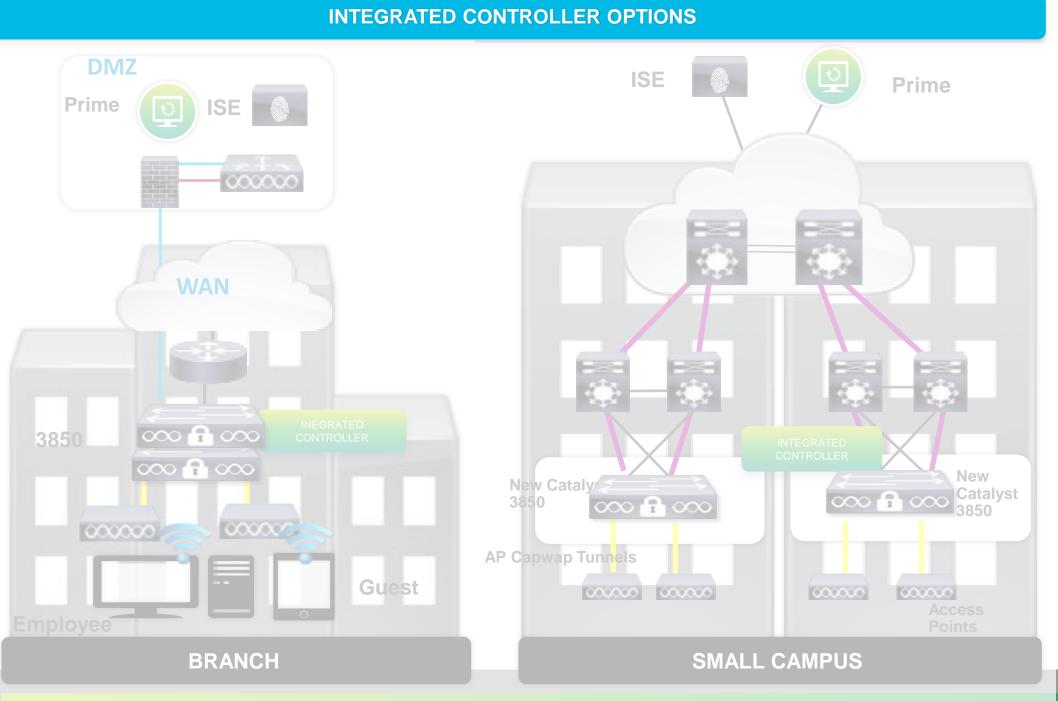

**EXTERNAL MOBILITY CONTROLLER NEEDED** 

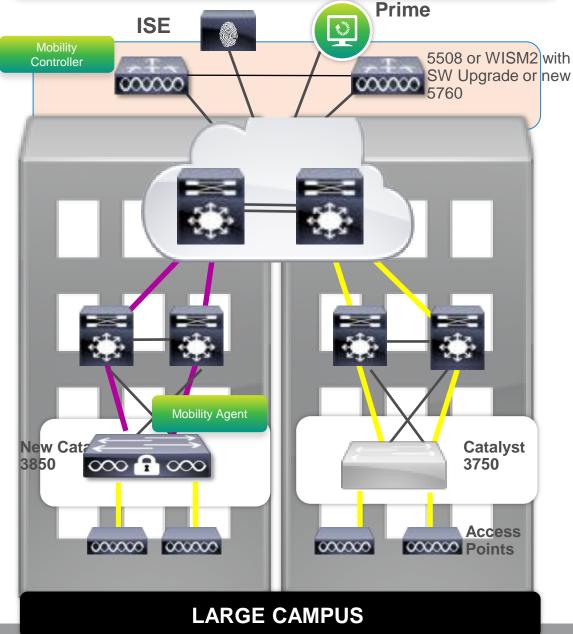

**GREATER THAN 250 ACCESS POINTS** 

# **Converged Access Deployment Mode Large Campus - Mobility Configuration**

Configure 5760 as MC and member of SPG

interface Vlan21 description MANAGEMENT VLAN ip address 192.168.21.42 255.255.255.0

5760(config)#wireless management interface VLAN21

5760(config)#wireless mobility controller peer-group GroupABC

5760(config)#wireless mobility controller peer-group GroupABC member ip 192.168.21.44 public-ip 192.168.21.44

Configure 3850 as MA

interface Vlan21 description MANAGEMENT VLAN ip address 192.168.21.44 255.255.255.0

3850(config)#wireless mobility controller ip 192.168.21.42

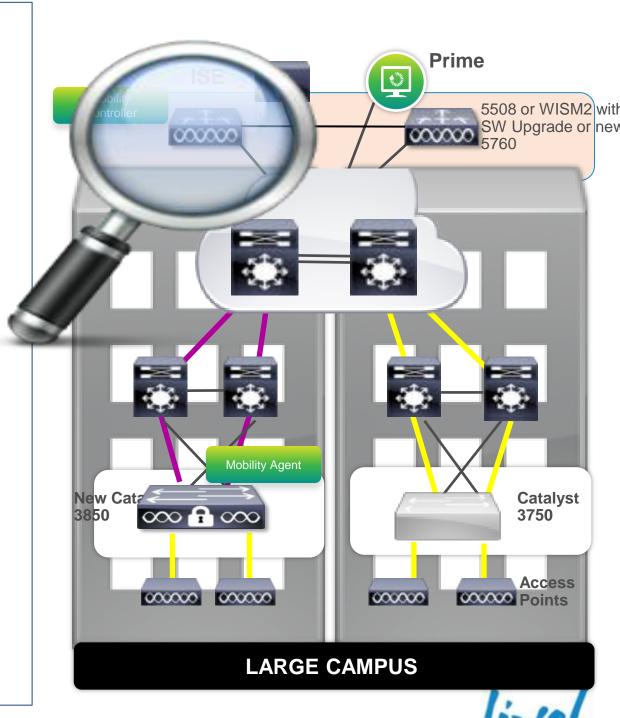

# **Converged Access Deployment Mode Mobility Configuration – Large Campus**

Mobility Group configuration

5760(config)#wireless mobility group name sevt-lab

5760(config)#wireless mobility group member ip 10.1.1.5 public-ip 10.1.1.5

Verify the configuration

5760-simo#sh wireless mobility summary

Mobility Controller Summary:

Controllers configured in the Mobility Domain:

| IP Address                                          | Public IP Ac | ldress | Group I | Vame    | Multicast IP | Status |  |  |
|-----------------------------------------------------|--------------|--------|---------|---------|--------------|--------|--|--|
| 192.168.21.4                                        | 12 -         | sevt   | -lab    | 0.0.0.0 | UP           |        |  |  |
| 10.1.1.5                                            | 10.1.1.5     | sevt   | -lab    | 0.0.0.0 | UP           |        |  |  |
| Switches configured in Group20 switch Peer Group: 1 |              |        |         |         |              |        |  |  |
| IP Address                                          | Public IP Ad | ldress | Status  |         |              |        |  |  |
| 192.168.21.4                                        | 14 192.168.2 | 21.44  | UP      |         |              |        |  |  |

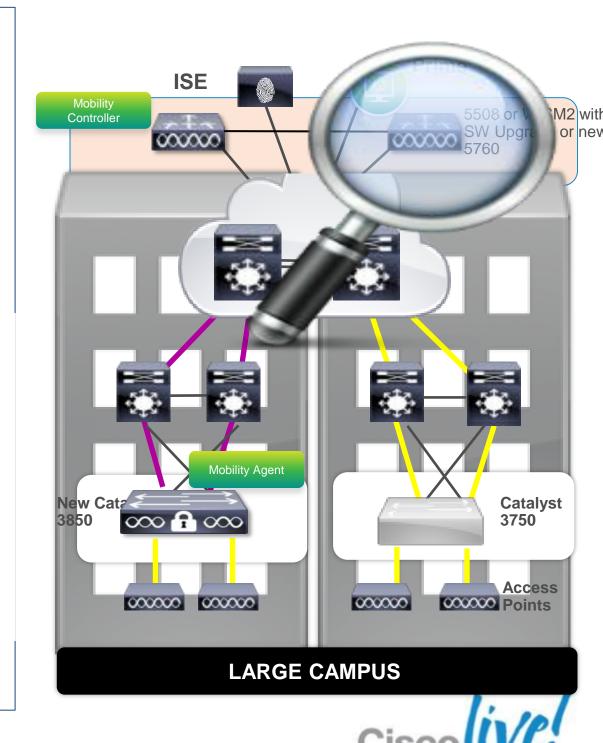

### Agenda

- What is Converged Access ?
- Deploying One Network: Converged Access
- Wireless Deployment Options
- The new Converged Access Mobility Architecture
- Converged Access IP Addressing
- How to deploy a Converged Access network?
  - CleanAir & RRM
  - WebAuth & Guest Anchor (GA)
  - Security Features
- Bringing Together Wired and Wireless

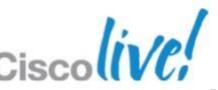

## RRM-CleanAir Data in Converged Access AP => MA => MC

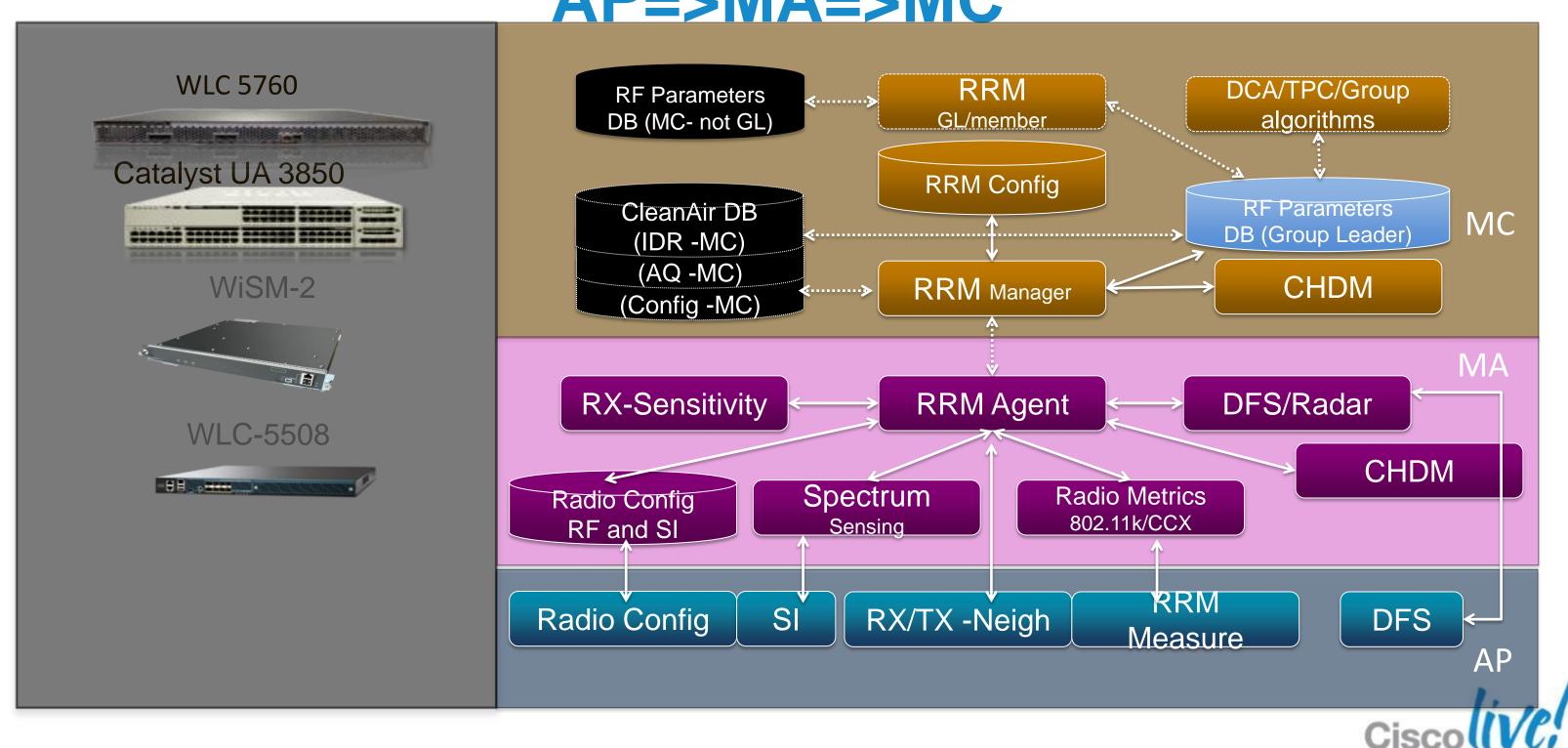

### RF Grouping and Distribution

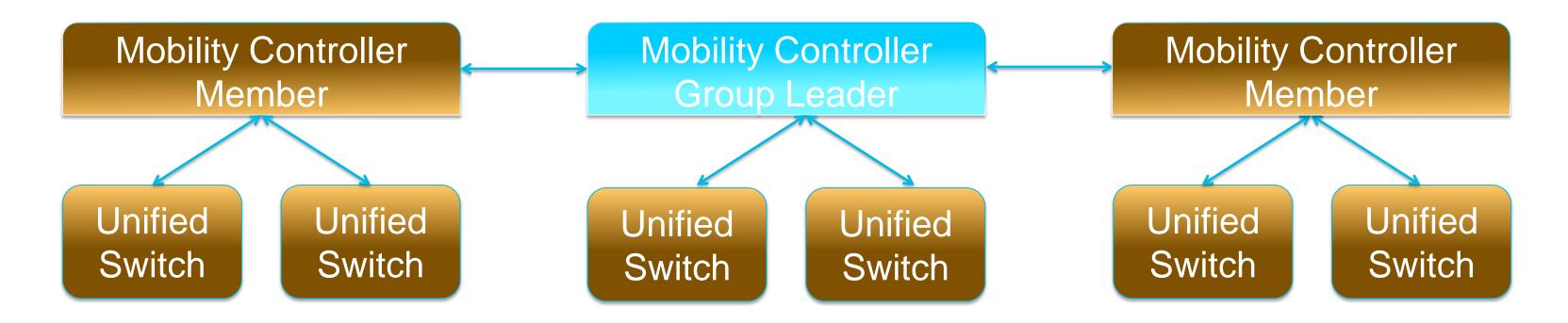

- WLC version 7.3 MR1 supported for RRM with Converged Access
- NO RF Groups and Profiles at FCS -
- Static and Auto Grouping supported

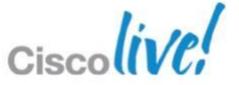

## Basic RRM Configuration Tips – Converged Access – what to expect

It's possible that you've not had a true default controller in a while, so check things you normally wouldn't after an upgrade – for instance 1 Mbps is the mandatory minimum data rate by default.

- Sh tech-support wireless on MC/RF Group leader
- Grouping Mode Mind the previous discussion regarding compatibilities and group options – static leader is my preference for now – but automatic works
- Data Rates will likely need to be touched and changed
- Channels default's should be ok for most folks. Check and ensure that they match

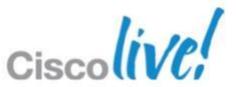

### Where to look for RRM information

- For AP specific RRM metrics these can only be viewed on the MA (think of this as the local controller)
- For RRM RF Group functions Algorithm's such as Grouping, Channel, and Txpower may be viewed on either MA or MC – but as with Unified Access – only devices having local AP's will show stats:

MA

MC – and RF GL

```
edison#sh ap dot11 2 channel
Automatic Channel Assignment
 Channel Assignment Mode
                                    : AUTO
 Channel Update Interval
                                  : 600 seconds
 Anchor time (Hour of the day)
                                    : 0
 Channel Update Contribution
                                    : SN..
                                   : katana (192.168.10.101)
 Channel Assignment Leader
 DCA Sensitivity Level
                               : MEDIUM (10 dB)
 Channel Energy Levels
  Minimum
                             : -82
  Average
                           : -82
  Maximum
                             : -82
 Channel Dwell Times
                            : 4 hours 0 minutes 13 seconds
  Minimum
                           : 4 hours 0 minutes 13 seconds
  Average
                             : 4 hours 0 minutes 13 seconds
  Maximum
802.11b Auto-RF Channel List
 802.11b Auto-RF Allowed Channel List
                                       : 1,6,11
 Auto-RF Unused Channel List
                                    : 2,3,4,5,7,8,9,10
```

```
katana#sh ap dot11 2 channel
Automatic Channel Assignment
Channel Assignment Mode
                                    : AUTO
Channel Update Interval
                                  : 600 seconds
Anchor time (Hour of the day)
                                    : 0
Channel Update Contribution
                                     : SN..
                                    : katana (192.168.10.101)
Channel Assignment Leader
                           : 21 seconds ago
Last Run
                                : MEDIUM (10 dB)
DCA Sensitivity Level
Channel Energy Levels
  Minimum
                             : unknown
                           : unknown
  Average
                             : unknown
  Maximum
Channel Dwell Times
  Minimum
                             : unkno<del>wn</del>
                           : unknown
  Average
                             : unknown
  Maximum
802.11b Auto-RF Channel List
802.11b Auto-RF Allowed Channel List : 1,6,11
Auto-RF Unused Channel List
                                    : 2,3,4,5,7,8,9,10
```

### Where to look for RRM information

- For AP specific RF configurations these can be viewed on the MA (think of this as the local controller)
- For RRM RF Group functions Algorithm's such as Grouping, Channel, and Txpower may be viewed on either MA or MC but as with Unified Access only devices having local AP's will show stats:

```
edison#sh ap dot11 2 group

Radio RF Grouping
802.11b Group Mode
802.11b Group Update Interval: 600 seconds
802.11b Group Leader
802.11b Group Member
: katana (192.168.10.101)
: Cisco_69:9a:64(192.168.10.8)
katana(192.168.10.101)
```

#### MA

```
katana#sh ap dot11 2 group
Radio RF Grouping
  802.11b Group Mode
                                : STATIC
  802.11b Group Update Interval: 600 seconds
  802.11b Group Leader
                                : katana (192.168.10.101)
    802.11b Group Member
                               : katana(192.168.10.101)
                                 Cisco 69:9a64(192.168.10.8)
                                     edison(192.168.10.100) (*Not a
Manager)
  802.11b Last Run
                               : 506 seconds ago
  Mobility Agents RF membership information
  No of 802.11b MA RF-members: 1
  MA Member name
                                     IP address
                                    192.168.10.100
  edison
```

MC – and RF GL

### CleanAir – for Converged Access

- Works the same as it does in legacy Unified (yes really)
- Some defaults will need to be touched
- Requires PI 2.0 for any upper level display features information is available for all functions from the command line
- SE Connect is supported must be launched manually
- AQ, IDR, Convergence, security and Trap reporting all work well
- All CleanAir information only available at the MC level
- All Cleanair configurations @ MC not MA
- AP interface cleanair enable/disable on MA

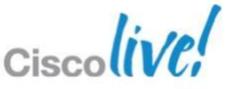

### **CleanAir Mitigation**

- All CleanAir configs generally fall under the CleanAir tag Except mitigation commands –
- EDRRM and PDA are CleanAir driven but function through DCA
  - -katana(config)#ap dot11 2 rrm channel ?
  - cleanair-event Configure cleanair event-driven RRM parameters
  - dca
     Config 802.11b dynamic channel assignment algorithm parameters
  - device Configure persistent non-WiFi device avoidance in the 802.11b channel assignment
  - foreign
     Configure foreign AP 802.11b interference avoidance in the channel assignment
  - load
     Configure Cisco AP 802.11b load avoidance in the channel assignment
  - noise
     Configure 802.11b noise avoidance in the channel assignment
  - -cleanair-event = EDRRM
  - -device = PDA

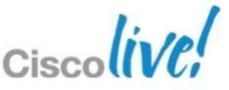

### Agenda

- What is Converged Access ?
- Deploying One Network: Converged Access
- Wireless Deployment Options
- The new Converged Access Mobility Architecture
- Converged Access IP Addressing
- How to deploy a Converged Access network?
  - CleanAir & RRM
  - WebAuth & Guest Anchor (GA)
  - Security Features
- Bringing Together Wired and Wireless

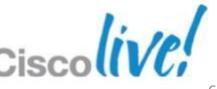

# **Converged Access Deployment Mode Mobility Configuration – Large Campus**

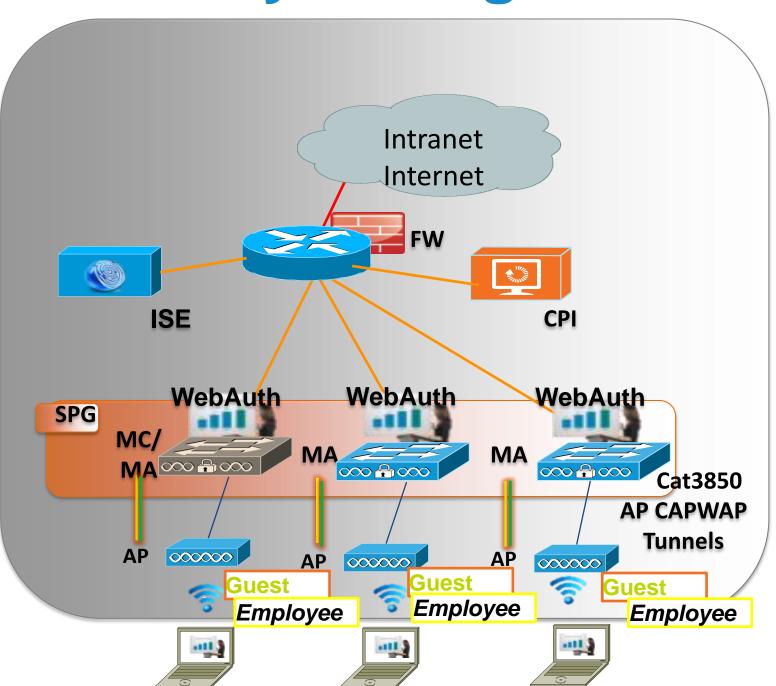

#### WebAuth Portal Characteristics -

- Small ~ Mid-Size Independent or Remote Branch
- Distributed Guest WebAuth Portal in each MA
  - \*\* MC must be up in SPG for MA to WebAuth
- Wireless Guest Traffic get's POP at MA
- WebAuth Portal on-box, Customisable Login Page, or re-direct, E-Mail input, Click-2-Accept Acceptable Use Page, Passthru/Consent, Logout Page
- Authenticating: local database/AAA/LDAP/NCS-Lobby Ambassador
- Security: Pre-Auth ACL, AAA override for DACL, Enhanced QOS(MQC)
   Class assignment, Session-Timeout, Black Listing
- Visibility: Netflow
- Seamless Mobility L2/L3 Roaming

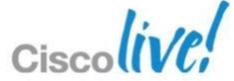

## CA Mid-Size & Small Branch WebAuth & Guest Anchor with CT5760 & Cat3850

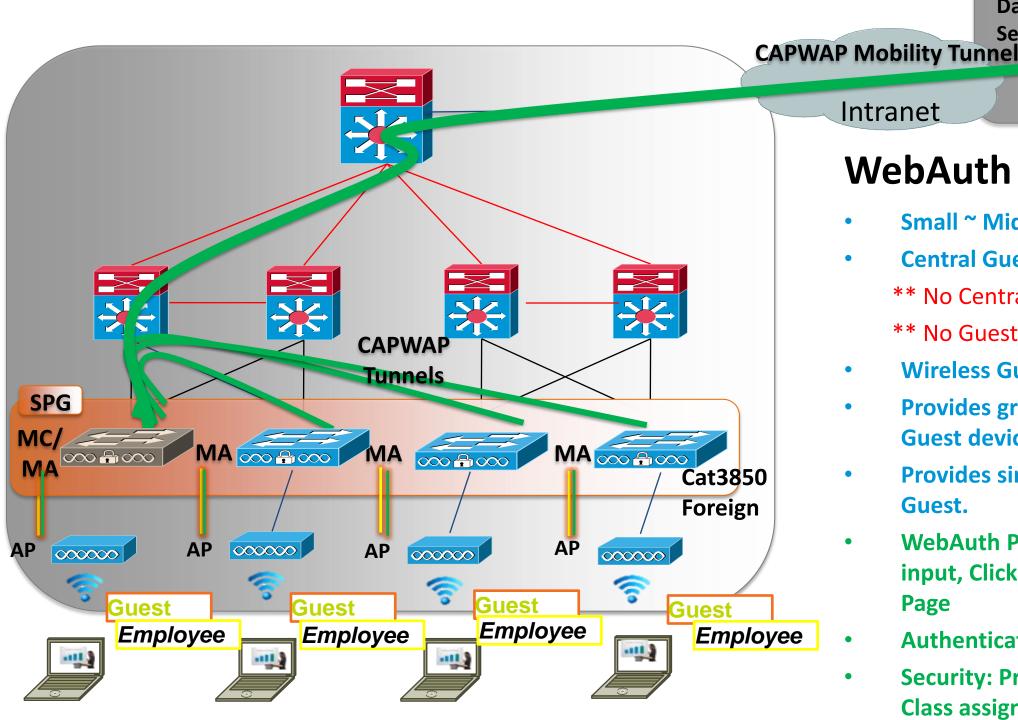

### WebAuth Portal & GA Characteristics -

000000

- Small ~ Mid-Size Independent Branch With Cat3850
- Central Guest WebAuth Portal in CT5760 GA
  - \*\* No Centralised Wired Guest at FCS

**Data Centre** 

**Service block** 

- \*\* No Guest Anchor for UA3850, only Foreign.
- Wireless Guest Traffic get's POP at GA
- Provides granular centralised profiling ISE Policy Decision Point (PDP) of Guest devices

WebAuth

CT5760Guest Anchor

**CPI** 

**FW** 

- Provides simple aggregation to DMZ for Firewall and Web Filtering of all Guest.
- WebAuth Portal on-box, Customisable Login Page, or re-direct, E-Mail input, Click-2-Accept Acceptable Use Page, Passthru/Consent, Logout Page
- Authenticating: local database/AAA/LDAP/NCS-Lobby Ambassador
- Security: Pre-Auth ACL, AAA override for DACL, Enhanced QOS(MQC) Class assignment, Session-Timeout, Black Listing
- Visibility: Netflow

## **CA Large Campus** WebAuth & Guest Anchor with Centralised CT5760

Intranet

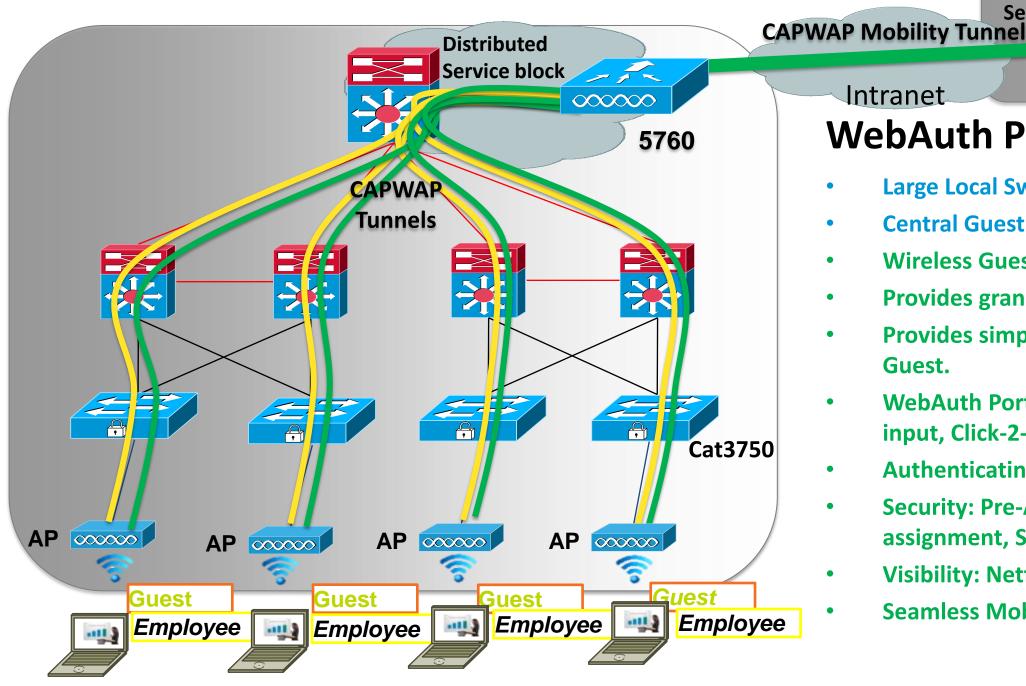

### WebAuth Portal & GA Characteristics –

000000

- **Large Local Switch Independent Branch (No Cat3850)**
- Central Guest WebAuth Portal in CT5760 GA
- Wireless Guest Traffic get's POP at GA

**Data Centre** 

Service block

- Provides granular centralised profiling (PDP) of Guest devices
- Provides simple aggregation to DMZ for Firewall and Web Filtering of all Guest.

WebAuth

5760 Guest Anchor

- WebAuth Portal on-box, Customisable Login Page, or re-direct, E-Mail input, Click-2-Accept Acceptable Use Page, Passthru/Consent, Logout Page
- **Authenticating: local database/AAA/LDAP/NCS-Lobby Ambassador**
- Security: Pre-Auth ACL, AAA override for DACL, Enhanced QOS(MQC) Class assignment, Session-Timeout, Black Listing
- **Visibility: Netflow**
- Seamless Mobility L2/L3 Roaming

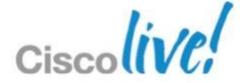

**CPI** 

## Converged Access Guest Anchor (GA) & IRCM Restrictions

- 5508/WiSM-2 as a Guest Anchor WLC for existing AireOS WLC you need to upgrade to 7.3MR1 & run "New Mobility Mode" (re-boot)
- All the controllers in the network must be reconfigured to operate in "New Mobility" mode, part if which changes EoIP to CAPWAP tunnels (re-boot)
- Any Foreign 5508/WiSM-2 needs to upgrade to 7.3MR1 and configured to operate in "New Mobility Mode"
- Foreign AireOS platforms (2500/7500/8500/v-WLC) do not support "New Mobility" mode and are not supported.

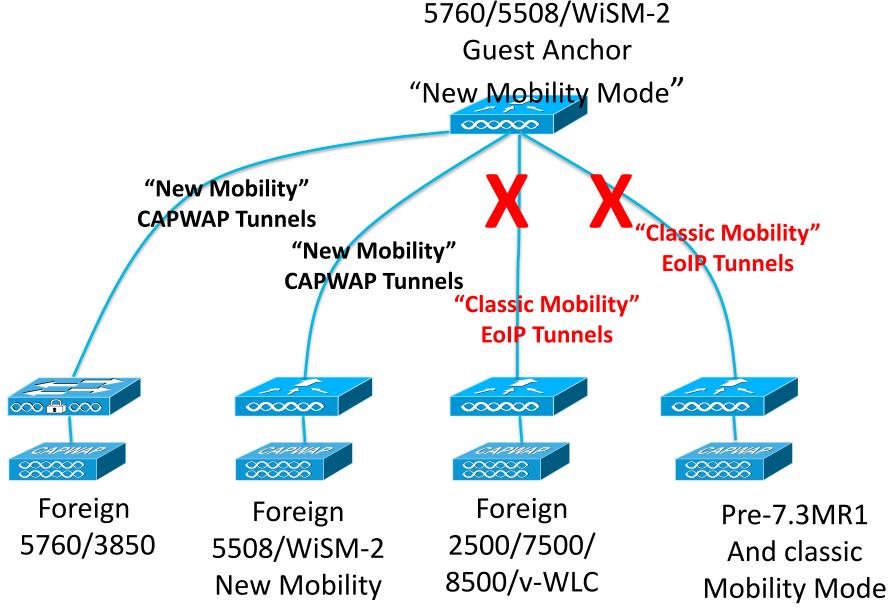

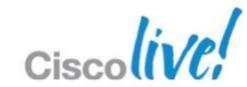

### "New Mobility Mode" IRCM

"New Mobility" Inter-Release Controller Mobility Compatibility Matrix

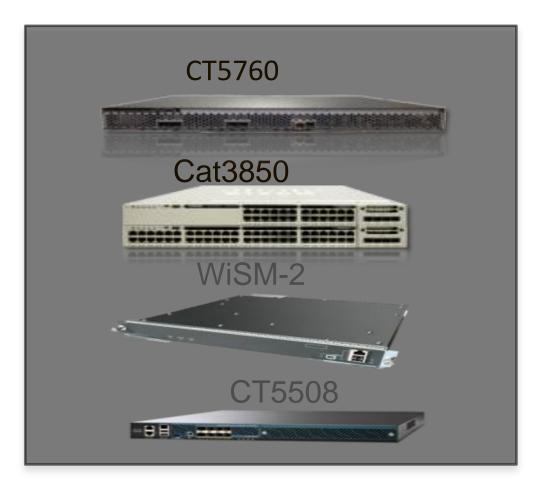

| Converged Access Service "New Mobility" | AireOS<br>7.3MR1 | 10.0 |
|-----------------------------------------|------------------|------|
| Layer 2 and Layer 3 Roaming             | Х                | Х    |
| Wireless Guest Anchor/Termination       | 2*               | 3*   |
| Rogue Detection                         | X                | Х    |
| Fast Roaming (CCKM) in a mobility group | Х                | X    |
| Location Services                       | Х                | Х    |
| Radio Resource Management (RRM)         | 1*               | 1*   |
| Management Frame Protection (MFP)       | Х                | Х    |
| AP Failover                             |                  |      |

#### **NOTES:**

- 1. For RRM Converged Access is compatible with CUWN release 7.3 MR1 but does not support RF Profiles and Groups.
- 2. New Mobility is only supported on AireOS CT5508 & WiSM-2 platforms but does not for any IRCM or GA with CT2500/CT7500/CT8500/v-WLC
- 3. Guest Anchor Termination is only supported on CT5760/CT5508/WiSM-2. CT5760/CT5508/WiSM-2/Cat3850 all supported as a Foreign.
- ➤ New Mobility Mode enables compatibility with Converged Access
- Classic Mobility Mode IS NOT compatible with New Mobility Mode No Simultaneous Support

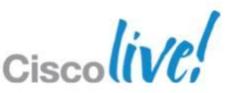

### Agenda

- What is Converged Access ?
- Deploying One Network: Converged Access
- Wireless Deployment Options
- The new Converged Access Mobility Architecture
- Converged Access IP Addressing
- How to deploy a Converged Access network?
  - CleanAir & RRM
  - WebAuth & Guest Anchor (GA)
  - Security Features
- Bringing Together Wired and Wireless

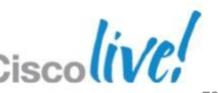

## **Need for Integrated One Policy**

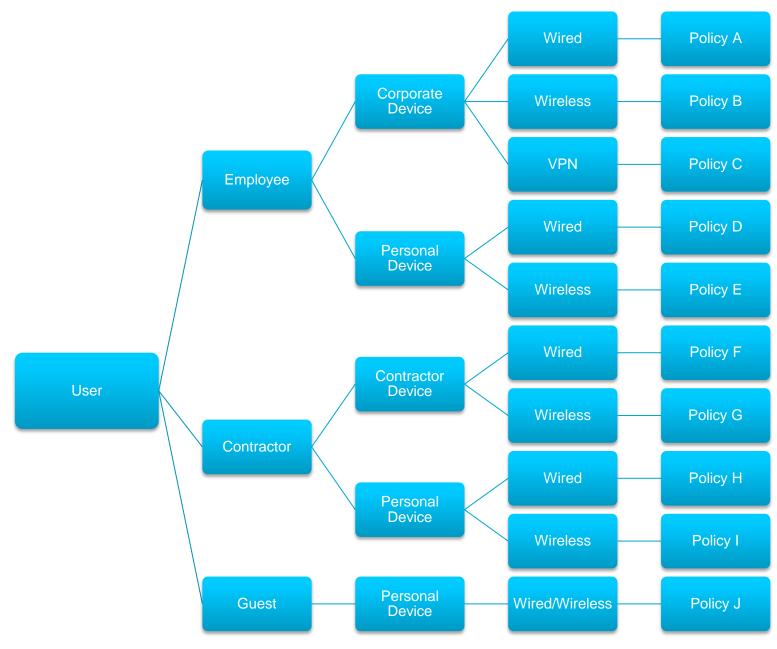

How do we make security policy consistent to every wired and wireless device?

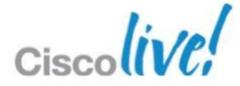

## Wired and Wireless One Policy

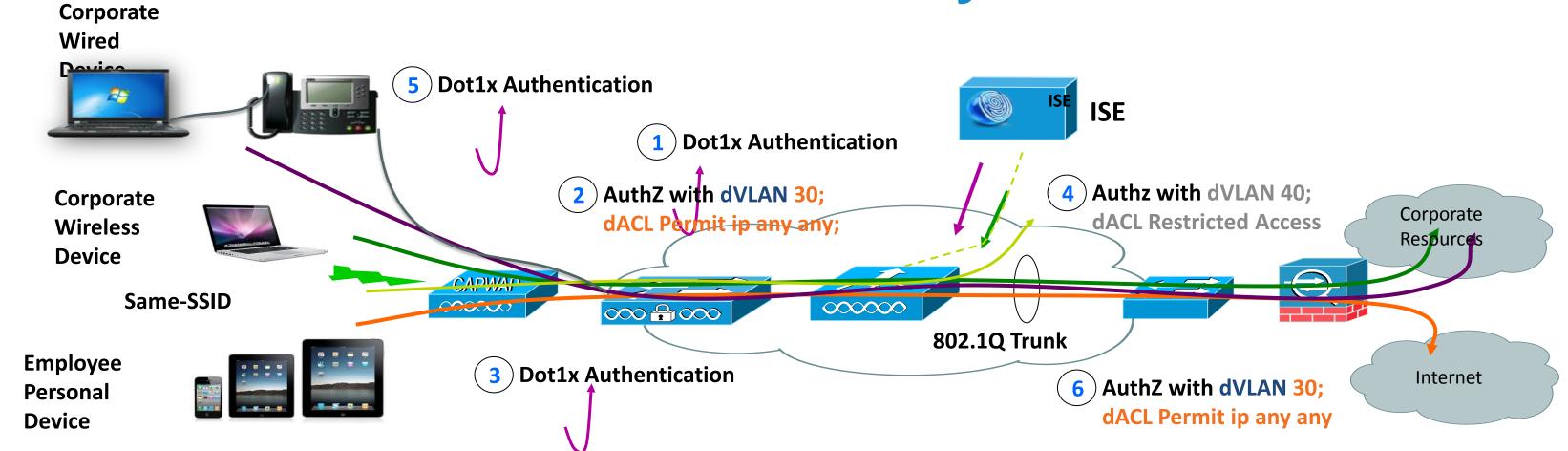

- Employee using the same SSID, can be associated to different VLAN interfaces and policy after EAP authentication
- Employee using corporate wired and wireless device with their AD user id can be assigned to same VLAN 30 to have full access to the network
- Employee using personal iDevice with their AD user id can be assigned to VLAN 40 and policy to access internet only

### **Personal Device**

Wired and Wireless authorisation policy for personal device

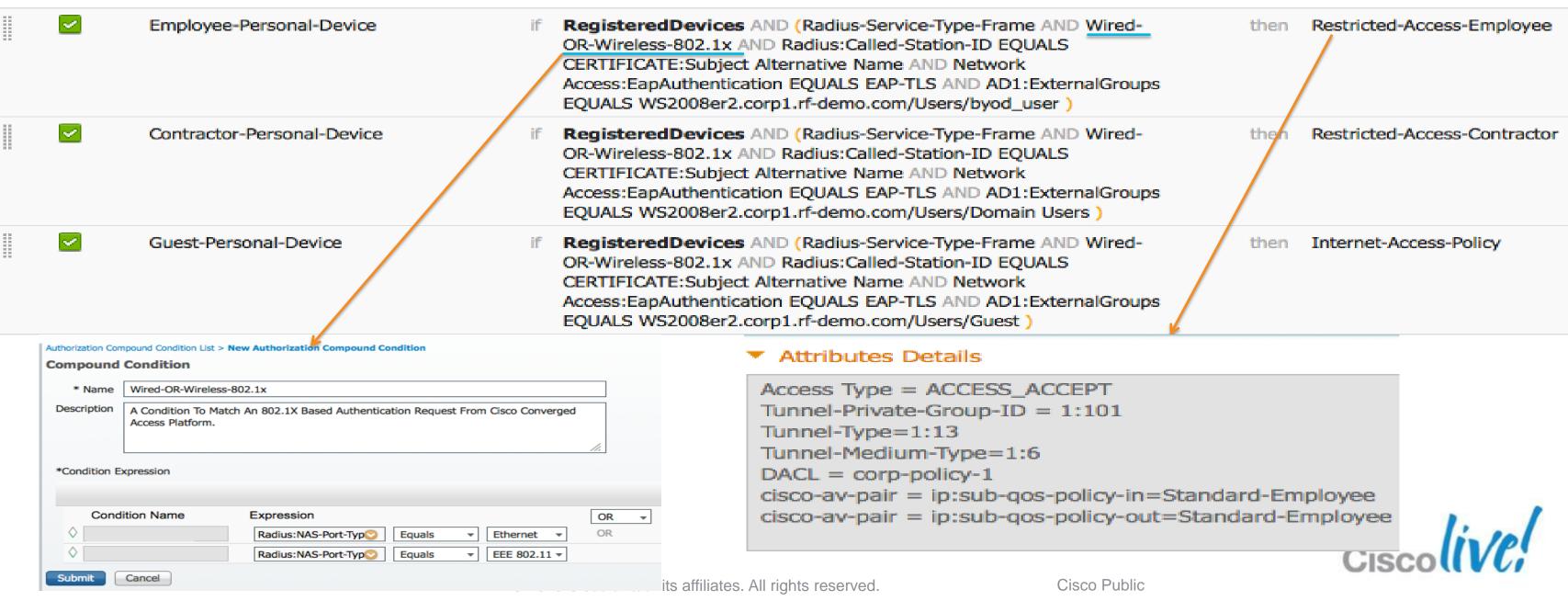

## **Corporate Device**

- Wired and Wireless converged authorisation policy for Corporate device
- Check based corporate device MAC address in white list

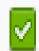

Corporate-Device-policy

Whitelist AND (Radius-Service-Type-Frame AND Wired-OR-Wireless-802.1x AND Radius:Called-Station-ID EQUALS CERTIFICATE:Subject Alternative Name AND Network Access:EapAuthentication EQUALS EAP-TLS AND AD1:ExternalGroups EQUALS WS2008er2.corp1.rfdemo.com/Users/Corp-User) then Full-Access-Policy

#### EAP Chaining supported for user and device authentication

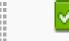

Corporate-user-device-policy

(Radius-Service-Type-Frame AND Wired-OR-Wireless-802.1x AND Network Access:EapAuthentication EQUALS EAP-TLS AND AD1:ExternalGroups EQUALS WS2008er2.corp1.rf-demo.com/Users /employee AND Network Access:EapTunnel EQUALS EAP-FAST AND Network Access:EapChainingResult EQUALS User and machine both succeeded)

then Full-Access-Policy

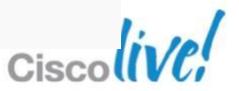

## Policy Enforcement on Converged Access

- Policy enforcement done in IOS for both wired & wireless
  - For wireless clients WCM will decide which policy to be applied
- Client Roaming:
  - L3 roam ACL policies will be applied on anchor switch
  - L2 Roam ACL polices handoff to newer switch
- ACL type supported
  - 1. Per-User ACL: Highly centralised group-to-policy
  - 2. Filter-ID ACL: Distributed group-to-policy.
  - 3. Downloadable ACL: Optimised centralised group-to-policy. Group-specific ACL are defined on authentication server.
  - 4. Redirect ACL: URL redirection
  - 5. PACL, RACL, VACL: ACL for routed ports and MAC, ACL for IPV4 and IPV6 traffic, ACL for VLAN. Policy resides on the switch. Another distributed group-to-policy

### Downloadable ACL

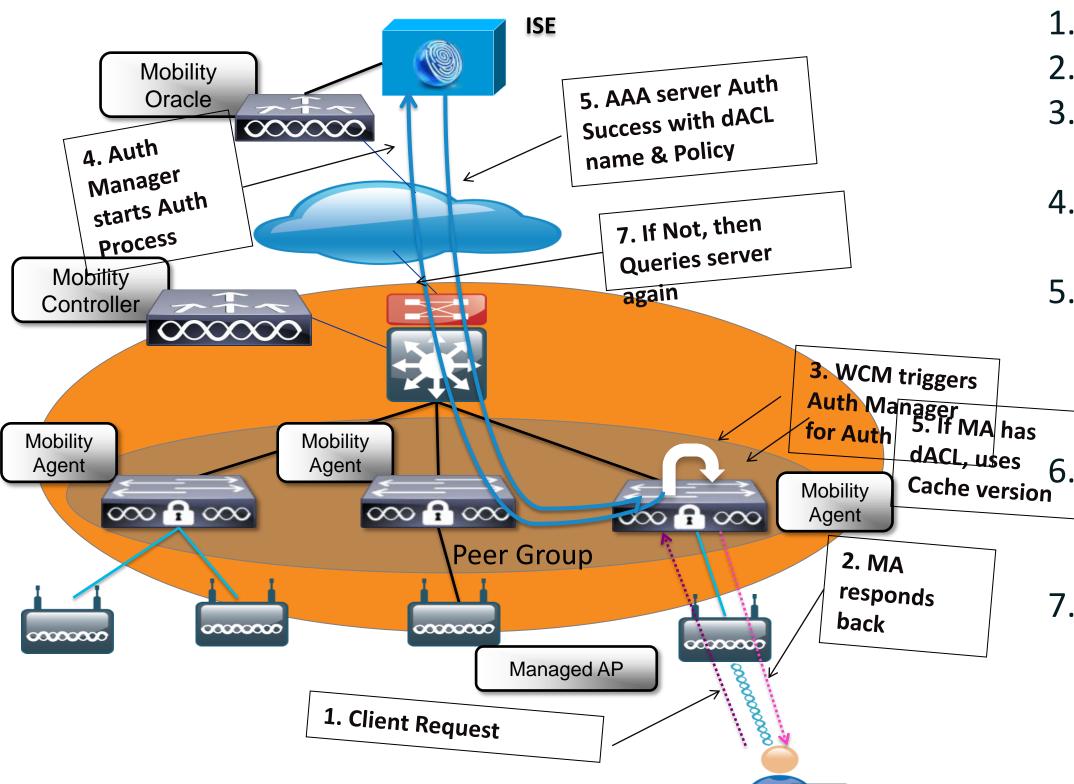

- 1. Wireless Client request Association
- 2. MA respond back with Association
- 3. WCM triggers IOS module to do authentication
- 4. Auth Manager starts authentication process for client with AAA server
- 5. AAA server respond with authentication success with dACL name and version number in policy attributes
  - If switch has downloaded this dACL previously and has current version it uses cache version
- 7. If switch does not have current version then it query server for latest dACL

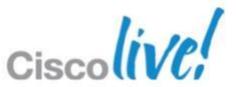

### Downloadable ACL

- Downloadable ACL can be defined for both Wired and Wireless client
- It provides network policy enforcement based on user/device authorisation profile
- Configuring dACL policy on the fly and it get pushed

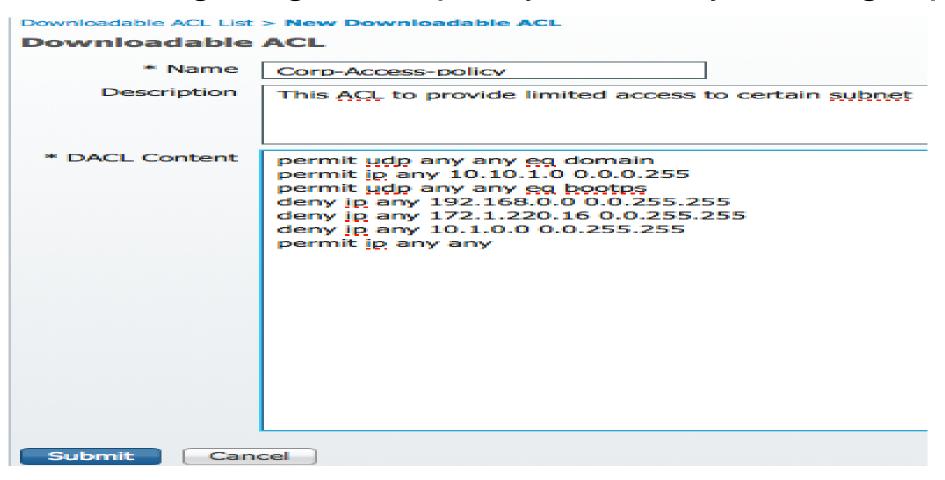

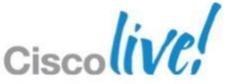

## **BYOD Policy**

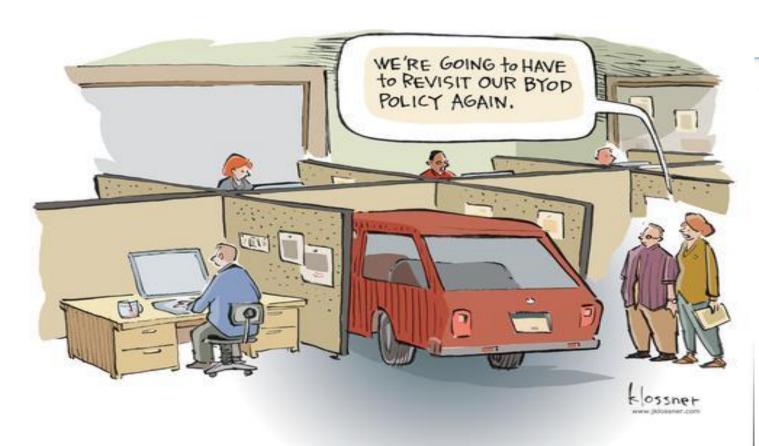

- dVLAN
- Cisco AV pair Qos policy push
- Profiling and posturing
- Guest Access

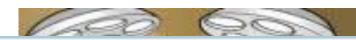

#### Attributes Details

Access Type = ACCESS\_ACCEPT

Tunnel-Private-Group-ID = 1:100

Tunnel-Type=1:13

Tunnel-Medium-Type=1:6

DACL = corp-policy-1

Airespace-ACL-Name = NSP-ACL

cisco-av-pair = url-redirect-acl=NSP-ACL

cisco-av-pair = url-redirect=https://ip:port/guestportal/gateway?sessionId=SessionIdValue&action=nsp

cisco-av-pair = ip:sub-qos-policy-in=Standard-Employee

cisco-av-pair = ip:sub-qos-policy-out=Standard-Employee

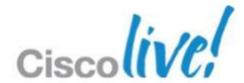

# Device Enrollment and Provisioning Use case 1:

Single SSID-Employee Access

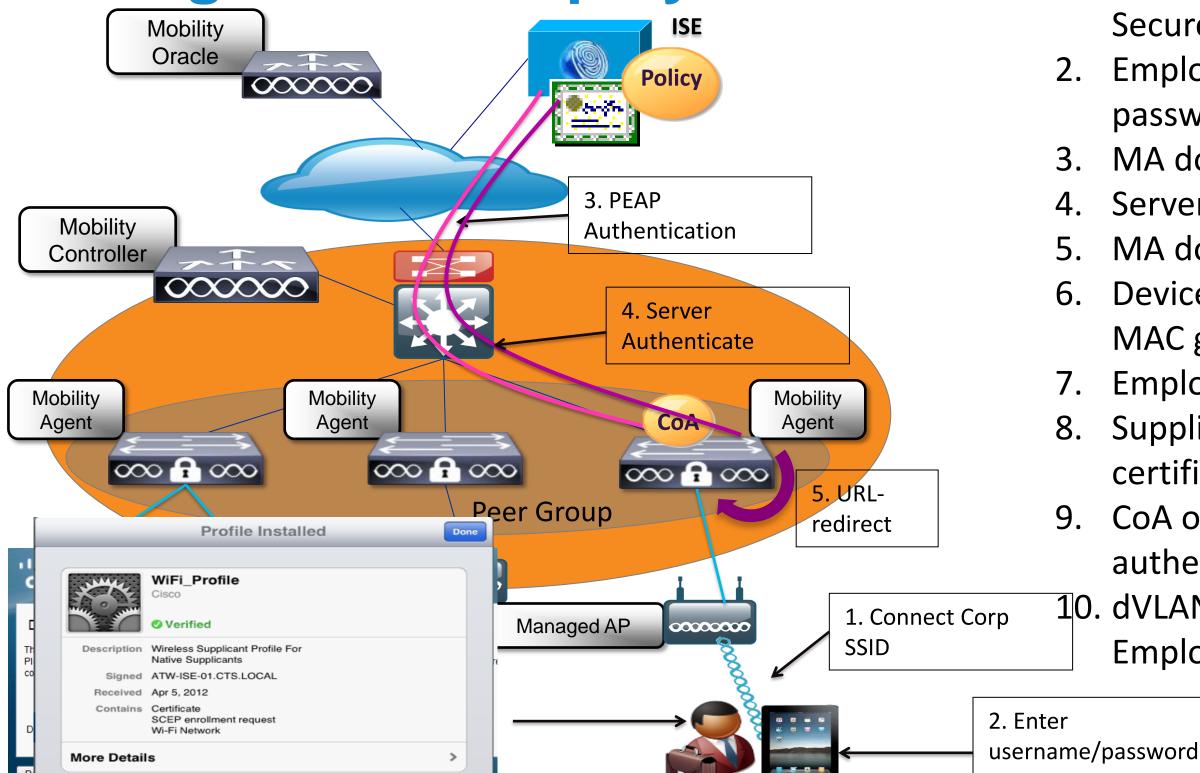

- 1. Employee associates to BYOD-Secure SSID
- 2. Employee enters username and password
- 3. MA does PEAP authentication
- 4. Server authenticate
- 5. MA does client URL redirection
- 6. Device registration page load & MAC get prepopulated
- 7. Employee registers device
- 8. Supplicant Provisioned and certificate installed
- 9. CoA occurs and supplicant authenticate using EAP-TLS
- 10. dVLAN, dACL, QoS policy for Employee pushed to MA

# Device Enrollment and Provisioning Use case 2: Dual SSID-Employee & Guest 1. User(Employee or Guest) associated associated associat

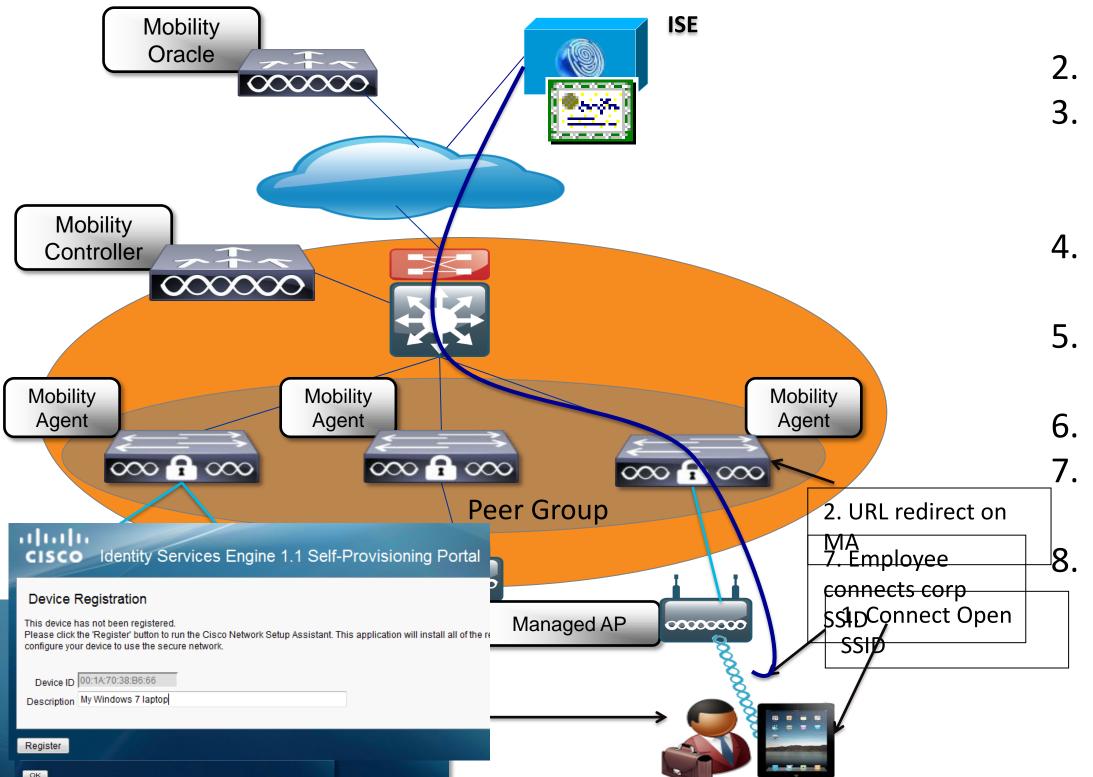

- 1. User(Employee or Guest) associates to BYOD-Open SSID
- 2. User redirected to CWA guest portal
- 3. Based on credential user redirect to guest or employee registration portal
- 4. Mac address pre-populated user registers device
- 5. Supplicant gets provisioned & certificate installed
- 6. Employee disconnect Open SSID
- 7. Employee associates corp SSID get corp vlan, dACL, QoS
  - Guest in Guest VLAN, Internet only ACL, Guest Qos

# BYOD Single And Dual SSID Configuration on Converged Access

Secure Corporate Access SSID

**Guest Access SSID** 

Wired port Configuration

```
wlan BYOD-Dot1x 10 BYOD-Dot1x
aaa-override
accounting-list Cisco
client vlan 118
ip access-group NSP-ACL
nac
security dot1x authentication-list Cisco
session-timeout 600
no <u>shutdown</u>
wlan BYOD-Open 11 BYOD-Open
aaa-override
client vlan 70
ip access-group Guest-ACL
no security wpa
no security wpa akm dot1x
no security wpa wpa2
no security wpa wpa2 ciphers aes
security dot1x authentication-list Cisco
no shutdown
```

nterface GigabitEthernet1/0/10 switchport access vlan 118 switchport mode access ip access-group NSP-ACL in access-session port-control auto dot1x pae authenticator dot1x timeout tx-period 10 spanning-tree portfast

## **BYOD Single And Dual SSID**

Authentication, Authorisation and Accounting profile

Dot1x enable
Change of Authorisation

Radius server attributes 6,8,25 are attributes for Service-type, framed-IP

```
aaa new-model
aaa group server radius Cisco
 server 10.1.172.36 auth-port 1812 acct-port 1813
aaa authentication login no_auth none
aaa authentication dot1x default group radius
aaa authentication dot1x Cisco_dot1x group Cisco
aaa authorization network default group Cisco
aaa authorization auth-proxy default group Cisco
aaa accounting network default start-stop group Cisco
dot1x system-auth-control
aaa server radius dynamic-author
client 10.1.172.36 server-key cisco123
auth-type any
 adius-server attribute 6 on-for-login-auth
adius-server attribute 8 include-in-access-req
 adius-server attribute 25 access-request include
 adius-server dead-criteria time 10 tries 3
adius-server host 10.1.172.36 auth-port 1812 acct-port 1813 key cisco123
adius-server deadtime 5
adius server <u>Cisco</u>
```

### **URL Redirection**

User connects to provisioning SSID and gets redirected to Guest Portal after

launching browser

```
NG3K48P-MA#show access-session interface capwap 0 details
           Interface: Capwap0
              IIF-ID: 0xFF8CC0000000F9
         MAC Address: 00f4.b916.f98b
        IPv6 Address: Unknown
        IPv4 Address: 172.20.228.54
           User-Name: buod
              Status: Authorized
              Domain: DATA
      Oper host mode: multi-auth
    Oper control dir: both
     Session timeout: N/A
   Common Session ID: ac14e42b504dd9e2000000d8
     Acct Session ID: Unknown
              Handle: 0x610001A2
      Current Policy: (No Policy)
| Server Policies (priority 100)
        URL Redirect: https://wnbutme-ise.cisco.com:8443/guestportal/gateway?
sessionId=ac14e42b504dd9e2000000d8&action=nsp
    URL Redirect ACL: NSP-ACL
           Filter-ID: NSP-ACL
Method status list:
      Method
                       State
                       Author Success
      dot1x
```

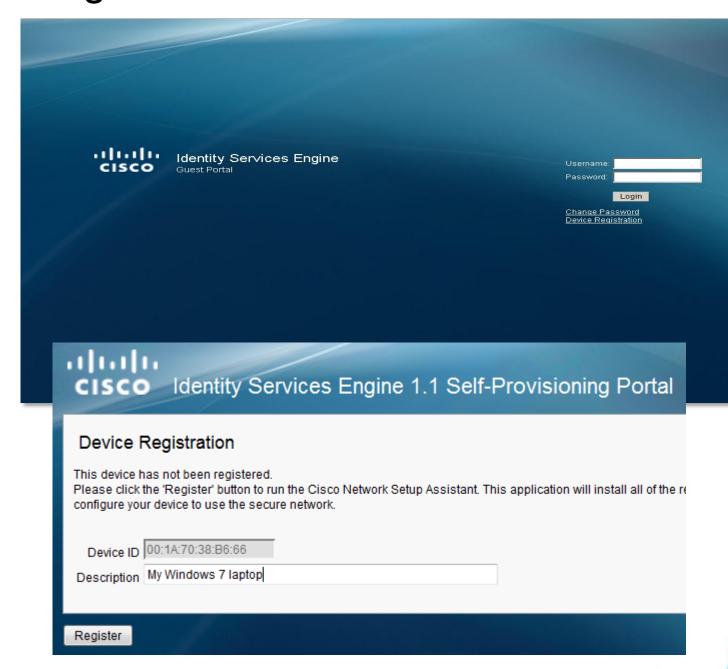

## Rogue AP/Client Management Phases

There are three main phases of rogue AP/Client management in the Unified Access solution:

#### 1. Detection

- Listen for non-infrastructure access points, clients and ad-hocs
- 11n rogue considerations

#### 2. Classification

- Rogue rules based on RSSI, SSID, Clients, etc.
- Assessing if rogue is on wired infrastructure

#### 3. Mitigation

- Switch port shutting
- Location pin-pointing
- Over the air containment

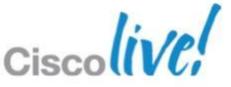

AP List Management & Distripution 4. Distributes AP list to Notifies other MCs **Mobility** 3. MC updates AP Controller all MCs\_  $\infty$ 6. Other MCs delete APs reported by this Mobility 000000 MC Controller Deletesall Mobility Agents 000 **f** 000  $\infty$   $\Omega$ 2. MA notifies MC **Mobility Mobility** Agent Agent  $\infty$   $\Omega$  $\infty$   $\Omega$ 1. New AP 0000000 0000000 00000000 00000000 Joins **Mobility**  $\infty$ 0000000 0000000 00000000 Controller Mobility **Mobility** 

 $\infty$   $\Omega$ 

00000000

00000000

Agent

00000000

- New AP joins successfully
- MA notifies MC in its domain
- 3. MC updates AP list
- Distributes List to all MCs in same domain
- When MA gone its MC deletes all APs & notifies other **MCs**
- When MC gone all other MCs delete APs reported by this MC

List

0000000

 $\infty$   $\Omega$ 

Agent

00000000

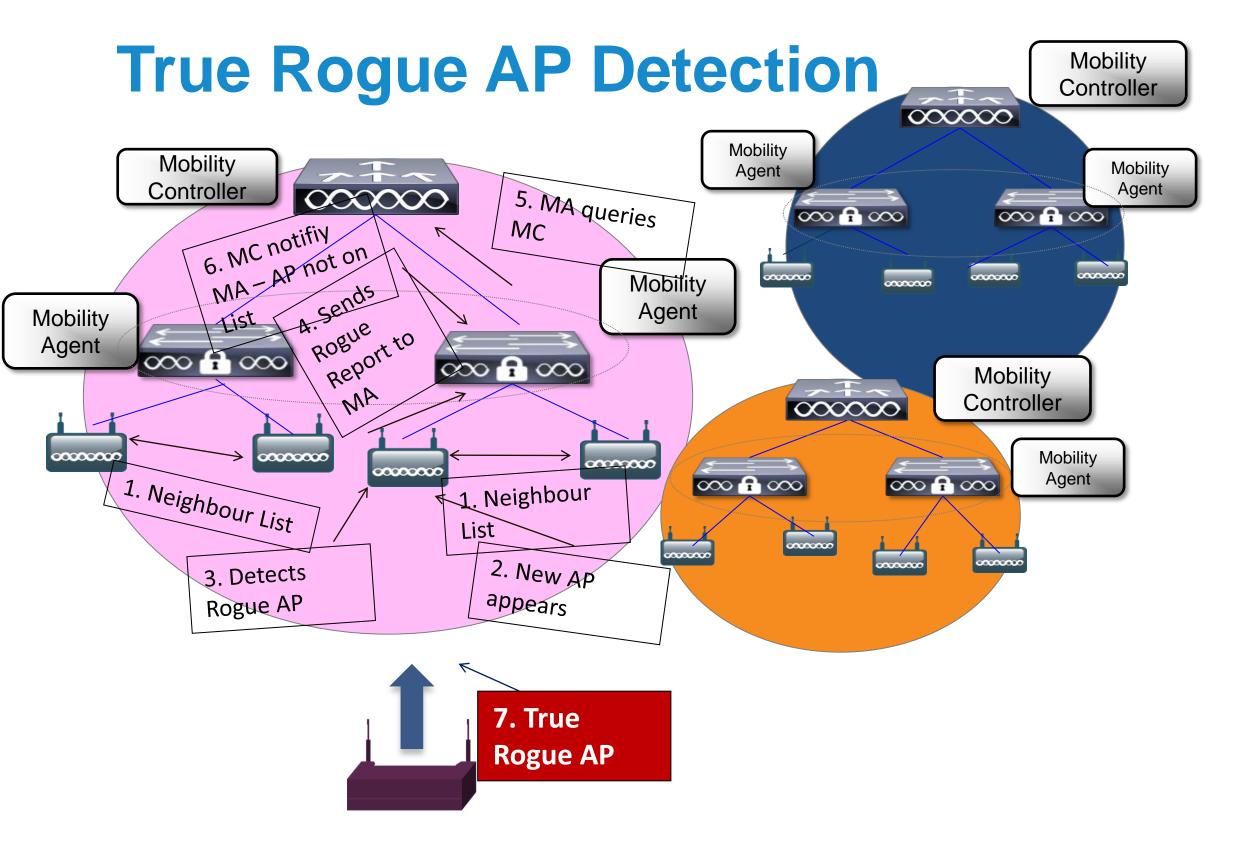

- 1. Each AP maintains its Neighbour (N) List
- 2. New AP appears
- 3. AP detects Rogue AP (Not in N List)
- Sends Rogue Report to MA
- MA queries MC to check New AP on Global AP List
- 6. MC notifies MC AP Not on Global List
- New AP → True ROGUE
   AP

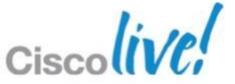

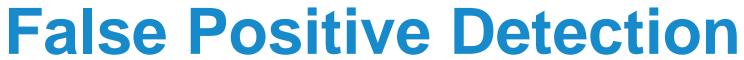

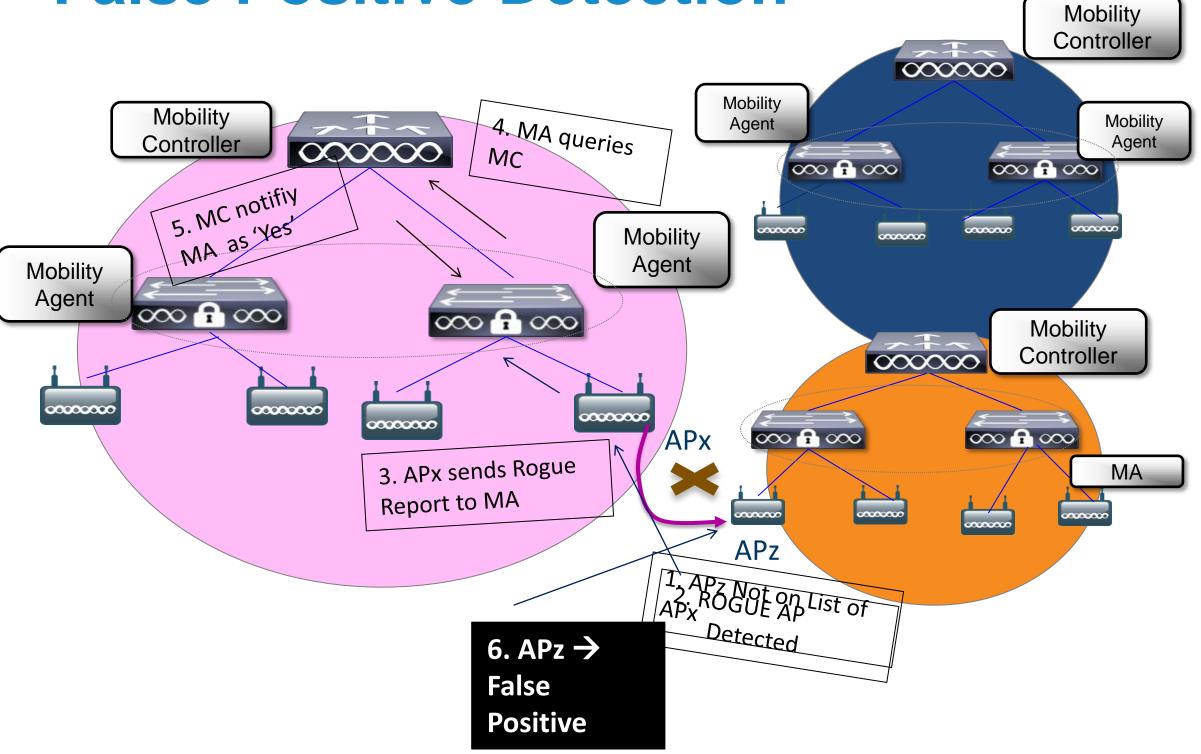

- For some reason, APz
   Not on Neighbour List of APx
- APz detected as Rogue AP
- 3. APz sends Rogue Report to MA
- 4. MA queries MC about APz on Global AP List
- 5. MC notifies MA as 'Yes'
- 6. So, APz is a False Rogue AP

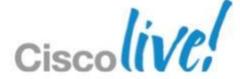

## Rogue Classification Rules

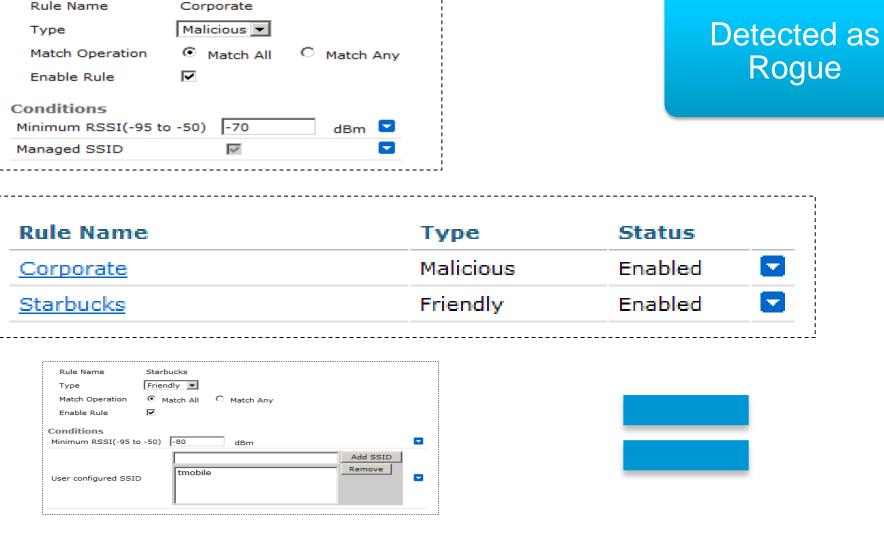

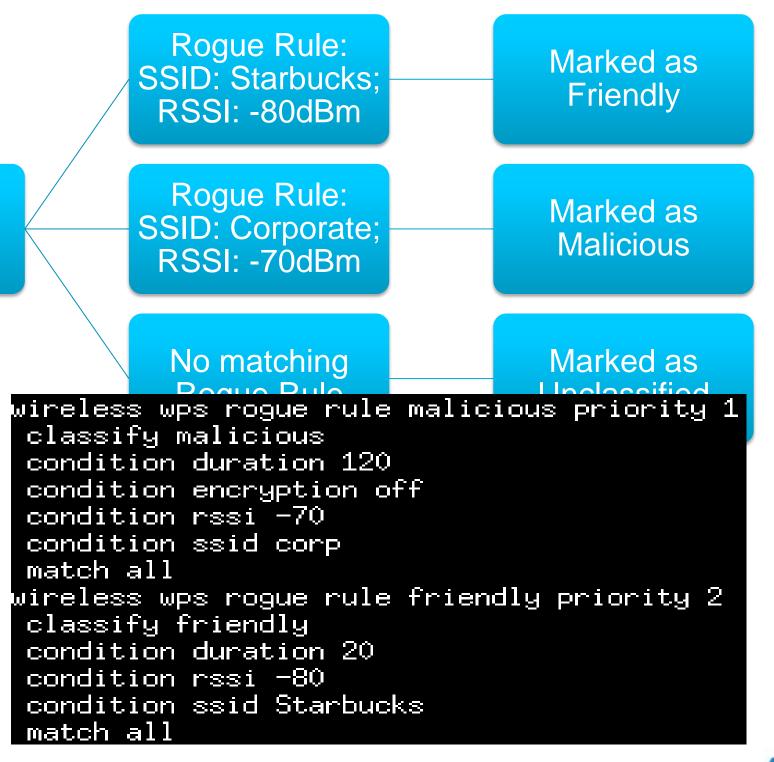

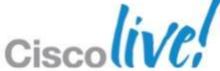

## **Switch Port Tracing**

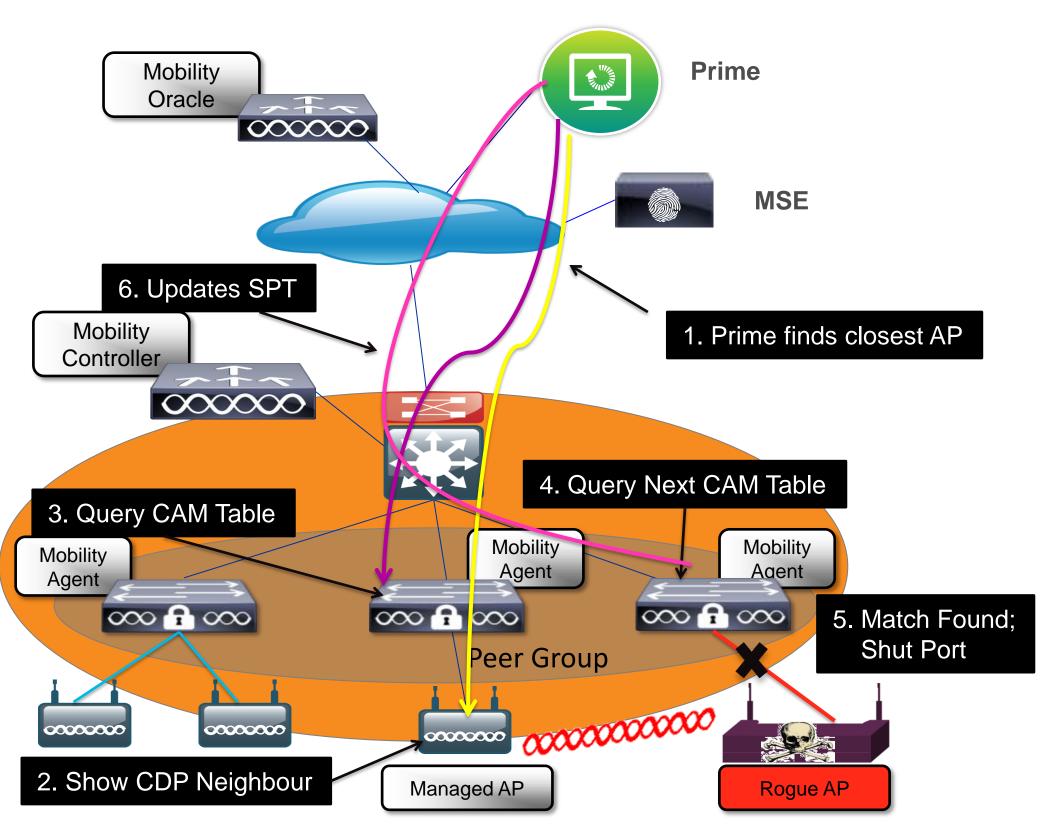

- Prime finds closest AP detecting Rogue
- 2. AP retrieves its CDP Neighbours
- 3. Prime uses SNMP to query nearest MA CAM table:
  - Match Rogue AP MAC by +/-1
     & +/-2 AND by OUI
- 4. If no match found query next hop
- 5. If match found eliminate managed device & eliminate by location
- 6. Update SPT status on Prime

## **WIPS**

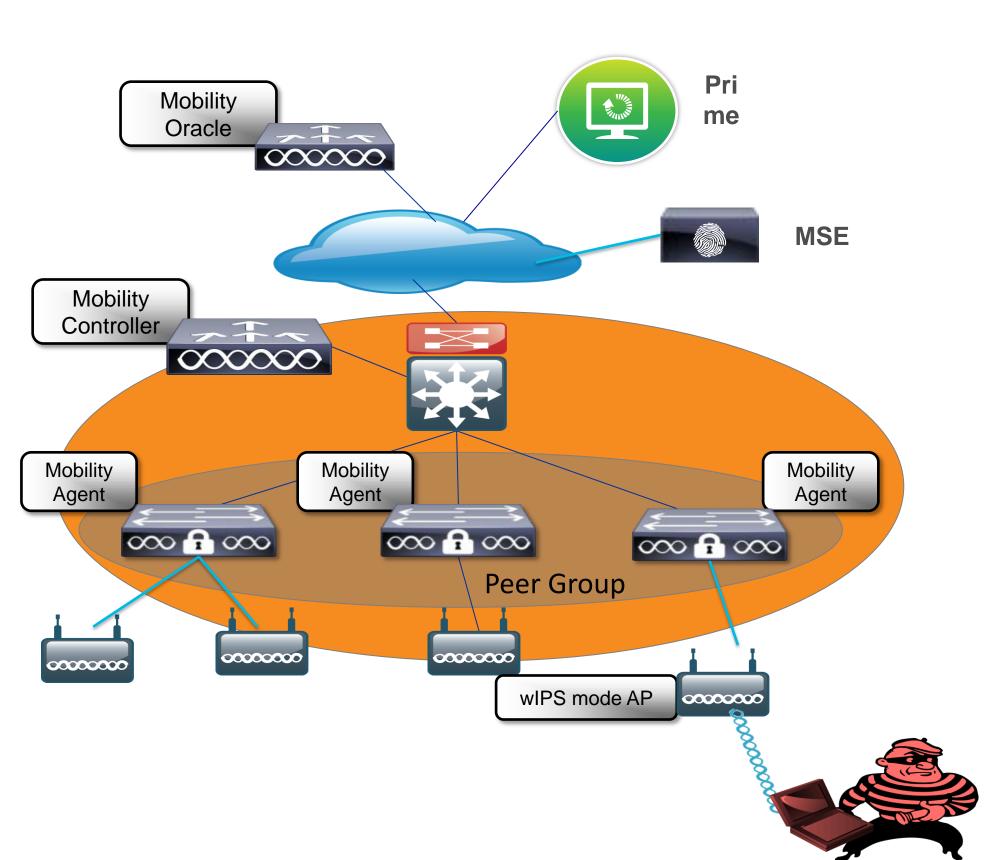

- 1. Attack Launched against Corporate Infrastructure
- 2. Detected on AP
- 3. CAPWAP AP Communicated to MA
- 4. Passed transparentely to MSE via NMSP
- 5. Logged into wIPS Database on MSE, sent to Prime via SNMP traps
- 6. Display on Prime
- 7. Feature parity with CUWN architecture

## **CIDS**

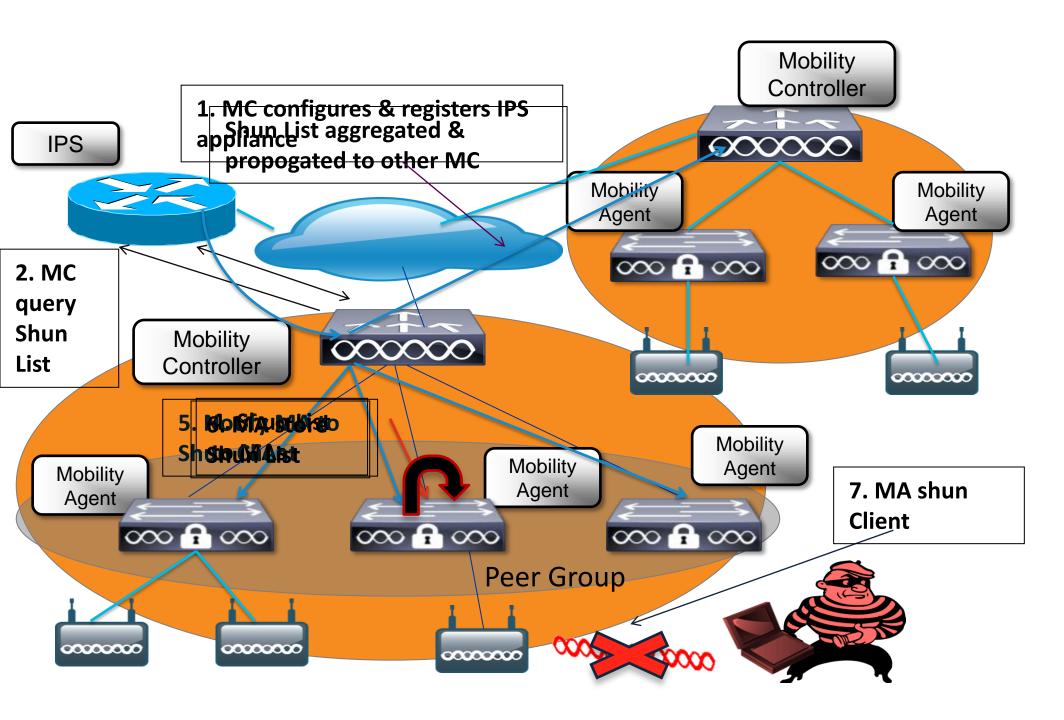

- MC Configures and registers IPS Appliance
- 2. MC query Shun list from IPS Sensor via HTTPS
- 3. MC aggregate Shun List and Propagate to other MC in same mobility group
- 4. Pushes Shun list to MA
- 5. Notify MA to Shun Client on list
- 6. MA receive and store Shun list
- 7. MA Shun client on list

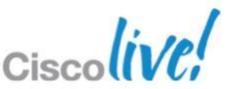

### AP Dot1x

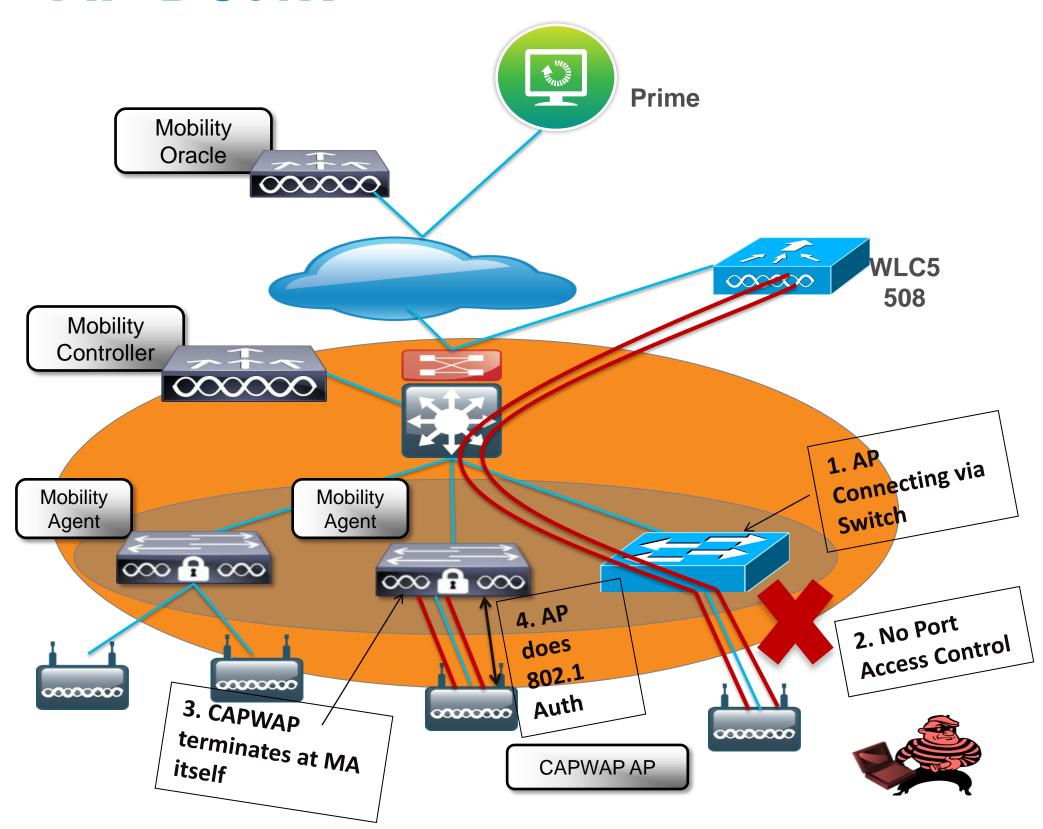

- 1. In earlier Architecture, CAPWAP AP connect to WLC via Switch
- 2. No Port Access Control
- 3. In Converged Access, CAPWAP tunnel terminates at MA itself
- 4. AP does the 802.1x Auth

#### Advantages:

- Protect network against physical tapping
- 2. No NEAT support needed

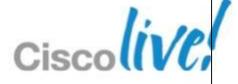

## Agenda

- What is Converged Access ?
- Deploying One Network: Converged Access
- Wireless Deployment Options
- The new Converged Access Mobility Architecture
- Converged Access IP Addressing
- How to deploy a Converged Access network?
  - CleanAir & RRM
  - WebAuth & Guest Anchor (GA)
  - Security Features
- Bringing Together Wired and Wireless

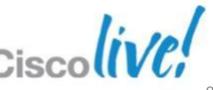

# Bringing Together Wired and Wireless – How Are We Addressing This Shift?

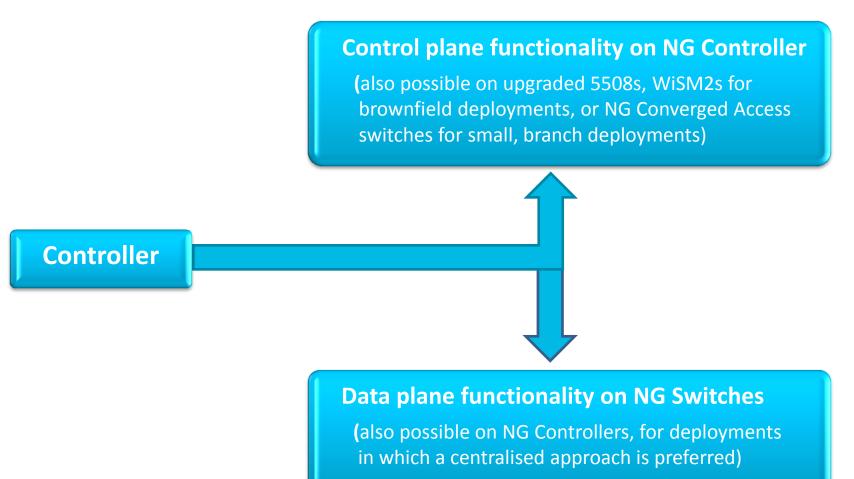

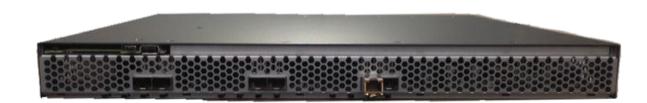

**Next-Generation WLAN Controller** (5760)

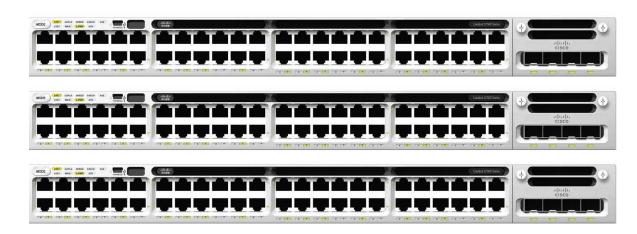

**Next-Generation Switches** (Catalyst 3850s)

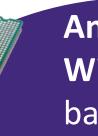

An Evolutionary Advance to Cisco's Wired + Wireless Portfolio, to address device and bandwidth scale, and services demands ....

# **Bringing Together Wired and Wireless – With a Next-Generation Deployment and Solution**

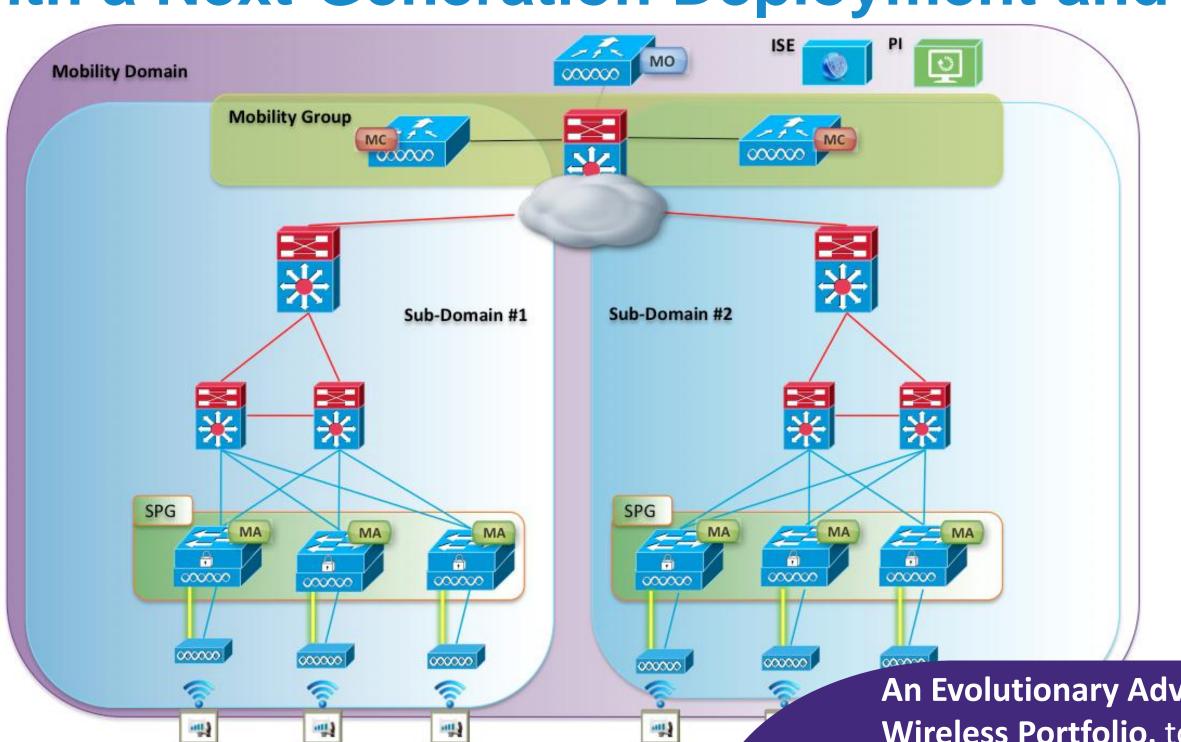

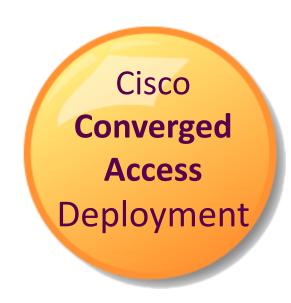

An Evolutionary Advance to Cisco's Wired + Wireless Portfolio, to address device and bandwidth scale, and services demands ....

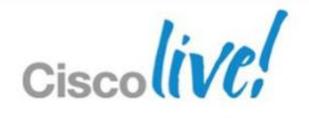

Q&A

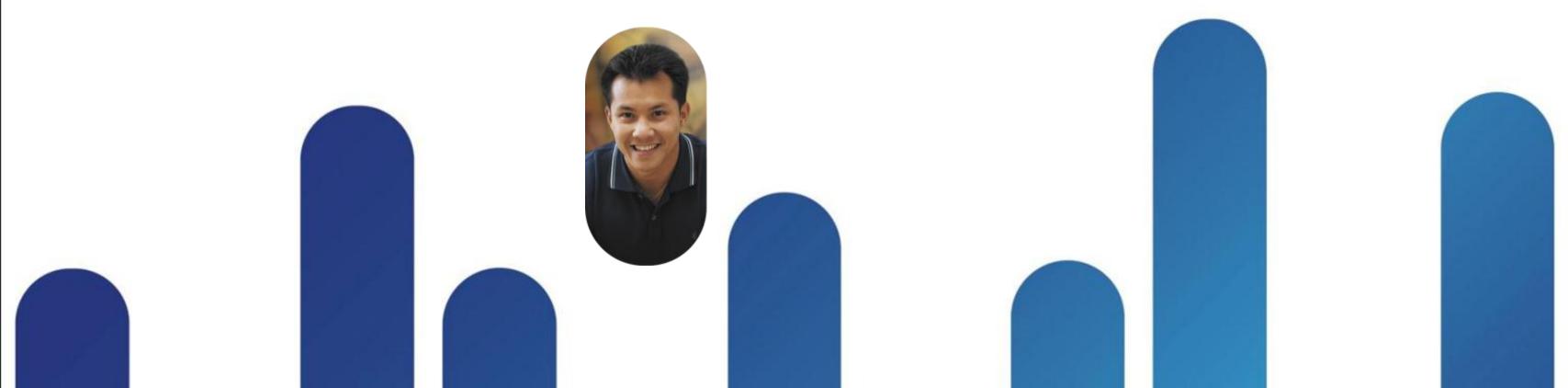

Complete Your Online Session

**Evaluation** 

Give us your feedback and receive a Cisco Live 2013 Polo Shirt!

Complete your Overall Event Survey and 5 Session Evaluations.

- Directly from your mobile device on the Cisco Live Mobile App
- By visiting the Cisco Live Mobile Site <a href="https://www.ciscoliveaustralia.com/mobile">www.ciscoliveaustralia.com/mobile</a>
- Visit any Cisco Live Internet Station located throughout the venue

Polo Shirts can be collected in the World of Solutions on Friday 8 March 12:00pm-2:00pm

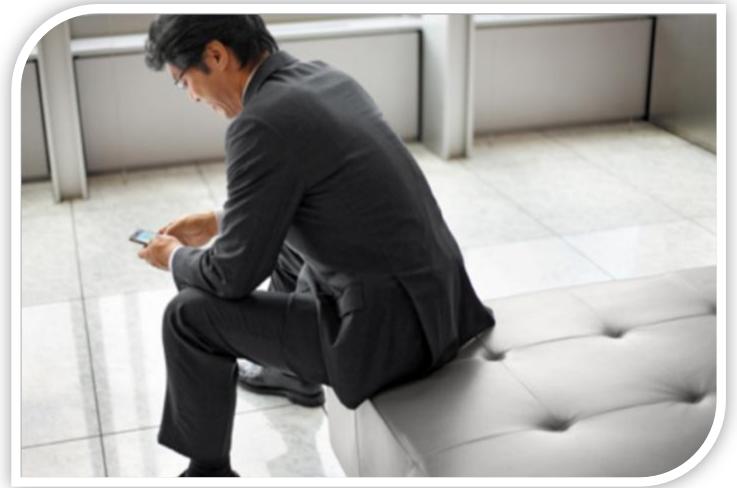

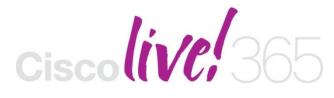

Don't forget to activate your Cisco Live 365 account for access to all session material,

communities, and on-demand and live activities throughout the year. Log into your Cisco Live portal and click the "Enter Cisco Live 365" button.

www.ciscoliveaustralia.com/portal/login.ww

# 

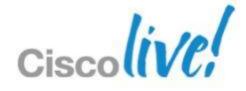

## Sh tech-support wireless - MA

```
edison#sh tech-support wireless
*** show ap capwap timers ***
Cisco AP CAPWAP timers
AP Discovery timer : 10
AP Heart Beat timeout : 30
*** show ap capwap retransmit ***
Global control packet retransmit interval: 3
Global control packet retransmit count : 5
                           Retransmit Interval Retransmit Count
AP Name
AP0022.bd18.87c0 3
*** show ap dot11 24ghz cleanair air-quality summary ***
% This is command is not available on Mobility Agent
*** show ap dot11 24ghz cleanair air-quality worst ***% This is command is not available on Mobility Agent
*** show ap dot11 24qhz cleanair config ***
% This is command is not available on Mobility Agent
*** show ap dot11 24ghz cleanair device type all ***
% This is command is not available on Mobility Agent
```

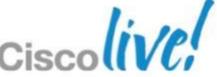

## **Unified CleanAir - Getting Started**

#### MA ap interface level commands

edison#sh ap sum (use sh ap dot11 24Ghz/5GHz to see interfaces)

- ap name AP0022.bd18.87c0 dot11 24ghz/5ghz cleanair (cr) enable interface 2.4/5 GHz
- ap name AP0022.bd18.87c0 no dot11 5ghz cleanair (cr) to disable
- MC all cleanair config commands are processed on MC and passed to MA

```
-katana#sh ap dot11 2 cleanair config

-Clean Air Solution.....: Disabled

-Air Quality Settings:

- Air Quality Reporting....: Disabled

- Air Quality Reporting Period (min)...: 15

- Air Quality Alarms...: Enabled

- Air Quality Alarm Threshold...: 35
```

#### At the MC config prompt

- -(config)# ap dot11 24Ghz cleanair enable cleanair globally for the device
- -(config)# no ap dot11 24Ghz cleanair disable cleanair globally for the device

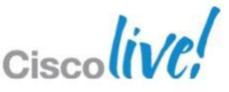

## CleanAir – Getting information from the MC

- katana#sh ap dot11 24Ghz cleanair?

   air-quality no description
   config Displays CleanAir Configuration for 2.4GHz band
   device no description

   katana#sh ap dot11 24Ghz cleanair device type?

   all Displays all CleanAir Interferers for 2.4GHz band
   bt-discovery Displays CleanAir Interferers of type BT Discovery for 2.4GHz band
   bt-link Displays CleanAir Interferers of type BT Link for 2.4GHz band
   <snip>
- \*katana#sh ap dot11 24Ghz cleanair air-quality summary/worst

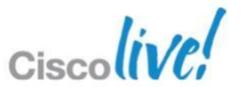

## Spectrum Expert Connect

- Version 4.1.11 of SE the opening splash screen adds the remote sensor option
- You will need the IP address of the AP you just configured
- You will need the NSI Key

edison#sh ap name AP0022.bd18.87c0 config dot11 24 | include IP

 You will need to select the radio you wish to view

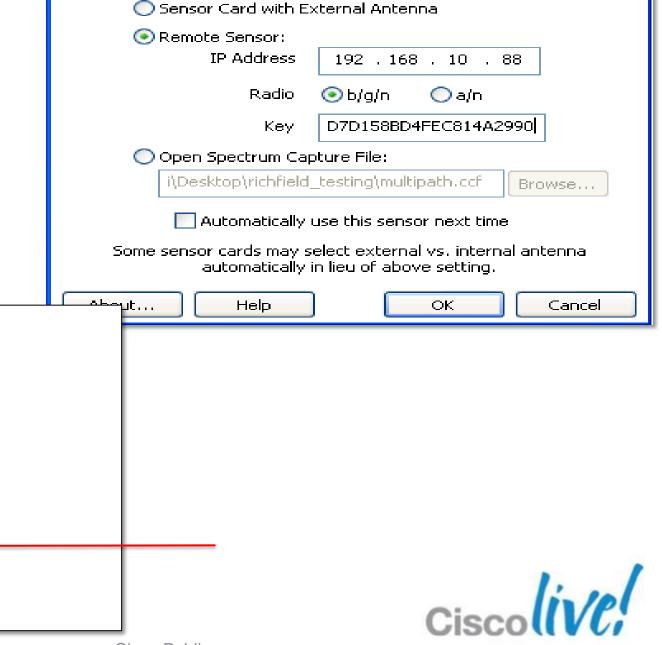

11 11 11 11

CISCO

Sensor Card with Internal Antenna.

Connect to Sensor

## Spectrum Connect to CleanAir

- All versions/modes of Spectrum Expert connect rely on the NSI protocol for connection
- Network Spectrum Interface (NSI) is a proprietary protocol using the TCP transport directly between the AP and the Spectrum Expert console.

 The AP becomes the server, and the client (Spectrum Expert) initiates the conr \\_\_\_\_\_\_

A se

changed at session este

**NSI/TCP Connection** 

The AP listens on ports: 37540 for 2.4 GHz 37550 for 5 GHz

Control Plane
User Data Plane

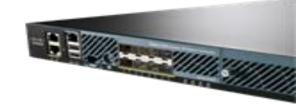

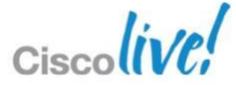

# Wireless WebAuth – Local WebAuth Solutions (LWA)

- Converged Access Cat3850 and CT5760 both support consistent CUWN - LWA models as AireOS 7.0 release features
- For LWA in Campus with or without using Guest Anchor, within a SPG the MC must be active
- Central WebAuth (CWA) integration with ISE will be covered in separate session

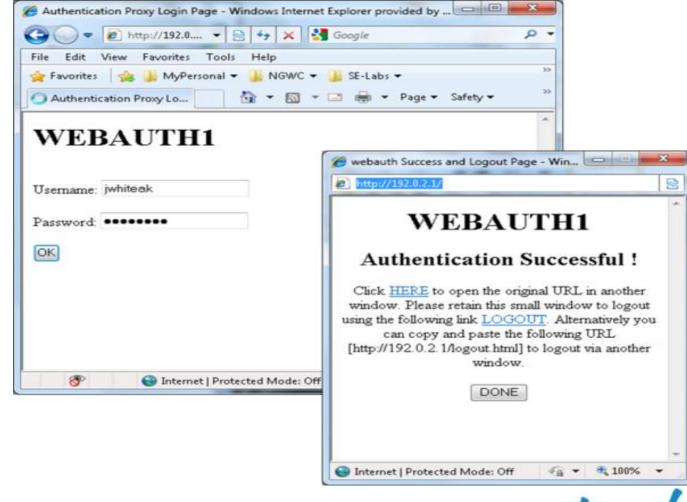

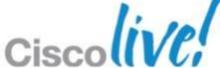

## Wireless WebAuth – Sample Config CLI

```
! First section is to define our global values and the internal Virtual Address.
! This should be common across all WCM nodes.
parameter-map type webauth global
virtual-ip ipv4 192.0.2.1
! This is for generic WebAuth and will authenticate against internal user database
parameter-map type webauth webauth1
type webauth
banner text ^C WEBAUTH1^C
! This is for generic WebAuth with Concent form Click-2-Accept, no Authentication
parameter-map type webauth webconsent
type webconsent
banner text ^C WEBCONSENT^C
! Configure http server in global config. These are needed to enable Web Services in IOS
ip http server
ip http secure-server
ip http active-session-modules none
```

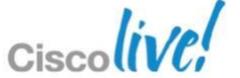

## Wireless WebAuth – Sample Config CLI (cont)

```
! This WLAN "ua-web1" will advertise an SSID called "ua-web1",
! Place the user in VLAN 21,
! Disable default WPA authentication and Enable web-auth security
! Use wcm_local authentication for this security from global AAA Setup
! Associate earlier defined parameter-map "webauth1"
                                                                    ! Sample AAA Global setup for wcm_local
wlan ua-web1 11 ua-web1
                                                                    username abc password 7 08204E4D
client vlan 21
                                                                    aaa new-model
no security wpa
                                                                    aaa local authentication wcm_local authorization wcm_author
security web-auth
security web-auth authentication-list wcm_local
                                                                    aaa user profile local
security web-auth parameter-map webauth1
no shutdown
                                                                    aaa authentication login wcm_local local
                                                                    aaa authentication dot1x wcm_local local
                                                                    aaa authorization network wcm_local local
```

## **Guest Anchor (GA)**

- Converged Access Cat3850 and CT5760 both support consistent CUWN - GA modes as AireOS 7.0 release features
- Anchor roles are supported on CT5760 and also CT5508/WiSM-2 running New Mobility modes only.
- Foreign Role is supported on Cat3850/CT5760/CT5508/WiSM-2
- Authentication Methods:
  - ➤ L3 Methods (WebAuth)
  - L3 Authentication happens at Anchor / L2 at Foreign

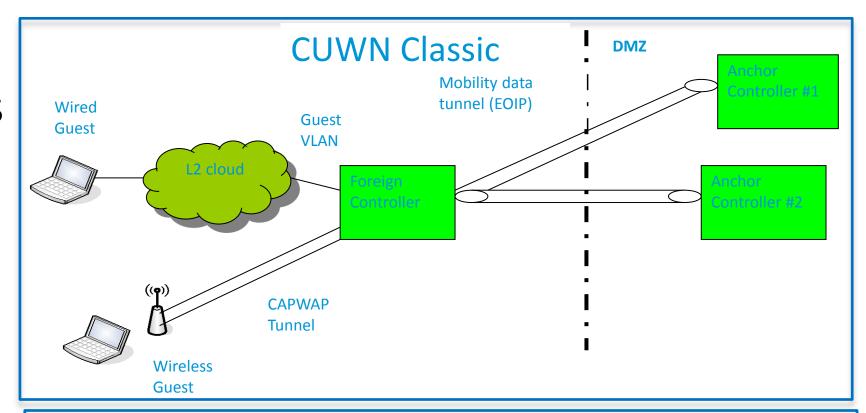

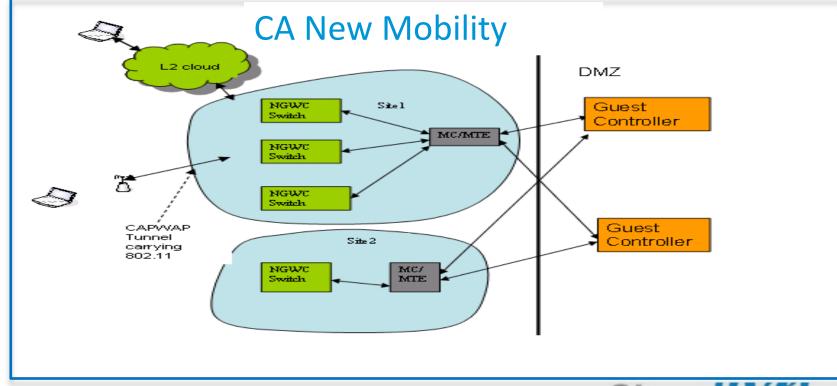

## Wireless GA – Sample Config CLI

```
! Config on Foreign MC/MA (192.168.21.44)
! All Mobility Group Configuration must be completed prior to these steps
! Place the user in dummy VLAN 1 and establish (GA) Tunnel
 to Anchor (GA) controller (192.168.21.43), Disable Snooping on foreign VLAN
! Disable default WPA authentication and Enable web-auth security
! Use wcm_local authentication for this security from global AAA Setup.
! Associate earlier defined parameter-map "webauth1"
no ip dhcp snooping vlan 1
wlan ua-web1 11 ua-web4
client vlan 1
mobility anchor 192.168.21.43
no security wpa
security web-auth
security web-auth authentication-list wcm_local
security web-auth parameter-map webauth1
no shutdown
```

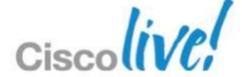

## Wireless GA – Sample Config CLI

```
! Config on Anchor GA (192.168.21.43)
! All Mobility Group Configuration must be completed prior to these steps
! Place the user in VLAN 24 and establish (GA) Tunnel to a local GA controller (192.168.21.43)
! Disable default WPA authentication and Enable web-auth security
! Use wcm_local authentication for this security from global AAA Setup.
! Associate earlier defined parameter-map "webauth1"
wlan ua-web1 11 ua-web4
client vlan 24
mobility anchor 192.168.21.43
no security wpa
security web-auth
security web-auth authentication-list wcm_local
security web-auth parameter-map webauth1
no shutdown
```

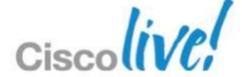

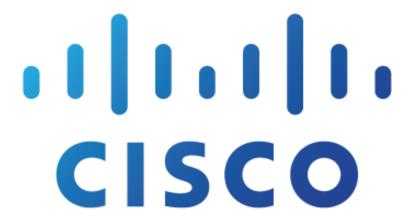

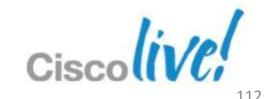